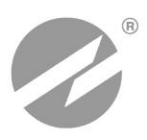

# **РАСХОДОМЕР-СЧЕТЧИК УЛЬТРАЗВУКОВОЙ ВЗЛЕТ РСЛ**

ИСПОЛНЕНИЯ **РСЛ-212, -222**

**РУКОВОДСТВО ПО ЭКСПЛУАТАЦИИ Часть I** В18.00-00.00-00 РЭ2

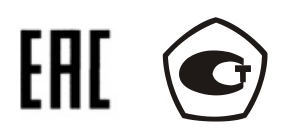

Россия, Санкт-Петербург

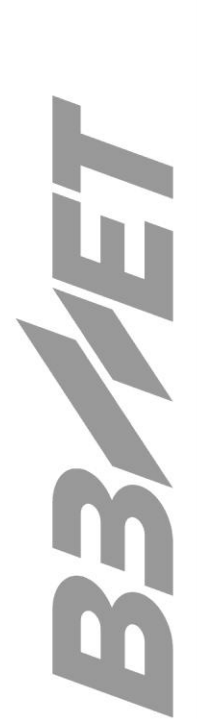

**Система менеджмента качества АО «Взлет» сертифицирована на соответствие ГОСТ ISO 9001-2011 (ISO 9001:2008)**

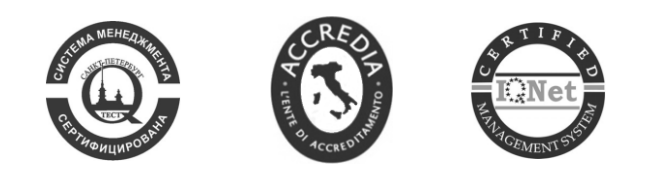

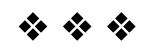

## **АО «Взлет»**

ул. Трефолева, 2 БМ, г. Санкт-Петербург, РОССИЯ, 198097 E-mail: mail@vzljot.ru

## **www.vzljot.ru**

**Call-центр 8 - 800 - 333 - 888 - 7**

бесплатный звонок оператору

для соединения со специалистом по интересующему вопросу

### **СОДЕРЖАНИЕ**

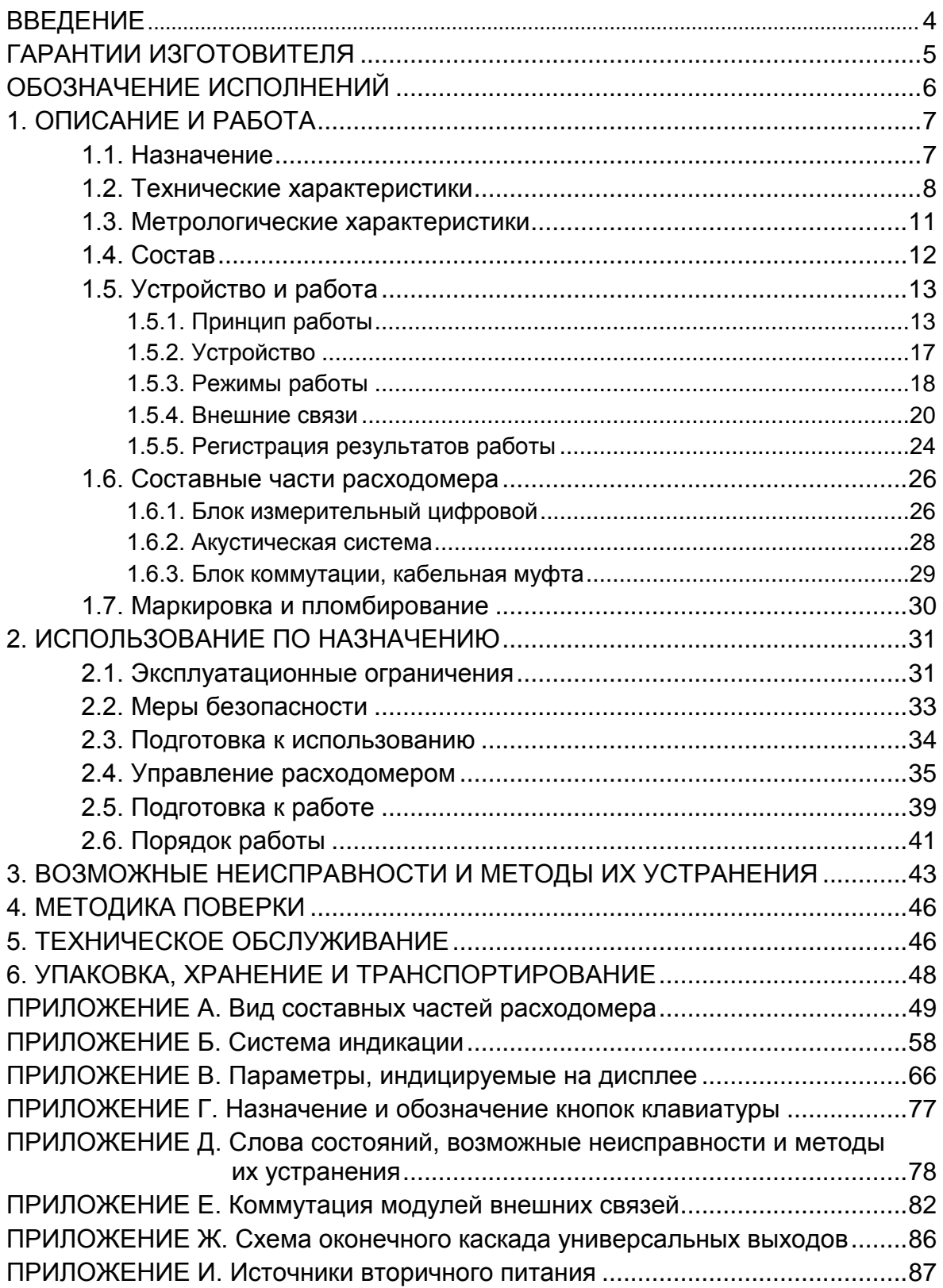

Настоящий документ распространяется на расходомерысчетчики ультразвуковые «ВЗЛЕТ РСЛ» исполнений РСЛ-212 и РСЛ-222 (далее - РСЛ-2хх) и предназначен для ознакомления с устройством расходомера и порядком его эксплуатации. Часть I содержит техническое описание и инструкцию по эксплуатации, а часть II - методику поверки.

В связи с постоянной работой по усовершенствованию прибора возможны отличия от настоящего руководства, не влияющие на метрологические характеристики и функциональные возможности расходомера.

#### ПЕРЕЧЕНЬ ПРИНЯТЫХ СОКРАЩЕНИЙ

- $AC$ - акустическая система;
- ACY - автоматизированная система управления;
- БИЦ блок измерительный цифровой;
- БК - блок коммутации;
- ВИП встроенный источник питания;
- ЖКИ жидкокристаллический индикатор;
- ИВП источник вторичного питания;
- HC D - нештатная ситуация;
- НСХ номинальная статическая характеристика преобразования;
- OT - отказ;
- ПК - персональный компьютер;
- ПЭП пьезоэлектрический преобразователь;
- ТПС термопреобразователь сопротивления;
- **YB** - универсальный выход;
- Y3C - ультразвуковой сигнал;
- ЭД - эксплуатационная документация.

ПРИМЕЧАНИЕ. Вид наименования или обозначения, выполненного в тексте и таблицах жирным шрифтом, например: Параметры объекта, соответствует его отображению на дисплее прибора.

 $+ + +$ 

- Расходомер-счетчик ультразвуковой «ВЗЛЕТ РСЛ» зарегистрирован в Государственном реестре средств измерений РФ под № 60777-15 (свидетельство об утверждении типа средств измерений RU.C.29.006.A № 58887).
- Расходомер-счетчик ультразвуковой «ВЗЛЕТ РСЛ» соответствует требованиям Технического регламента Таможенного союза ТР ТС 020/2011 «Электромагнитная совместимость технических средств» (регистрационный номер декларации о соответствии TC N RU Д-RU.MЛ66.B.00767).

Удостоверяющие документы размещены на сайте www.vzljot.ru

## <span id="page-4-0"></span>**ГАРАНТИИ ИЗГОТОВИТЕЛЯ**

- I. Изготовитель гарантирует соответствие расходомеров-счетчиков ультразвуковых «ВЗЛЕТ РСЛ» техническим условиям в пределах гарантийного срока **21 месяц** с даты первичной поверки при соблюдении следующих условий:
	- а) хранение, транспортирование, монтаж и эксплуатация изделия осуществляются в соответствии с эксплуатационной документацией на изделие;
	- б) монтаж и пусконаладочные работы выполнены в течение 15 месяцев с даты первичной поверки с отметкой в паспорте изделия;

При несоблюдении условия пункта Iб гарантийный срок эксплуатации составляет **15 месяцев** с даты первичной поверки изделия.

ПРИМЕЧАНИЕ. Дата ввода изделия в эксплуатацию и дата постановки на сервисное обслуживание указываются в паспорте на изделие в разделе «Отметки о проведении работ», заверяются подписью ответственного лица и печатью сервисного центра.

- II. Гарантийный срок продлевается на время выполнения гарантийного ремонта (без учета времени его транспортировки), если срок проведения гарантийного ремонта превысил один календарный месяц.
- III. Изготовитель не несет гарантийных обязательств в следующих случаях:
	- а) отсутствует паспорт на изделие с заполненным разделом «Свидетельство о приемке»;
	- б) изделие имеет механические повреждения;
	- в) изделие хранилось, транспортировалось, монтировалось или эксплуатировалось с нарушением требований эксплуатационной документации на изделие;
	- г) отсутствует или повреждена пломба с поверительным клеймом;
	- д) изделие или его составная часть подвергалось разборке или доработке;
	- е) не была отправлена заверенная копия протокола монтажных и пусконаладочных работ в сервисно-техническое управление ЗАО «Взлет».

\* \* \*

Неисправное изделие для выполнения гарантийного ремонта направляется в региональный или головной сервисный центр.

Информация по сервисному обслуживанию представлена на сайте **http: [www.vzljot.ru](http://www.vzljot.ru/)** в разделе **Сервис.**

## <span id="page-5-0"></span>**ОБОЗНАЧЕНИЕ ИСПОЛНЕНИЙ**

В зависимости от назначения и условий применения могут поставляться различные исполнения расходомера-счетчика ультразвукового.

Вид исполнения определяется типом используемых акустических систем, а также схемы измерения. Варианты исполнения расходомера приведены в табл.1.

#### **Таблица 1**

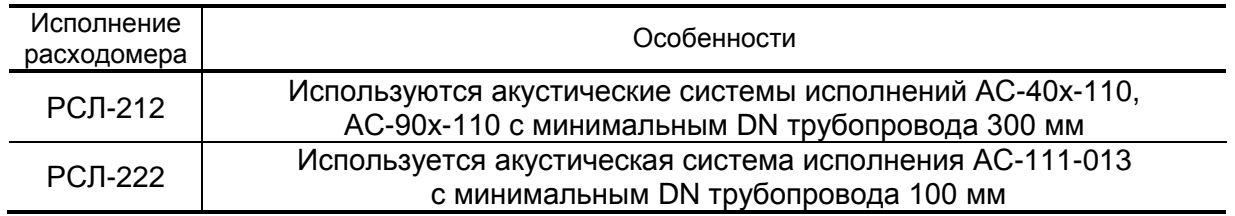

Исполнения акустических систем обозначаются в соответствии с кодификацией, приведенной в табл.2.

#### **Таблица 2**

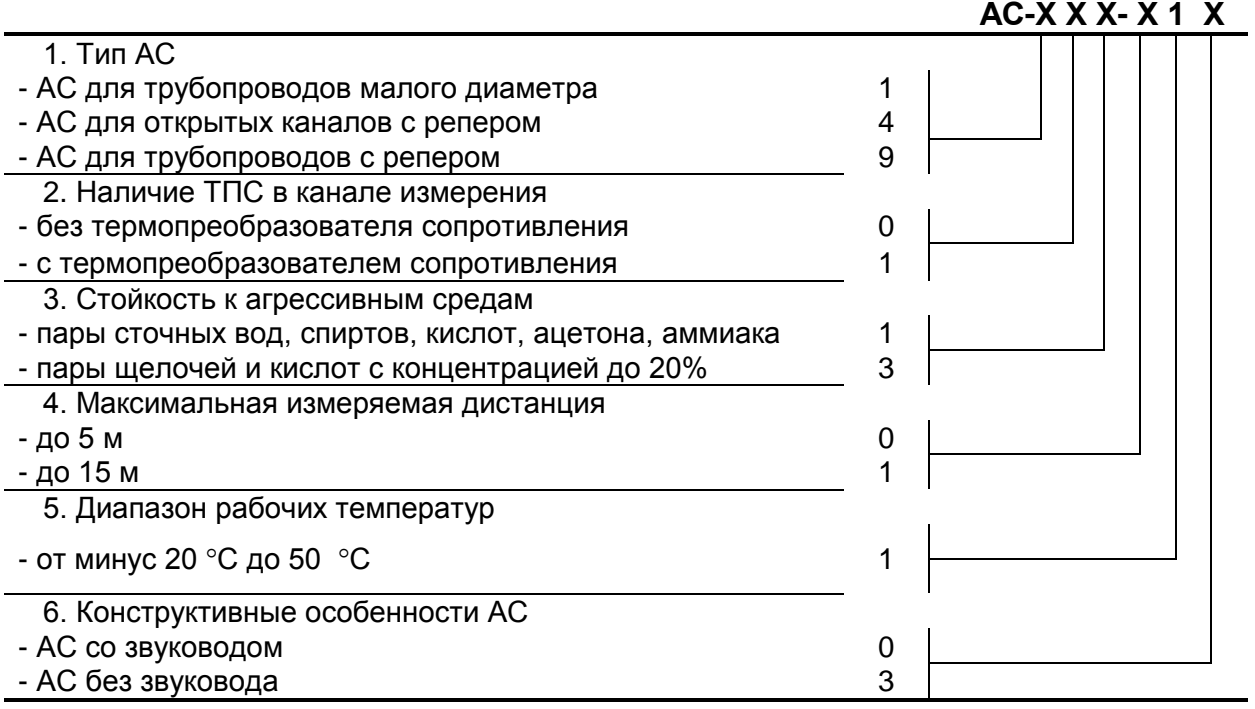

## <span id="page-6-0"></span>**1. ОПИСАНИЕ И РАБОТА**

## <span id="page-6-1"></span>**1.1. Назначение**

1.1.1. Расходомер-счетчик ультразвуковой «ВЗЛЕТ РСЛ» исполнений РСЛ-2хх предназначен для автоматического бесконтактного измерения объемного расхода, объема, уровня различных жидкостей с широким спектром свойств (включая агрессивные) в безнапорных трубопроводах и открытых каналах (U-образных лотках, стандартных водосливах и лотках, а также открытых каналах произвольной формы).

Расходомер «ВЗЛЕТ РСЛ» может применяться, для коммерческого или технологического учета безнапорных потоков различных жидкостей, в том числе, сточных вод на промышленных предприятиях, на очистных сооружениях, в канализационных сетях и т.д.

Расходомер также может использоваться в энергетике, коммунальном хозяйстве и других отраслях промышленнохозяйственного комплекса, включаться в состав информационноизмерительных систем, АСУ ТП и т.д.

- 1.1.2. Расходомер ультразвуковой «ВЗЛЕТ РСЛ» обеспечивает:
	- измерение дистанции до границы раздела сред, уровня жидкости, объемного расхода и объема;
	- вывод результатов измерений в виде импульсно-частотных, токовых и логических сигналов;
	- индикацию измеренных, расчетных, установочных, архивированных параметров, текущей даты и времени на встроенном жидкокристаллическом индикаторе (ЖКИ);
	- вывод измерительной, диагностической, установочной и архивной информации по последовательным интерфейсам RS-232 или RS-485, а также по интерфейсу Ethernet;
	- автоматический учет изменения скорости распространения ультразвука при изменении состава либо параметров газовой среды с помощью репера или термопреобразователя сопротивления (ТПС);
	- архивирование результатов измерений в часовом, суточном и месячном архивах, в интервальном архиве с устанавливаемым интервалом архивирования, а также данных об отказах и нештатных ситуациях в специальных архивах;
	- возможность программного конфигурирования системы измерения с учетом особенностей монтажа расходомера на объекте;
	- автоматический контроль и индикацию наличия неисправностей расходомера и нештатных ситуаций;
	- сохранение установочных и настроечных параметров в энергонезависимой памяти;
	- защиту архивных и установочных данных от несанкционированного доступа.

## <span id="page-7-0"></span>1.2. Технические характеристики

1.2.1. Основные технические характеристики расходомера приведены в табл.3.

#### Таблица 3

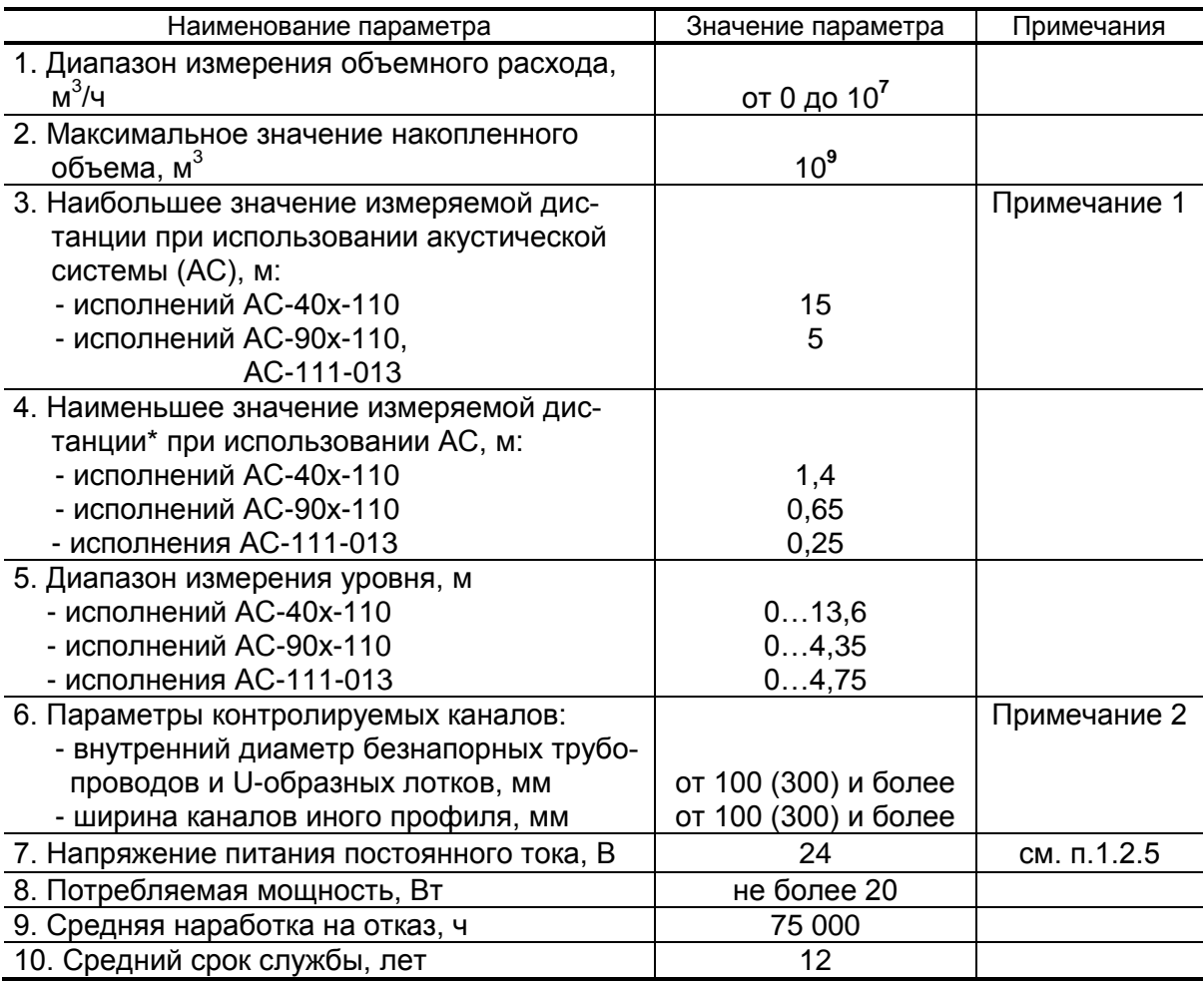

ПРИМЕЧАНИЯ.

- 1. Дистанция расстояние от базовой плоскости до границы раздела сред.
- 2. В зависимости от исполнения расходомера: РСЛ-222 или РСЛ-212 (нижнее значение параметра в скобках).
- 1.2.2. Разрядность индикации значений измеряемых параметров и единицы измерения указаны в табл.В.1 Приложения В.
- 1.2.3. Расходомер обеспечивает вывод результатов измерений с помо-ЩЬЮ:
	- универсальных выходов от 1 до 9 (по заказу);
	- токового выхода (по заказу);
	- интерфейса RS-232 (RS-485);
	- интерфейса Ethernet (по заказу).
- 1.2.4. Количество записей в архивах и журналах расходомера:
	- в часовом архиве 1440 записей (глубина архива 60 суток);
	- в суточном архиве 60 записей (глубина архива 2 месяца);
	- в месячном архиве 60 записей (глубина архива 5 лет);
	- в интервальном архиве до 6000 записей;
	- в журнале пользователя до 1000 записей;
	- в журнале нештатных ситуаций измерительного канала до 512 записей;
	- в журнале нештатных ситуаций универсальных выходов до 512 записей;
	- в журнале отказов до 60 записей;
	- в журнале режимов до 512 записей.

Срок сохранности информации в расходомере при отключенном внешнем питании – не менее 1 года.

- 1.2.5. Электропитание расходомера осуществляется стабилизированным напряжением постоянного тока значением из диапазона (22-29) В с уровнем пульсаций не более  $\pm 1.0$  %. Питание от сети 220 В 50 Гц может обеспечиваться с помощью источника вторичного питания (ИВП), поставляемого по заказу (Приложение И.).
- 1.2.6. Расходомер (составные части) устойчив к воздействию:
	- а) температуры окружающего воздуха:
		- блок измерительный цифровой (БИЦ) от минус 10 до 45 °С;
		- пьезоэлектрический преобразователь (ПЭП), блок коммутации (БК) – от минус 20 до 50 °С (при условии отсутствия образования инея, льда, кристаллов солей и других твердых отложений на излучающей поверхности ПЭП);
		- ТПС от минус 50 до 50 °С.
	- б) относительной влажности окружающего воздуха:
		- БИЦ не более 80 % при температуре до 35 °С, без конденсации влаги;
		- ПЭП, БК не более 100 % при температуре до 40 °С, c конденсацией влаги;
		- ТПС не более 95 % при температуре до 35 °C, без конденсации влаги.
	- в) атмосферного давления от 84,0 до 106,7 кПа (группа Р1 по ГОСТ Р 52931).
	- г) синусоидальной вибрации:
		- БИЦ, БК по группе N2 по ГОСТ Р 52931;
		- ПЭП по группе V3 по ГОСТ Р 52931;
		- ТПС по группе N3 по ГОСТ Р 52931.
- д) Степень защиты составных частей расходомера по ГОСТ 14254 соответствует:
	- БИЦ коду IP54;
	- ПЭП исполнения ПЭП-00х коду IP67, исполнения ПЭП-405 коду IP68;
	- ТПС, Б $K -$  коду IP65.
- е) Расходомеры сохраняют свои характеристики при воздействии постоянных и переменных магнитных полей сетевой частоты напряженностью 40 А/м.
- 1.2.7. Защита программного обеспечения расходомера от преднамеренных и непреднамеренных изменений соответствует уровню «С» по МИ 3286-2010.
- 1.2.8. Массогабаритные характеристики составных частей расходомера приведены в Приложении А.

## <span id="page-10-0"></span>**1.3. Метрологические характеристики**

- 1.3.1. Пределы допускаемых относительных погрешностей расходомеров при измерении среднего объемного расхода, объема жидкости составляют:
	- ±4 % для расходомеров исполнения РСЛ-222;
	- ±5 % для расходомеров исполнения РСЛ-212.
- 1.3.2. Пределы допускаемой основной абсолютной погрешности при измерении уровня в нормальных условиях эксплуатации составляют:

±2 мм — для расходомеров исполнения РСЛ-222;

±4 мм — для расходомеров исполнения РСЛ-212.

## <span id="page-11-0"></span>**1.4. Состав**

1.4.1. Состав расходомера при поставке – в соответствии с табл.4.

#### **Таблица 4**

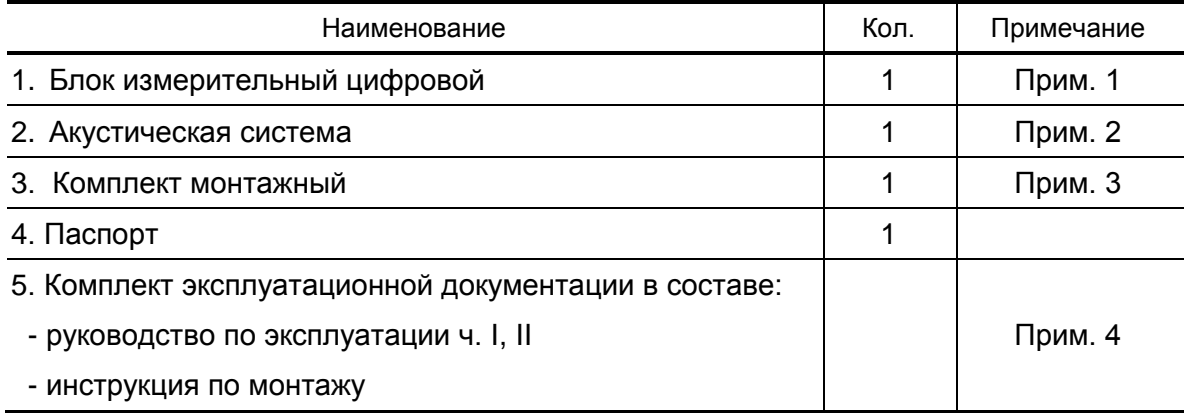

ПРИМЕЧАНИЯ.

- 1. Количество и тип модулей внешних связей по заказу.
- 2. Тип АС по заказу.

При типовой поставке АС-111-013 комплектуется термопреобразователем сопротивления «ВЗЛЕТ ТПС» с номинальной статической характеристикой преобразования (НСХ) Pt500  $\alpha$  = 0,00385  $\degree$ С-1.

Комплектование АС монтажными частями производится в соответствии с типом АС и картой заказа.

- 3. Длина кабелей по заказу до 250 м.
- 4. Эксплуатационная документация и карты заказа на данное изделие и другую продукцию, выпускаемую фирмой «ВЗЛЕТ», размещены на сайте по адресу **[www.vzljot.ru](http://www.vzljot.ru/)**.

Там же размещен пакет программ «Универсальный просмотрщик», включающий в свой состав инструментальную программу «Монитор ВЗЛЕТ РСЛ» для работы с прибором по последовательным интерфейсам RS-232, RS-485 и интерфейсу Ethernet.

- 1.4.2. По заказу могут поставляться:
	- источник вторичного питания от сети 220 В 50 Гц (Приложение И);
	- блок коммутации БК-201;
	- комплект монтажных частей на пластик для АС-111-013;
	- установочный патрубок.

## <span id="page-12-0"></span>**1.5. Устройство и работа**

#### <span id="page-12-1"></span>**1.5.1. Принцип работы**

1.5.1.1. Принцип работы расходомера основан на бесконтактном измерении уровня жидкости, протекающей в безнапорном трубопроводе или открытом канале, и пересчете текущего значения уровня в соответствующее значение расхода с последующим вычислением при необходимости суммарного объема прошедшей жидкости.

> Пересчет измеренного значения уровня в значение расхода производится в соответствии с функцией «уровень – расход» для конкретного типа канала (трубопровода). Функция «уровень – расход» (расходная характеристика) рассчитывается, исходя из гидравлических параметров объекта, или определяется экспериментально. В прибор возможен оперативный ввод расходной характеристики путем задания до 32 пар значений «уровень – расход».

> Для безнапорных трубопроводов круглого сечения, U-образных и прямоугольных лотков предусмотрен автоматизированный расчет расходной характеристики в соответствии с МИ 2220-13 «ГСИ. Расход сточной жидкости в безнапорных трубопроводах. Методика выполнения измерений» по результатам одноточечной калибровки канала.

> Расходная характеристика для стандартных водосливов и лотков определяется расчетным путем в соответствии с МИ 2406-97 «ГСИ. Расход сточной жидкости в безнапорных каналах систем водоснабжения и канализации. Методика выполнения измерений при помощи стандартных водосливов и лотков».

> Расходная характеристика открытого канала произвольной формы определяется путем индивидуальной градуировки ее на объекте.

1.5.1.2. Для определения уровня жидкости используется метод акустической локации через газовую среду границы ее раздела с жидкой средой (рис.1).

> ПЭП сначала излучает ультразвуковой сигнал (УЗС) по направлению к поверхности раздела сред, а затем принимает отраженный эхо-сигнал.

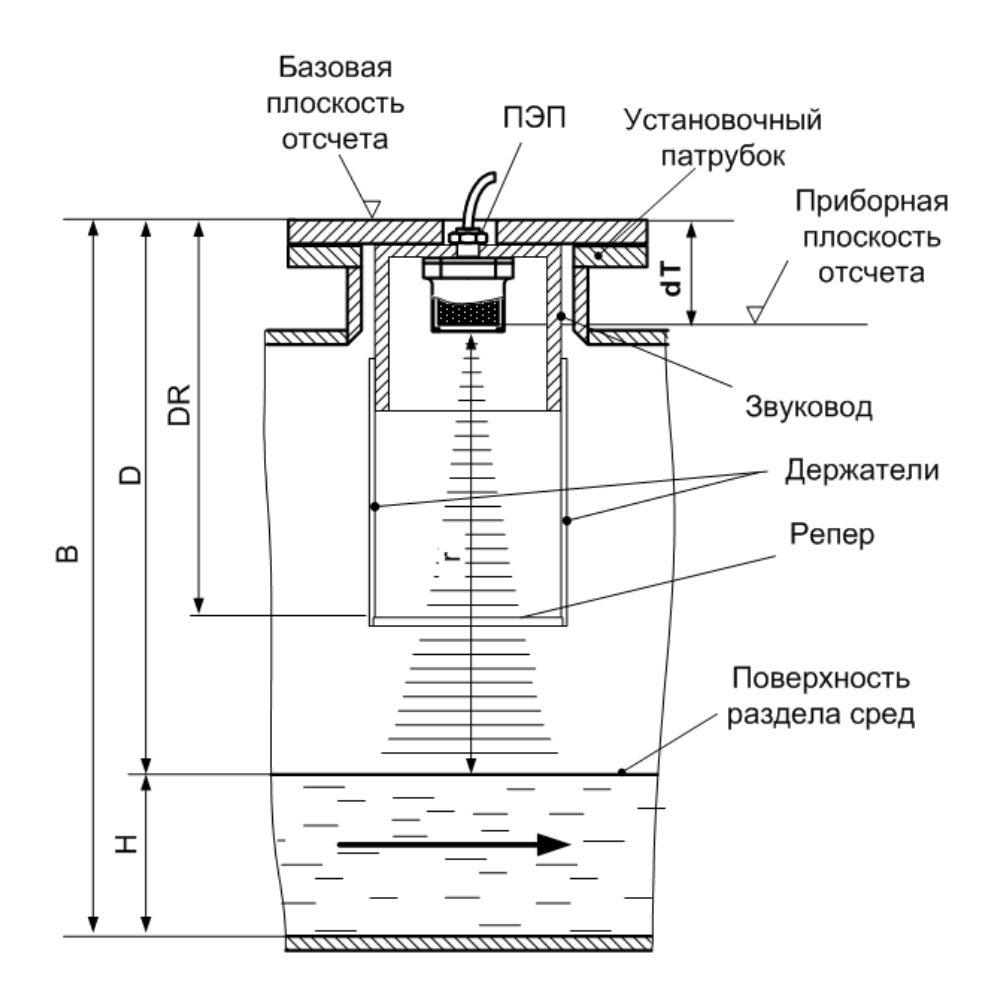

#### Рис.1. Схема измерения уровня.

1.5.1.3. По измеренному значению времени прохождения УЗС в прямом и обратном направлении T и величине скорости распространения УЗС в газовой среде С рассчитывается расстояние от излучающей поверхности преобразователя до поверхности раздела сред. Для удобства оценки результатов измерений положение базовой плоскости, от которой ведется отсчет расстояния, привязано к внешней поверхности конструкции, на которой крепится ПЭП. При этом, без учета высоты датчика, измеряемая дистанция **D** равна расстоянию от базовой плоскости отсчета до поверхности раздела сред

$$
D = \frac{T + dT}{2} \cdot C
$$

где dT - смещение нуля.

1.5.1.4. С учетом известной величины базы измерения уровня В рассчитывается текущее значение уровня Н по формуле

$$
H=B-D,
$$

где В - расстояние от базовой плоскости отсчета до дна канала или до некоторой условной плоскости, относительно которой определяется значение уровня.

- 1.5.1.5. Поскольку скорость распространения УЗС зависит от параметров газовой среды (температуры, влажности, давления, состава газа), то для обеспечения заданной точности измерений в расходомере предусмотрены различные способы определения значения скорости УЗС в зависимости от типа используемой АС:
	- а) если в составе акустической системы используется реперный отражатель в виде цилиндра или пластины, расположенных на пути распространения акустического луча (АС-40х-110, -90х-110), то это позволяет определять текущее значение скорости с учетом известного значения расстояния от базовой плоскости отсчета до репера

$$
C = \frac{2 \cdot DR}{T_e + dT}
$$

где Т<sub>в</sub> – время прохождения УЗС до репера и обратно;

DR - дистанция до репера;

dT - смещение нуля.

ПРИМЕЧАНИЕ. Значения параметров **DR и dT** определяются по результатам калибровки расходомера при выпуске из производства и заносятся в паспорт.

б) если в составе акустической системы используются термопреобразователь сопротивления (АС-111-013), то текущее значение скорости УЗС рассчитывается с использованием эмпирической формулы, учитывающей температуру газовой среды, в которой происходит распространение УЗС

$$
C = C_0 + 0.59 \cdot t,
$$

где  $C_0$  – скорость УЗК при температуре 0 °С, м/с;

0,59 - коэффициент, м/с. °С;

t - текущее значение температуры газовой среды, измеренное расходомером, °С.

ПРИМЕЧАНИЕ. Значение параметра  $C_0$  для воздуха определяется в результате калибровки при выпуске из производства. Если состав газовой среды на объекте отличается от воздуха, то для правильного определения расходомером текущего значения скорости УЗС необходимо выполнить корректировку значения параметра С<sub>0</sub> на объекте в соответствии с п.5.4 документа «Расходомер-счетчик ультразвуковой «ВЗЛЕТ РСЛ». Исполнения РСЛ-212, -222. Инструкция по монтажу» В18.00-00.00-00 ИМ2.

1.5.1.6. В расходомере с целью повышения помехоустойчивости измерительного тракта предусмотрен режим автоматического поиска и слежения за полезным эхо-сигналом на фоне помех. Помехи могут быть обусловлены многократными переотражениями УЗС и наличием на объекте посторонних отражателей.

В режиме автоматического поиска используется один из 4-х критериев для выбора полезного эхо-сигнала:

- максимальный по амплитуде сигнал в заданном диапазоне измерений;
- ближайший по дистанции сигнал в заданном диапазоне измерений;
- самый удаленный по дистанции сигнал в заданном диапазоне измерений;
- максимальное значение произведения амплитуды сигнала на корень квадратный из значения дистанции в заданном диапазоне измерений.

После нахождения полезного сигнала формируется окно слежения. Сигналы, не попадающие во временной интервал окна слежения, не учитываются прибором.

Возможен также и ручной поиск полезного сигнала.

Процедура настройки режима поиска полезного эхо-сигнала приведена в документе «Расходомер-счетчик ультразвуковой «ВЗЛЕТ РСЛ». Исполнения РСЛ-212, -222. Инструкция по монтажу» В18.00-00.00-00 ИМ2.

#### <span id="page-16-0"></span>**1.5.2. Устройство**

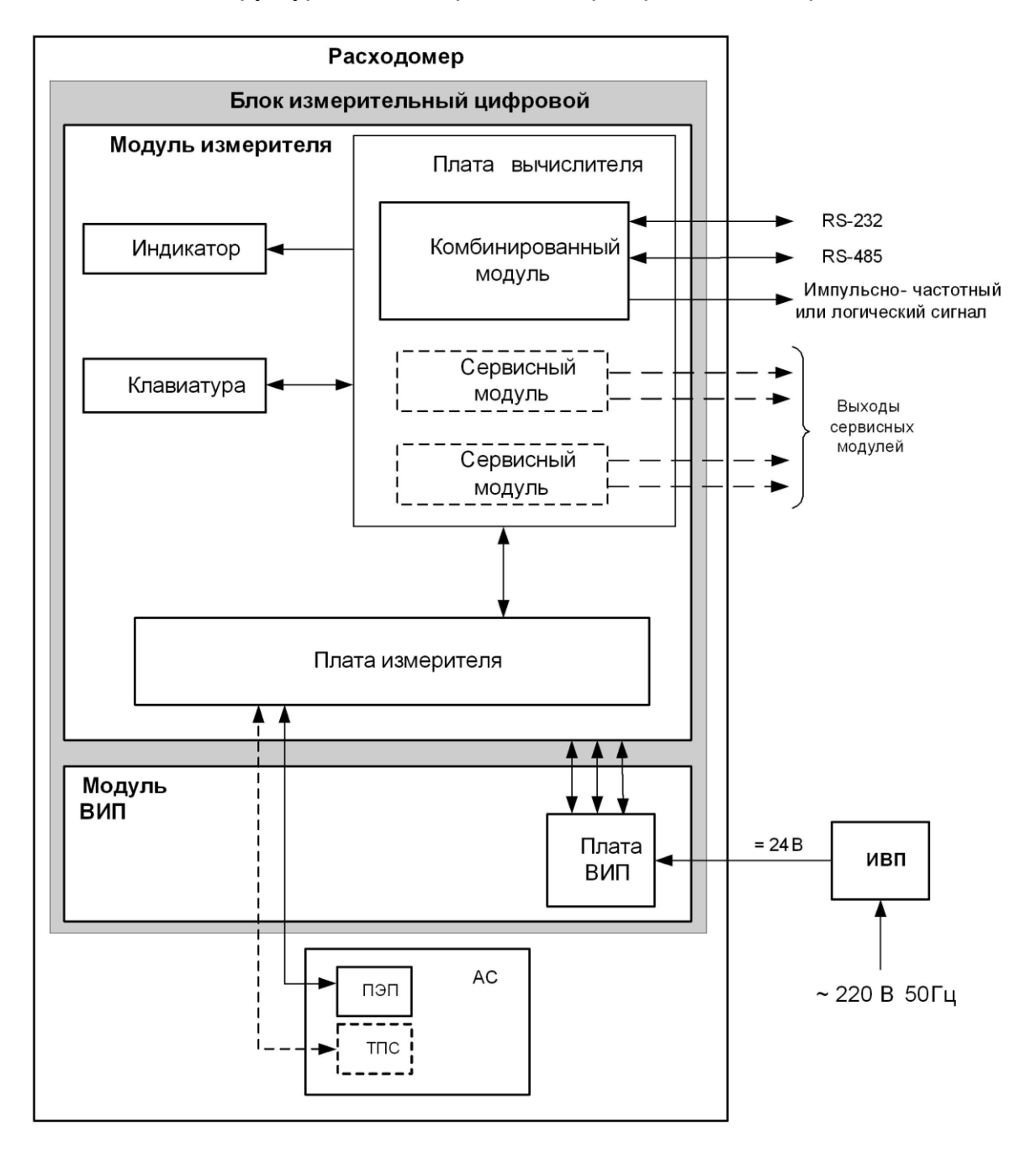

Структурная схема расходомера приведена на рис.2.

*АС – акустическая система; ВИП – встроенный источник питания; ИВП – источник вторичного питания; ПЭП – пьезоэлектрический преобразователь; ТПС – термопреобразователь сопротивления.*

**Рис. 2. Структурная схема расходомера.**

Расходомер состоит из акустической системы и блока измерительного цифрового.

АС включает звуковод и пьезоэлектрический преобразователь. ПЭП предназначен для излучения и приема ультразвуковых колебаний. Для АС-40х-110, -90х-110 звуковод комплектуется реперным отражателем.

АС исполнения -111-013 состоит из ПЭП-405 со встроенным ТПС и монтажного диска.

Основными элементами БИЦ являются платы измерителя и вычислителя.

Измеритель обеспечивает зондирование поверхности жидкости (формирует зондирующие импульсы для ПЭП, принимает и усиливает сигналы от ПЭП), измерение времени прохождения УЗС в прямом и обратном направлении и информационный обмен с платой вычислителя.

Вычислитель осуществляет расчет вычисляемых параметров, информационный обмен с платой измерителя и внешними устройствами, архивирование информации, управляет работой электронных модулей внешних связей, жидкокристаллического индикатора и обеспечивает работу клавиатуры.

Для обеспечения внешних связей расходомера на плате вычислителя установлен электронный комбинированный модуль универсального выхода 0 и последовательных интерфейсов RS-232 и RS-485.

Кроме того, по заказу на плату вычислителя дополнительно можно установить до двух электронных сервисных модулей внешних связей:

- один или два 4-канальных модуля универсальных выходов;
- модуль токового выхода;
- модуль Ethernet.

Управление работой расходомера и индикация измерительной, установочной, диагностической, архивной информации обеспечивается с помощью клавиатуры и графического ЖКИ. Период обновления текущей информации на экране ЖКИ составляет 1 с.

#### <span id="page-17-0"></span>**1.5.3. Режимы работы**

1.5.3.1. Расходомер имеет три режима работы:

- РАБОТА эксплуатационный режим (режим пользователя);
- СЕРВИС режим подготовки расходомера к эксплуатации;
- НАСТРОЙКА режим настройки и поверки расходомера.

Режимы отличаются уровнем доступа к информации (индицируемой на дисплее и/или передаваемой по интерфейсам RS-232, RS-485, Ethernet) и возможностями по изменению установочных параметров расходомера.

Наибольшими возможностями обладает режим НАСТРОЙКА. В этом режиме индицируются все параметры и возможна модификация всех настроечных параметров. Наименьшими возможностями обладает режим РАБОТА.

Управление работой расходомера в различных режимах осуществляется с клавиатуры и организовано с помощью системы меню и окон разного уровня, отображаемых на дисплее. Порядок управления, система индикации, взаимосвязи меню и окон, а также таблицы параметров, индицируемых на дисплее, приведены в Приложении Б и Приложении В.

Для управления работой расходомера возможно также использование персонального компьютера, подключаемого по интерфейcy RS-232 (RS-485) или интерфейсу Ethernet.

1.5.3.2. Режим работы задается комбинацией наличия / отсутствия замыкания с помощью перемычек контактных пар J3 и J4, расположенных на комбинированном модуле «RS-232 / RS-485 / универсальный выход 0» (рис. Е. 2).

> Соответствие комбинаций режимам работы приведено в табл.5, где « + » - наличие замыкания контактной пары, а « - » отсутствие замыкания.

#### Таблица 5

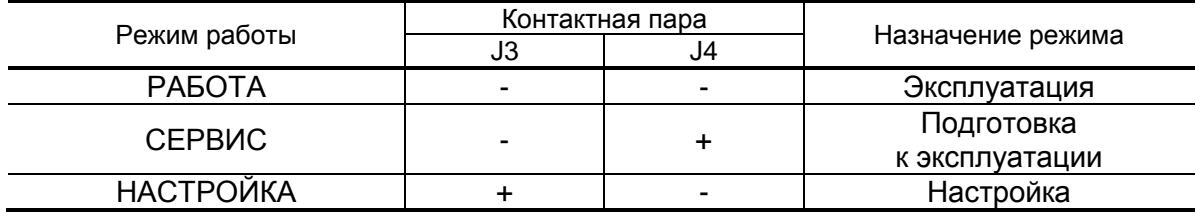

ВНИМАНИЕ! Запрещается снятие и установка перемычек при включенном питании прибора.

1.5.3.3. Режим РАБОТА - это режим эксплуатации расходомера на объек-Te.

> В режиме РАБОТА пользователь имеет возможность просматривать:

- а) измеряемые значения параметров: расхода, объема, уровня, дистанции, температуры газовой среды, скорости УЗС;
- б) содержимое архивов и журналов (за исключением «Журнала пользователя»);
- в) конфигурационные параметры: режим перехода приборных часов на зимнее/летнее время, типы установленных дополнительных модулей внешних связей и характеристики выходов;
- г) параметры работы:
	- показания часов реального времени;
	- параметры связи по интерфейсам RS-232 (RS-485), Ethernet;
	- значение времени нештатных ситуаций (НС);

- слова состояния измерительного канала и выходов.

В режиме РАБОТА пользователь имеет возможность устанавливать параметры работы по интерфейсу RS-232, RS-485 или по интерфейсу Ethernet: сетевой адрес прибора, скорость работы, длительность задержки и паузы.

1.5.3.4. Режим СЕРВИС – это режим подготовки расходомера к эксплуатации на объекте.

> В режиме СЕРВИС дополнительно (по отношению к режиму РАБОТА) возможно:

- а) просматривать значения технологических параметров;
- б) просматривать и изменять:
	- параметры объекта;
	- параметры настроечных профилей;
	- расходную характеристику объекта;
	- настройки индикации;
	- параметры обработки результатов измерения;
	- единицы измерения расхода (м<sup>3</sup>/с; м<sup>3</sup>/мин; м<sup>3</sup>/ч; л/с; л/мин; л/ч) и объема (м<sup>3</sup>; л);
	- типы и значения параметров модулей внешних связей;
	- настройки интервального архива;
	- показания приборных часов;
	- режим перехода приборных часов на «зимнее»/«летнее» время.
- в) производить очистку архивов и журналов (за исключением «Журнала режимов»).
- 1.5.3.5. В режиме НАСТРОЙКА возможно просматривать и модифицировать все параметры без исключения.

В режиме НАСТРОЙКА дополнительно к режимам РАБОТА и СЕРВИС может производиться:

- поверка расходомера;
- запись в память заводского номера прибора.

#### <span id="page-19-0"></span>**1.5.4. Внешние связи**

1.5.4.1. Последовательные интерфейсы

Последовательные интерфейсы RS-232, RS-485 и интерфейс Ethernet позволяют управлять прибором, считывать измерительную, архивную, установочную и диагностическую информацию, модифицировать установочные параметры. Последовательные интерфейсы RS-232 и RS-485 поддерживают протокол ModBus (RTU ModBus и ASCII ModBus), принятый в качестве стандартного в приборах фирмы «ВЗЛЕТ».

Интерфейс RS-232 может использоваться для непосредственной связи с персональным компьютером (ПК):

- по кабелю (при длине линии связи до 15 м);

- по телефонной линии (с помощью телефонного модема);
- по радиоканалу (с помощью радиомодема);
- по линии цифровой связи стандарта GSM 900/1800 МГц с помощью адаптера сотовой связи «ВЗЛЕТ АС» исполнения АССВ-030.

Дальность связи по телефонной линии, радиоканалу или каналу сотовой связи определяется их характеристиками.

Интерфейс RS-485 обеспечивает связь по кабелю в группе из нескольких абонентов, одним из которых может быть ПК, при длине линии связи до 1200 м.

Подключение адаптера сотовой связи АССВ-030 к интерфейсу одиночного прибора или к линии связи группы приборов дает возможность передавать информацию по каналу сотовой связи, в том числе и в Интернет.

Используя канал сотовой связи, можно на базе программного комплекса «ВЗЛЕТ СП» организовывать диспетчерскую сеть для одиночных и/или групп приборов как однотипных, так и разнотипных по назначению.

Скорость обмена по интерфейсам RS-232 и RS-485 (от 1200 до 19200 Бод), а также параметры связи устанавливаются программно.

#### *ВНИМАНИЕ! Не допускается одновременное использование интерфейсов RS-232 и RS-485.*

Интерфейс Ethernet используется для связи приборов в локальной сети, а также может использоваться для обмена данными через Интернет между приборами локальной сети и удаленным компьютером (компьютерами). Обмен осуществляется через шлюз локальной сети, имеющий собственный (глобальный) IP-адрес. При обмене данные упаковываются в стек протоколов Ethernet / IP / UDP / TFTP / ModBus. Поддерживается также протокол ARP (Ethernet / ARP), который используется для определения МАСадреса узла по IP-адресу запроса.

#### 1.5.4.2. Универсальные выходы

Расходомер в зависимости от количества установленных сервисных модулей универсальных выходов (см. п.1.6.1.2) может иметь от 1 до 9 гальванически развязанных универсальных выходов.

Назначения универсальных выходов, режимы работы, параметры выходных сигналов, а также отключение выходов задаются программными установками. Возможные значения установок приведены в Приложении В.

Схема оконечного каскада выходов и описание его работы приведено в Приложении Ж.

 В частотном режиме работы на открытый выход выдается импульсная последовательность типа «меандр» со скважностью 2, частота следования которой пропорциональна текущему значению расхода. Возможно масштабирование работы частотного выхода путем программной установки. Установка производится в меню ЧАСТОТНЫЙ ВЫХОД Х значений следующих параметров: максимальной частоты работы выхода F<sub>макс</sub>, коэффициента преобразования выхода КР, а также нижнего Q<sub>нп</sub> и верхнего Q<sub>вп</sub> пороговых значений расхода, соответствующих частотам 0 Гц и  $F_{\text{макс}}$  на выходе. Максимально возможное значение  $F_{\text{мasc}}$  – 3000 Гц.

• В импульсном режиме работы на открытый выход каждую секунду выдается пачка импульсов, количество которых с учетом веса импульса Ки соответствует значению объема, измеренного за предыдущую секунду. Максимально возможная частота следования импульсов в пачке (типа «меандр» со скважностью 2) - 500 Гц.

Для правильной работы универсальных выходов в расходомере предусмотрена процедура автоматического расчета коэффициента КР (имп/ м<sup>3</sup>, имп/л) в частотном режиме и веса импульса К<sub>и</sub> (м<sup>3</sup>/имп, л/имп) в импульсном режиме.

Расчет КР производится по заданным пользователем значениям  $Q_{\text{BII}}$  и  $Q_{\text{HI}}$  и максимальному значению частоты  $F_{\text{макс}}$ , расчет  $K_M$  по заданным Q<sub>вп</sub> и длительности выходных импульсов в диапазоне от 1 до 500 мс.

• В логическом режиме на выходе наличию события (или его определенному состоянию) соответствует один уровень электрического сигнала, а отсутствию события (или иному его состоянию) - другой уровень сигнала.

Программно для выхода в логическом режиме установкой значения высокий или низкий задается активный уровень (Актив. ур.), т.е. уровень сигнала, соответствующий наличию события. Электрические параметры уровней сигнала указаны в Приложении Е.

Назначение выхода в логическом режиме устанавливается в окне ЛОГИЧЕСКИЙ ВЫХОД X / Парам. путем выбора одного из пяти его возможных назначений (табл.В.5). При необходимости закрытия выхода программно устанавливается параметр Нет.

В логическом режиме предусмотрена возможность задания программным путем в окне УСТАВКИ КАНАЛ 1 четырех условий (уставок) и одного условия о наличии акустического сигнала. Уставки позволяют сравнивать текущее значение расхода с четырьмя заранее заданными его значениями на условиях, которые приведены в табл.В.5.

При выполнении введенного условия на выходе формируется соответствующий логический сигнал.

#### 1.5.4.3. Токовый выход

Токовый выход может быть реализован с помощью сервисного модуля токового выхода. Назначение и параметры работы токового выхода устанавливаются программно. Возможные значения установок приведены в табл.В.4 и табл.В.5.

Гальванически развязанный токовый выход сервисного модуля может работать в одном из трех диапазонов: (0-5) мА, (0-20) мА или (4-20) мА.

Номинальная статическая характеристика токового выхода расходомера:

$$
Q = Q_{_{\rm HI}} + (Q_{_{\rm B\,II}} - Q_{_{\rm HI}}) \cdot \frac{I_{_{\rm B\,b\rm IX}} - I_{_{\rm M\rm MH}}}{I_{_{\rm M\rm A\rm IC}} - I_{_{\rm M\rm MH}}}\,,
$$

где Q – измеренное значение расхода, м<sup>3</sup>/с (м<sup>3</sup>/мин, м<sup>3</sup>/ч, л/с, л/мин, л/ч);

Qвп – заданное значение верхнего порога расхода по токовому выходу, соответствующее I<sub>макс</sub>, м<sup>3</sup>/с (м<sup>3</sup>/мин, м<sup>3</sup>/ч, л/с, л/мин, л/ч);

Qнп – заданное значение нижнего порога расхода по токовому выходу, соответствующее I<sub>мин</sub>, м<sup>3</sup>/с (м<sup>3</sup>/мин, м<sup>3</sup>/ч, л/с, л/мин, л/ч);

Iвых – значение выходного токового сигнала, соответствующее измеренному значению расхода, мА;

I<sub>макс</sub> – максимальное значение диапазона работы токового выхода (5 или 20), мА;

I<sub>мин</sub> – минимальное значение диапазона работы токового выхода (0 или 4), мА.

При необходимости закрытия выхода программно устанавливается параметр **Нет**.

Токовый выход в диапазоне работы (0-20) мА или (4-20) мА может работать на нагрузку сопротивлением до 1 кОм, в диапазоне (0-5) мА – до 2,5 кОм.

Допустимая длина кабеля связи по токовому выходу определяется сопротивлением линии связи и входным сопротивлением приемника токового сигнала. Сумма сопротивлений не должна превышать указанного сопротивления нагрузки.

#### <span id="page-23-0"></span>**1.5.5. Регистрация результатов работы**

- 1.5.5.1. Результаты измерений и вычислений записываются во внутренние архивы: часовой, суточный, месячный и интервальный.
	- Количество записей в архивах:
	- часовом 1440;
	- суточном 60;
	- месячном 60;
	- интервальном 6000.

Длительность интервала архивирования интервального архива может устанавливаться пользователем из следующего ряда значений: 5; 10; 15; 20; 30 сек, 1; 2; 5; 6; 10; 15; 20; 30 мин, 1; 2; 3; 4; 6; 8; 12; 24 час.

- 1.5.5.2. В записи фиксируется значения следующих параметров:
	- а) в часовом, суточном и месячном архивах:
		- **Тпр.** время простоя, мин в часовом архиве, час:мин в суточном и месячном архивах;
		- **QСР** среднее арифметическое значение расхода за интервал архивирования, м $^{3}$ /с (м $^{3}$ /мин, м $^{3}$ /ч, л/с, л/мин, л/ч);
		- **QМИН** минимальное значение расхода за интервал архивирования, м<sup>3</sup>/с (м<sup>3</sup>/мин, м<sup>3</sup>/ч, л/с, л/мин, л/ч);
		- **QМАКС** максимальное значение расхода за интервал архивирования, м ${}^{3}$ /с (м ${}^{3}$ /мин, м ${}^{3}$ /ч, л/с, л/мин, л/ч);
		- **V+** накопленный объем за интервал архивирования;
		- **Hср** среднее арифметическое значение уровня за интервал архивирования, м;
		- **Hмин** минимальное значение уровня за интервал архивирования, м;
		- **Hмакс** максимальное значение уровня за интервал архивирования, м;
		- слова состояний отказов и нештатных ситуаций.
	- б) в интервальном архиве кроме вышеуказанных параметров фиксируются:
		- **Тпр.** время простоя, час:мин:сек;
		- **Cср** среднее арифметическое значение скорости ультразвука в газовой среде за интервал архивирования, м/с;
		- **Cмин** минимальное значение скорости ультразвука за интервал архивирования, м/с;
		- **Cмакс** максимальное значение скорости ультразвука за интервал архивирования, м/с.

Индикация значений архивируемых параметров сопровождается обозначением:

- даты и часа архивирования для часового архива;
- даты архивирования для суточного и месячного архивов;
- даты и времени окончания интервала архивирования для интервального архива.
- 1.5.5.3. Изменение значений установочных параметров фиксируются в журнале пользователя, который может содержать до 1000 записей. В журнале фиксируется:
	- дата и время произведенной модификации;
	- наименование модифицируемого параметра;
	- значение параметра до модификации;
	- значение параметра после модификации;
	- порядковый номер записи.
- 1.5.5.4. Изменение режима работы прибора фиксируется в журнале режимов, который может содержать до 512 записей.
	- В журнале режимов фиксируется:
	- порядковый номер записи;
	- наименование установленного режима работы прибора;
	- дата и время установки режима.
- 1.5.5.5. Нештатные ситуации и отказы, возникающие в процессе работы расходомера, фиксируются соответственно в журналах нештатных ситуаций измерительного канала, журнале нештатных ситуаций универсальных и токового выхода, журнале отказов. Журналы нештатных ситуаций могут содержать до 512 записей, журнал отказов – до 60 записей.

В журналах нештатных ситуаций фиксируется:

- порядковый номер записи;
- наименование нештатной ситуации;
- дата и время начала НС;
- длительность НС (часы, минуты, секунды);
- дата и время окончания НС.

В журнале отказов фиксируется:

- порядковый номер записи;
- наименование отказа;
- дата и время наступления отказа.

Перечень фиксируемых отказов и нештатных ситуаций приведен в табл.Д.4.

## **1.6. Составные части расходомера**

#### <span id="page-25-1"></span><span id="page-25-0"></span>**1.6.1. Блок измерительный цифровой**

1.6.1.1. Функции БИЦ

БИЦ представляет собой микропроцессорный измерительновычислительный блок модульной конструкции, выполняющий следующие функции:

- формирование зондирующих импульсов, а также импульсов для очистки ПЭП от возможного конденсата;
- преобразование и обработку сигналов, полученных от ПЭП;
- определение значений измеряемых параметров;
- архивирование и хранение в энергонезависимой памяти результатов измерений, вычислений, установочных параметров и т.п.;
- обработку управляющих сигналов с клавиатуры;
- вывод измерительной, архивной, диагностической и установочной информации на дисплей ЖКИ, через последовательный интерфейс RS-232 (RS-485) и интерфейс Ethernet;
- вывод измерительной информации через токовый и/или универсальные выходы;
- автоматический контроль и индикацию наличия нештатных ситуаций и неисправностей в расходомере.

#### 1.6.1.2. Конструкция БИЦ

Внешний вид БИЦ приведен в Приложении А.

Корпус БИЦ состоит из трех литых из алюминиевого сплава частей (конструктивных модулей): лицевой части – модуля измерителя, средней части – модуля встроенного источника питания (ВИП) и основания – монтажного модуля.

Модуль измерителя содержит платы измерителя и вычислителя. На лицевой панели корпуса модуля находятся жидкокристаллический индикатор и клавиатура. ЖКИ обеспечивает вывод четырех строк алфавитно-цифровой информации при 20 символах в строке.

На плату измерителя устанавливается приемо-передающий модуль, к которому подключается ПЭП.

На плату вычислителя устанавливаются электронные модули:

- комбинированный модуль последовательных интерфейсов (RS-232 и RS-485) и универсального выхода 0, снабженный контактными парами (для задания режима работы БИЦ и режима работы оконечного каскада универсального выхода) и разъемами (для подключения кабелей связи с внешними устройствами);
- температурный модуль с разъемами для подключения ТПС.

На плате вычислителя предусмотрены два слота расширения (разъема) для установки по заказу дополнительно одного или двух электронных сервисных модулей внешних связей.

Сервисные модули имеют разъемы для подключения кабелей связи с приемниками сигналов, а модули универсальных выходов еще и контактные пары для установки режимов работы оконечных каскадов.

Возможные комбинации установки сервисных модулей внешних связей и нумерация выходов в зависимости от места установки модулей (слота расширения) приведены в табл.6.

#### **Таблица 6**

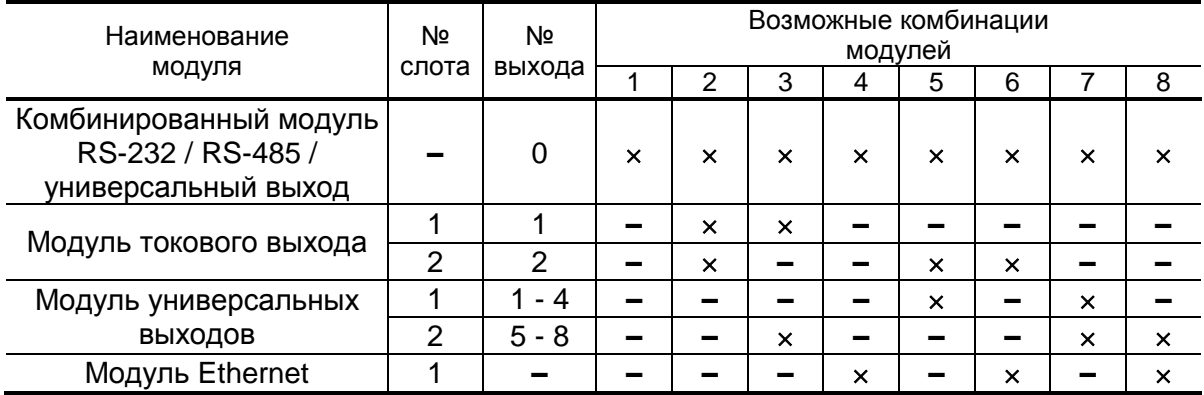

Модуль ВИП содержит плату встроенного источника питания. На нижней плоскости корпуса модуля ВИП расположена клемма защитного заземления, а на задней – технологический разъем.

Модуль ВИП совместно с модулем измерителя, соединяемые электрически многожильным шлейфом и конструктивно винтами со стороны модуля ВИП, составляют субблок измерителя.

Доступ к контактным парам и разъемам модулей внешних связей для подключения кабелей связи с ПЭП, ТПС и внешними устройствами осуществляется с обратной стороны субблока измерителя (рис.Ж.1).

В свою очередь субблок измерителя соединяется винтами со стороны лицевой панели с монтажным модулем, образуя блок измерительный цифровой. На задней стенке корпуса блока устанавливаются кронштейны, обеспечивающие крепление БИЦ на DINрейку 35/7,5 (рис.A.2).

На нижней плоскости корпуса монтажного модуля расположены: разъем интерфейса RS-232, отверстия с мембранными заглушками для ввода кабеля питания, сигнальных кабелей ПЭП, а также кабелей внешних устройств, подключаемых к БИЦ.

Внешний разъем RS-232 на монтажном модуле с помощью плоского кабеля подключается к 8-контактному разъему RS-232 комбинированного модуля.

#### <span id="page-27-0"></span>**1.6.2. Акустическая система**

1.6.2.1. Акустическая система обеспечивает формирование и излучение в направлении поверхности раздела сред ультразвукового сигнала и последующий прием отраженного сигнала.

> Исполнения акустических систем обозначаются в соответствии с кодификацией, приведенной в табл.2.

1.6.2.2. Звуковод акустических систем исполнений АС-40х-110 (с цилиндрическим репером) представляет собой отрезок трубы, на верхнем конце которого установлен монтажный фланец с отверстиями для неподвижного крепления на объекте (рис.А.4). ПЭП установлен в центре монтажного фланца излучающей поверхностью внутрь звуковода.

> К нижнему концу звуковода с помощью держателей крепится репер – фторопластовый полый цилиндр на металлическом стержне. Репер служит отражателем и установлен на известном расстоянии от излучающей поверхности ПЭП.

- 1.6.2.3. Звуковод АС исполнений АС-90х-110 имеет на нижнем конце звуковода упорный фланец с крепежными отверстиями. Снизу на упорный фланец установлен репер в виде металлической пластины (рис.А.5). ТПС на звуководе нет.
- 1.6.2.4. АС исполнения АС -111-013 представляет собой ПЭП-405, расположенный на монтажном диске (рис.А.6). ПЭП-405 имеет раздельный излучатель, приемник и встроенный ТПС.
- 1.6.2.5. Для обеспечения монтажа акустической системы с учетом конструктивных особенностей контролируемого объекта, расходомер может дополнительно комплектоваться установочными патрубками соответствующего вида. Виды установочных патрубков, а также варианты монтажа АС приведены в документе «Расходомер-счетчик ультразвуковой ВЗЛЕТ РСЛ. Исполнения РСЛ-212, -222. Инструкция по монтажу» В18.00-00.00-00 ИМ2.
- 1.6.2.6. Материал звуковода, монтажных патрубков, уплотнительных прокладок зависят от исполнения АС. Перечень используемых материалов приведен в п.2.1.3.
- 1.6.2.7. ПЭП предназначен для излучения и приема ультразвуковых колебаний. В режиме излучения переменное электрическое напряжение, поступающее на электроды пьезоэлемента ПЭП, преобразуется в акустические колебания (обратный пьезоэффект), распространяющиеся в направлении границы раздела сред. В режиме приема ультразвуковые колебания, отраженные от границы раздела сред, воздействуют на пьезоэлемент и преобразуются в переменное электрическое напряжение (прямой пьезоэффект). Периодически, через заданные интервалы времени на ПЭП подается электрический сигнал, обеспечивающий выполнение самоочистки поверхности пьезоэлектрического преобразователя.

Вид ПЭП показан на рис.А.3а. Основой ПЭП является пьезоэлемент, состоящий из набора пьезокерамических пластин. В исполнении ПЭП-405 (рис.А.3б) используется два пьезоэлемента, один из которых работает в режиме излучения, а другой – в режиме приема УЗС сигнала.

Для акустического согласования пьезоэлемента с газовой средой служит специальная излучающая накладка, защищенная от внешних воздействий фторопластовым покрытием. Пьезоэлемент с накладкой размещается в герметичном корпусе из нержавеющей стали. Через гермоввод к ПЭП подключен кабель связи типа МКВЭВ 2х0,35.

В АС исполнения -111-013 пьезоэлементы с накладкой размещаются в корпусе из капролона. Через гермоввод к ПЭП подключен кабель связи LiYCY (TP).

Кабели связи ПЭП и ТПС подключаются к БИЦ через блок коммутации (рис.А.7), который располагается вблизи АС либо крепится к звуководу с помощью уголка (см. инструкцию по монтажу).

#### <span id="page-28-0"></span>**1.6.3. Блок коммутации, кабельная муфта**

Блок коммутации БК-201 выполнен в корпусе из алюминиевого сплава с пломбируемой крышкой, кабельными гермовводами и клеммой заземления. Внутри находится печатная плата, на которой расположены клеммные колодки, предназначенные для подключения проводов кабелей связи от БИЦ к проводам кабелей связи от АС. Вид блока коммутации приведен на рис.А.7.

Кабельная муфта (рис.А.8), используемая с АС исполнения АС-111-013, состоит из двух пластиковых пустотелых цилиндрических полумуфт, внутри которых размещается клеммная колодка. После монтажа одна полумуфта плотно вставляется в другую. На противоположных концах полумуфт имеются конические переходы для уплотнения с подводящими кабелями. Внутренняя поверхность муфты заливается герметиком.

Клеммная колодка (рис.А.9) содержит 12 клеммных пар. При необходимости неиспользуемые клеммные пары могут быть удалены при монтаже. Муфта может использоваться при температуре окружающей среды от минус 50 до 60°С, степень защиты соответствует коду IP 54 по ГОСТ 14254.

Степень защиты кабельной муфты может быть доведена до IP65 при уплотнении стыка между полумуфтами и стыков конусных переходов с кабелями с помощью термоусадочной трубки, одеваемой после монтажа на стыки с последующим нагревом.

## <span id="page-29-0"></span>**1.7. Маркировка и пломбирование**

- 1.7.1. Маркировка на лицевой панели БИЦ содержит обозначение и наименование расходомера, товарный знак изготовителя, знак утверждения типа средства измерения. Заводской номер указан на шильдике, закрепленном на корпусе БИЦ.
- 1.7.2. Заводские номера других составных частей либо указываются на шильдике, закрепленном на корпусе, либо наносятся краской на корпус.
- 1.7.3. После поверки пломбируется контактная пара разрешения модификации калибровочных параметров.

Контактная пара разрешения модификации параметров функционирования пломбируется после ввода расходомера в эксплуатацию и проверки соответствия значений параметров функционирования, введенных в прибор, значениям, указанным в паспорте расходомера и/или протоколе монтажных и пусконаладочных работ. Форма протокола монтажных и пусконаладочных работ приведена в инструкции по монтажу.

Параметры акустических систем определяются при выпуске из производства и заносятся в паспорт расходомера.

1.7.4. Для защиты от несанкционированного доступа могут быть опломбированы навесной пломбой два крепежных винта с лицевой стороны БИЦ и БК.

## <span id="page-30-0"></span>**2. ИСПОЛЬЗОВАНИЕ ПО НАЗНАЧЕНИЮ**

### <span id="page-30-1"></span>**2.1. Эксплуатационные ограничения**

2.1.1. Эксплуатация расходомера должна производиться в условиях воздействующих факторов и параметров газовой среды, не превышающих допустимых значений, указанных в эксплуатационной документации.

Для установки расходомера на объекте необходимо:

- наличие свободного участка открытого канала (трубопровода) для установки акустической системы;
- наличие места для размещения блока измерительного цифрового, источника вторичного питания и блока коммутации;
- отсутствие помех для ультразвукового луча (мусора или завихрений на поверхности потока в канале, элементов конструкции на пути распространения ультразвуковых колебаний от ПЭП до поверхности раздела сред и т.п.);
- излучающая поверхность ПЭП и репер не должны подвергаться обледенению, а внутри звуковода не должна образовываться ледяная «шуба» от испарений. Для защиты от воздействия отрицательных температур окружающего воздуха рекомендуется производить утепление звуковода снаружи теплоизоляционным материалом.
- 2.1.2. При измерении объемного расхода жидкости в безнапорных трубопроводах и открытых каналах в соответствии с МИ 2220-13 и МИ 2407-97 должны соблюдаться условия, изложенные в указанных документах.
- 2.1.3. Газовая среда в контролируемом канале (трубопроводе) не должна влиять на работоспособность и характеристики пьезоэлектрического преобразователя и термопреобразователей сопротивления.

Стойкость прибора к воздействию агрессивной среды на объекте эксплуатации определяется свойствами конструкционных материалов, применяемых в АС.

Материалы, используемые в конструкции ПЭП и ТПС:

- сталь нержавеющая 12Х18Н10Т ГОСТ 5949-75 (капролон для ПЭП-405);
- пленка полиимидно-фторопластовая ПМФ-С-351 40/30 ТУ 6-19- 226-89 (покрытие ФЛК-2 для ПЭП-405);
- латунь ЛС59-1 ГОСТ 15527-2004;
- сплав АМг2 ГОСТ 4784-97;
- сплав Ал2 ГОСТ 1583-93.

Материалы, используемые в конструкции звуковода:

- АС-401-110, АС-901-110 сталь углеродистая, смесь резиновая ИРП-1338 НТА ТУ38-105.005.1166-98, фторопласт;
- АС-403-110, АС-903-110 сталь нержавеющая, резина ТМКЩ ГОСТ 7338-90, фторопласт;
- АС-111-013 капролон, смесь резиновая ИРП-1338 НТА ТУ38- 105.005.1166-98, покрытие ФЛК-2.
- 2.1.4. Необходимость защитного заземления прибора определяется в соответствии с требованиями главы 1.7 «Правил устройства электроустановок» в зависимости от напряжения питания и условий размещения расходомера.

#### *Запрещается подключение защитного заземления прибора к системе заземления молниезащиты!*

- 2.1.5. Молниезащита объекта размещения прибора, выполненная в соответствии с «Инструкцией по устройству молниезащиты зданий, сооружений и промышленных коммуникаций» СО153-34.21.122-2003 (утвержденная Приказом Минэнерго РФ №280 от 30.06.2003г.) предохраняет прибор от выхода из строя при наличии молниевых разрядов.
- 2.1.6. Рекомендации по выбору места установки и правила монтажа (демонтажа) расходомера изложены в документе «Расходомерсчетчик ультразвуковой «ВЗЛЕТ РСЛ». Исполнения РСЛ-212, -222. Инструкция по монтажу» В18.00-00.00-00 ИМ2. В месте установки напряженность внешнего электромагнитного поля промышленной частоты не должна превышать 40 А/м.
- 2.1.7. Требования к условиям эксплуатации и выбору места монтажа, приведенные в настоящей эксплуатационной документации, учитывают наиболее типичные факторы, влияющие на работу расходомера.

На объекте эксплуатации могут существовать или возникнуть в процессе его эксплуатации факторы, не поддающиеся предварительному прогнозу, оценке или проверке и которые производитель не мог учесть при разработке.

В случае проявления подобных факторов следует устранить их или найти иное место эксплуатации, где данные факторы отсутствуют или не оказывают влияния на работу изделия.

## <span id="page-32-0"></span>**2.2. Меры безопасности**

- 2.2.1. К работе с расходомером допускаются лица, прошедшие инструктаж по правилам и мерам безопасности при работе с электроустановками напряжением до 1000 В, а также ознакомленные с документацией на прибор и используемое оборудование.
- 2.2.2. При подготовке изделия к использованию должны соблюдаться «Межотраслевые правила по охране труда (Правила безопасности) при эксплуатации электроустановок» и «Правила технической эксплуатации электроустановок потребителей».
- 2.2.3. При проведении работ с расходомером опасными факторами являются:
	- напряжение переменного тока с действующим значением до 264 В частотой 50 Гц;
	- другие опасные факторы, характерные для объекта, на котором установлен расходомер.
- 2.2.4. При работе корпуса БИЦ и БК должны быть подсоединены к магистрали защитного заземления.
- 2.2.5. В процессе работ по монтажу, пусконаладке или ремонту расходомера запрещается:
	- производить подключения к прибору, переключения режимов или замену электрорадиоэлементов при включенном питании;
	- использовать электрорадиоприборы и электроинструменты без подключения их корпусов к магистрали защитного заземления, а также использовать перечисленные устройства в неисправном состоянии.

*ВНИМАНИЕ! Перед подключением корпусов БИЦ и БК к магистрали защитного заземления убедиться в отсутствии напряжения на ней.*

### <span id="page-33-0"></span>**2.3. Подготовка к использованию**

2.3.1. Монтаж расходомера и настройка на объекте должны выполняться в соответствии с документом «Расходомер-счетчик ультразвуковой «ВЗЛЕТ РСЛ». Исполнения РСЛ-212, -222. Инструкция по монтажу» В18.00-00.00-00 ИМ2.

Работы должны производиться специализированной организацией, имеющей разрешение предприятия-изготовителя и право на выполнение подобных работ, либо представителями предприятияизготовителя.

- 2.3.2. При вводе расходомера в эксплуатацию должно быть проверено:
	- правильность подключения расходомера и взаимодействующего оборудования в соответствии со схемой соединения и подключения;
	- соответствие напряжения питания расходомера требуемым техническим характеристикам;
	- правильность заданных режимов работы выходов расходомера.

Кроме того, необходимо убедиться в соответствии значений параметров функционирования, введенных в прибор, значениям, указанным в паспорте расходомера и/или протоколе монтажных и пусконаладочных работ.

2.3.3. После включения питания прибор готов к работе через 30 минут.

### <span id="page-34-0"></span>2.4. Управление расходомером

Управление расходомером во всех режимах может осуществляться с клавиатуры БИЦ либо с помощью персонального компьютера по последовательным интерфейсам RS-232, RS-485 или интерфейсу Ethernet.

Для управления расходомером с клавиатуры БИЦ используется многоуровневая система меню (Приложение Б), состоящая из основного меню, подменю и окон, содержащих списки команд и параметров.

#### 2.4.1. Управление индикацией

- 2.4.1.1. Основное меню (рис.3) имеет неизменный состав. Состав и структура подменю и окон, а также возможности модификации установочных параметров определяются режимом работы расходомера.
- 2.4.1.2. Клавиатура БИЦ состоит из восемнадцати кнопок, назначение и обозначение которых приведены в Приложении Г.

Клавиатура обеспечивает возможность:

- перемещение по многоуровневой системе меню и окон;
- оперативного управления индикацией на дисплее;
- ввода установочной информации;
- просмотра архивов и журналов.
- 2.4.1.3. Индикация на дисплее состоит из наименования меню (окна), располагающегося неподвижно в первой строке дисплея жидкокристаллического индикатора (ЖКИ), и наименований пунктов меню (параметров), которые могут смещаться вверх или вниз (рис.3).

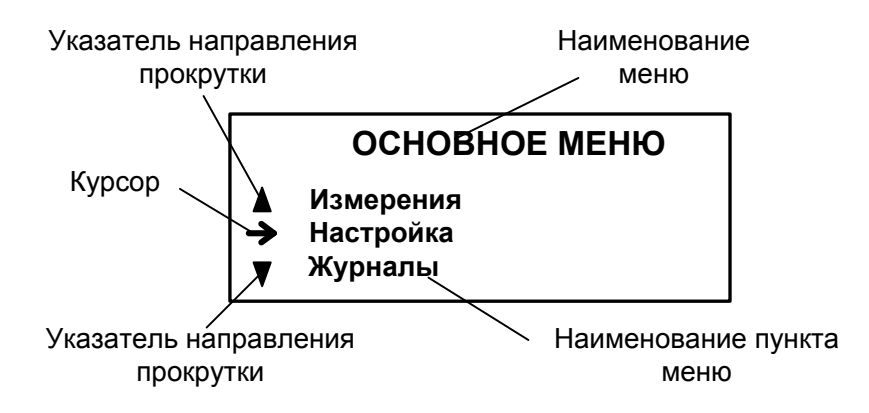

#### Рис. 3. Вид основного меню.

- 2.4.1.4. Для указания на выбранный пункт меню, параметр, разряд редактируемого числа или изменяемую часть строки служит курсор. Вид и положение курсора определяется возможностью изменения индицируемой в данной строке информации:
	- возможен переход к меню (окну) нижнего уровня;
	- возможно изменение значения параметра или команды (состояния), индицируемой в данной строке;
- изменение значения параметра невозможно (для некоторых параметров при этом возможен переход к укрупненной индикации значения);
- возможно изменение значения разряда числа, под которым расположен мигающий курсор;
- содержимое строки между знаками (треугольными скобками) может быть изменено путем выбора из списка.
- 2.4.1.5. Одновременно на дисплее может индицироваться не более 3-х строк (пунктов меню, параметров из списка). Поэтому в начале первой и последней строк пунктов (параметров) могут располагаться указатели направления прокрутки в виде треугольников (рис.3), вершины которых направлены в стороны возможного перемещения курсора по строкам (пунктам меню, параметрам).

Для выбора одного из пунктов меню (параметра) производится

прокрутка списка вверх или вниз с помощью кнопок  $\left(\bigoplus_{i=1}^n \alpha_i\right)$ .

По первому нажатию кнопки  $\bigcup$  курсор смещается вниз на одну строку и устанавливается между указателями направления про-

крутки. При последующих нажатиях кнопки  $\bigcup$  начинается смещение списка пунктов меню (параметров) вверх при неподвижных курсоре и указателях направления прокрутки. При достижении последнего пункта меню (параметра) курсор перемещается на последнюю строку на место нижнего указателя прокрутки.

Порядок действий при переборе списка от конца к началу с по-

мошью кнопки  $\left( \bigoplus \right)$  аналогичный.

2.4.1.6. Для перехода к меню (окну) нижнего уровня, активизации пункта меню (параметра) необходимо требуемый пункт меню (параметр)

установить в одной строке с курсором  $\rightarrow$  ( $\rightarrow$ ) и нажать кнопку

Возврат в окно (меню) верхнего уровня осуществляется по на-

жатию кнопки .

Выход из активного состояния без изменения значения пара-

метра осуществляется по нажатию кнопки  $\blacksquare$ , с вводом нового ус-

тановленного значения параметра – по нажатию кнопки .

2.4.1.7. В одном меню (окне) может последовательно индицироваться несколько однотипных по содержанию, но разных по принадлежности меню (окон). Принадлежность меню (окон) обозначается порядковым номером канала, выхода, записи в журнале в строке наименования меню (окна) или обозначением интервала архивирования архивной записи.

> Возможность последовательного перебора однотипных меню (окон) указывается символом С слева от наименования меню (ок-
на), содержащего порядковый номер. Для перехода в другое одно-

типное меню (окно) используются кнопки  $\left(\bigodot\right)$ 

2.4.1.8. В расходомере предусмотрена возможность индикации в графической форме регистрируемых сигналов, попадающих в заданный диапазон измерений. Сигналы отображаются в окне **РАЗВЕРТКА** (**Настройка** / **Параметры объекта** / **Развертка**) в порядке прихода по времени (рис.4).

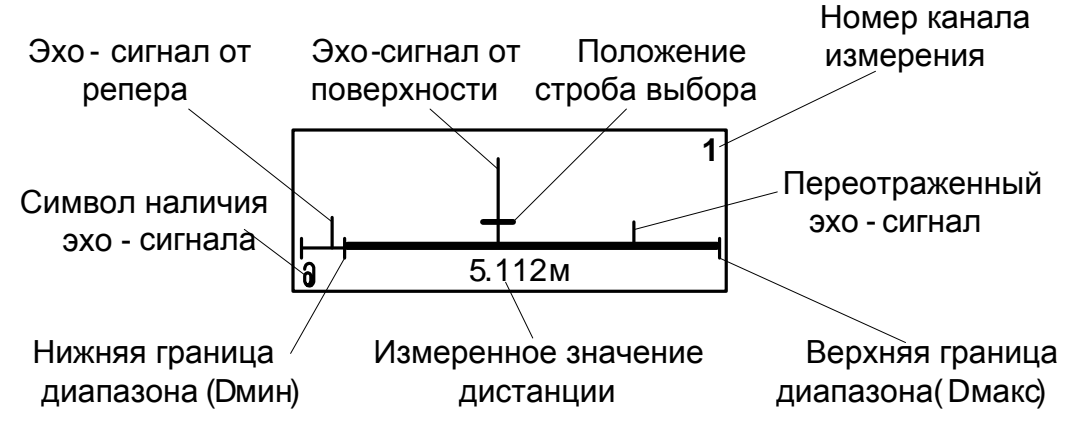

### **Рис. 4. Вид окна РАЗВЕРТКА.**

В окне **РАЗВЕРТКА** доступен ручной выбор полезного сигнала.

При нажатии клавиши **14** в окне **РАЗВЕРТКА** строб выбора начинает мигать и становится доступно его перемещение клавишами

В режиме перемещения строб выбора наводится на сиг-

нал и по нажатию клавиши В включается режим слежения за сигналом, а строб перестает мигать.

2.4.1.9. В расходомере предусмотрена возможность индикации значений измеряемых и настроечных параметров шрифтом большего размера. Окно с укрупненной индикацией раскрывается после активизации наименования соответствующего параметра по нажатию кноп-

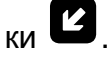

#### **2.4.2. Ввод команд и значений установочных параметров**

2.4.2.1. Для изменения значения установочного параметра или команды необходимо открыть соответствующее меню (окно), совместить требуемую строку из списка с курсором вида • и нажать кнопку

. Новое значение либо устанавливается поразрядно (числовое значение), либо выбирается из списка.

2.4.2.2. Поразрядная установка числового значения.

Если изменение значения параметра производится поразряд-

но, то после нажатия кнопки **14** курсор вида **мето преобразится в** мигающий курсор вида - , располагающийся под первым разрядом значения параметра, либо откроется окно поразрядной установки значения с аналогичным мигающим курсором - под первым разрядом числа. Изменение прежнего значения выполняется либо путем набора нового значения параметра с помощью кнопок

 $\overline{O}$   $\overline{O}$ 9 , либо путем поразрядного изменения числа с помощью кнопок $\left(\overline{\blacklozenge}\right)$   $\left(\overline{\blacklozenge}\right)$ 

Однократное нажатие кнопки  $(\bigoplus)$  приводит к увеличению (уменьшению) числового значения разряда, отмеченного курсором, на одну единицу. Перевод курсора к другому разряду производится

при помощи кнопок  $\left(\bigstar\right)$ ,  $\left(\rightarrow\right)$ .

Ввод установленного числового значения параметра произво-

дится нажатием кнопки  $\blacksquare$ , отказ от ввода (возврат к прежнему значению) – нажатием кнопки $\boldsymbol{\mathsf{D}}$ .

2.4.2.3. Установка значения параметра, команды, обозначения, выбираемого из списка.

Если значение параметра (команды, обозначения) выбирается

из списка, то после нажатия кнопки  $\mathbb{Z}_n$  курсор вида  $\blacktriangleright$  преобразуется в треугольные скобки **• •** вокруг значения параметра (команды, обозначения), которое можно изменить.

Перебор значений осуществляется нажатием кнопок  $\left( \blacklozenge\right)$ .  $\left( \blacktriangleright\right)$  $M_{\text{H}}$   $\left(\bigoplus_{n=1}^{\infty} \left[ \bigoplus_{n=1}^{\infty} E_{n} \right]$  ,  $M_{\text{H}}$  ,  $M_{\text{H}}$  ,  $M_{\text{H}}$  ,  $M_{\text{H}}$  ,  $M_{\text{H}}$  ,  $M_{\text{H}}$  ,  $M_{\text{H}}$  ,  $M_{\text{H}}$  ,  $M_{\text{H}}$  ,  $M_{\text{H}}$  ,  $M_{\text{H}}$  ,  $M_{\text{H}}$  ,  $M_{\text{H}}$  ,  $M_{\text{H}}$ обозначения) производится нажатием кнопки  $\mathbf{Z}$ , отказ от ввода (возврат к прежнему значению) – нажатием кнопки  $\blacksquare$ .

# **2.5. Подготовка к работе**

.

 $\overline{\phantom{a}}$ 

#### **2.5.1. Коррекция приборной даты и времени**

Для коррекции выбирается и активизируется параметр **Настройка** / **Системные параметры** / **Установка часов** / **Дата** (**Время**), затем кнопками  $\left(\bigoplus_{n=1}^{\infty} \left[\bigoplus_{n=1}^{\infty} Kyp \right]$  последовательно устанавливается в позицию «день», «месяц», «год» («часы», «минуты», «секунды»). В каждой позиции кнопками  $\omega$ ... 9 либо  $\boxed{\blacklozenge}$   $\boxed{\blacklozenge}$ модифицируется значение выбранного параметра. Ввод установленного значения параметра производится нажатием кнопки  $\boldsymbol{Z}$ , отказ от ввода (возврат к прежнему значению) – нажатием кнопки

#### **2.5.2. Установка режима перевода на «летнее»/«зимнее» время**

- 2.5.2.1. В расходомере обеспечивается возможность автоматического перехода приборных часов на «летнее»/«зимнее» время. При этом пользователь может:
	- устанавливать режим перевода приборных часов;
	- отключать функцию перехода приборных часов.

Предусмотрено два режима перевода приборных часов на «летнее»/«зимнее» время: стандартный и пользовательский.

При установке стандартного режима переход на «летнее» время осуществляется в последнее воскресенье марта в 2:00:00 на один час вперед, а переход на «зимнее» время – в последнее воскресенье октября в 3:00:00 на один час назад.

При установке пользовательского режима момент перехода часов может задаваться пользователем.

Если функция перевода отключена, то приборные часы ведут отсчет только по «зимнему» времени.

2.5.2.2. Для установки режима перевода необходимо активизировать пункт **Настройка** / **Системные параметры** / **Установка часов** / **Время перевода** / **Режим** и установить одно из значений: **стандартный** или **пользоват.**

> Если установлен стандартный режим, то время и дату автоматических переходов на «летнее» и «зимнее» время можно посмотреть в окнах **Летнее время** и **Зимнее время** соответственно.

> Если установлен пользовательский режим, то моменты перехода на «летнее» и «зимнее» время можно установить в окнах **Летнее время** и **Зимнее время** соответственно.

> При установке для параметра **Режим** значения **нет перевода** пункты меню **Летнее время** и **Зимнее время** становятся недоступными.

#### **2.5.3. Установка коэффициентов КР и Ки**

Расчет коэффициента **КР** (**Ки**) производится в меню **Настройка** / **Настр. периферии** / **Универсальный выход** / **Настройка** / **Частотный выход** *Х* **(Импульсный выход** *Х***)**.

Для расчета **КР** в меню **Частотный выход** *Х* предварительно необходимо ввести значения **Qвп**, **Qнп** и **Fмакс** в соответствии с п.2.4.2. Затем кнопками  $\left(\mathbf{\hat{n}}\right)$ ,  $\left(\mathbf{\hat{\Psi}}\right)$  строка меню **Расчет КР...** совмещается с курсором  $\blacktriangleright$  и нажимается кнопка  $\boxdot$ . При этом многоточие в конце строки **Расчет КР…** заключается в треугольные скобки ◀ ▶.

Для запуска процедуры расчета необходимо нажать кнопку , а после появления вместо многоточия в треугольных скобках

надписи **Старт** – кнопку . В результате вместо индикации **Старт** вновь появится индикация многоточия, а строкой выше – вычисленное значение **КР**.

Для расчета **К<sup>и</sup>** в меню **Импульсный выход** *Х* необходимо ввести значения параметров Q<sub>вп</sub> и τ. Процедура проведения расчета **К<sup>и</sup>** аналогична процедуре расчета **КР**.

Если расчетное значение **КР** (**Ки**) по каким-либо соображениям не устраивает пользователя, то он может установить для **КР** другое меньшее (а для **К<sup>и</sup>** – большее) значение. При этом значения **Qвп**, **Qнп и Fмакс** (**Qвп** и ) не меняются.

При неправильно с учетом частоты (длительности импульса) установленном значении **КР** (**Ки**) появится сообщение о нештатной ситуации.

#### **2.5.4. Определение и ввод расходной характеристики канала**

Для измерения расхода жидкости необходимо ввести в прибор расходную характеристику контролируемого открытого канала (безнапорного трубопровода).

Расходная характеристика – это зависимость расхода жидкости Q в канале (трубопроводе) от ее уровня Н.

В зависимости от вида контролируемого канала могут использоваться различные способы определения и ввода в расходомер расходной характеристики:

- для безнапорных трубопроводов с поперечным сечением круглой формы, U-образных и прямоугольных лотков формы предусмотрена процедура автоматического расчета и ввода расходной характеристики с помощью специализированного ПО. Расчет расходной характеристики производится в соответствии с МИ 2220-13. Процедура ввода параметров для расчета расходной характеристики приведена в документе «Расходомер-счетчик ультразвуковой «ВЗЛЕТ РСЛ». Исполнения РСЛ-212, -222. Инструкция по монтажу» В18.00-00.00-00 ИМ2;

- для стандартных водосливов и лотков, а также открытых каналов произвольной формы индивидуальная расходная характеристика вводится в прибор по точкам на основании градуировочной характеристики контролируемого канала, полученной расчетным путем (для стандартных водосливов и лотков) в соответствии с методикой МИ 2406-97 или экспериментально путем индивидуальной градуировки на объекте. Рекомендации по определению расходной характеристики контролируемого канала приведены в инструкции по монтажу.
- в приборе возможно использование пороговых значений расхода с использованием двух настраиваемых отсечек. При значениях расхода меньше верхней отсечки, но больше нижней отсечки используется пороговое значение расхода верхней отсечки. При значениях расхода меньше нижней отсечки используется пороговое значение расхода нижней отсечки. Режим пороговых значений выключается заданием нулевых значений отсечек. Доступно в режиме **Сервис**.

# **2.6. Порядок работы**

Работа пользователя с расходомером может осуществляться либо с помощью клавиатуры и дисплея, либо по интерфейсам RS-232, RS-485 или Ethernet.

- 2.6.1. После включения расходомера на дисплее БИЦ индицируется информация о приборе. По завершению самоконтроля на дисплей выводится **Основное меню**. Введенный в эксплуатацию расходомер работает непрерывно в автоматическом режиме.
- 2.6.2. Для перехода к индикации измеряемого параметра необходимо

войти в меню ИЗМЕРЕНИЯ КАНАЛ 1, кнопками  $\boxed{\textbf{1}}$ ,  $\boxed{\textbf{4}}$  выбрать требуемый параметр. При необходимости укрупненной индикации параметра необходимо совместить его наименование с курсором и

нажать кнопку  $\mathbf{Z}$ .

По желанию пользователя набор выводимых на индикацию измеряемых параметров может быть изменен в окне **Настройка** / **Конфигурация** / **Конфиг. Канал** *1* / **Настр. индикации** / **Индикация Канал** *1* путем установки в строке параметра значения **да** или **нет**.

2.6.3. Для просмотра записей в архивах необходимо выбрать вид архива **Архивы** / **Просмотр архивов** / **Часовой архив** (**Суточный архив**, **Месячный архив**, **Интервальный архив**). Затем выбрать нужный

интервал архивирования при помощи кнопок  $(\bigstar)$ ,  $(\rightarrow)$  и с помощью

кнопок  $\left| \Phi \right|$ ,  $\left| \Psi \right|$  просмотреть заархивированные значения параметров.

В архивах последняя строка окна содержит опцию **Поиск записи**. После активизации этой опции происходит переход в окно **ПОИСК В ЧАС. (СУТ., МЕС., ИНТ.) АРХ.** и курсор устанавливается в строке с индикацией интервала архивирования.

Для поиска записи производится активизация строки и ввод требуемого интервала архивирования. Если введенный для поиска интервал архивирования имеется в данном архиве, то по нажатию

кнопки **14** осуществляется переход к заданному (либо ближайшему) интервалу архивирования. Если введенный интервал архивирования отсутствует, то в последней строке индицируется надпись **Запись не найдена**.

2.6.4. Для просмотра записей в журналах необходимо выбрать вид журнала **Журналы** / **Журналы НС** (**Журнал отказов, Журнал режимов, Журнал пользователя**). Порядок просмотра записей в журналах такой же, как при просмотре записей в архивах.

Во всех журналах в последней строке записей индицируется надпись **Поиск записи**. Для быстрого перехода к записи с требуемым номером необходимо активизировать данную строку, задать

номер искомой записи и нажать кнопку  $\mathbb Z$ . Если записи с таким номером не существует, на дисплее будет индицироваться последняя запись.

# 3. ВОЗМОЖНЫЕ НЕИСПРАВНОСТИ И МЕТОДЫ ИХ УСТРАНЕНИЯ

3.1. Наиболее полно работоспособность расходомера характеризуется наличием индикации измеряемых параметров, а также значениями установочных параметров.

Кроме того, с помощью осциллографа возможен (при необходимости) контроль уровня сигналов на контрольных выходах.

3.2. В расходомере периодически производится автоматическое самотестирование с индикацией слов состояний, фиксирующих возникшие неисправности, отказы и нештатные ситуации.

Текущее состояние прибора индицируется в окнах ЖУРНАЛЫ / ТЕК. СОСТ. 1 канал в виде слов состояния:

- НС слово состояния нештатных ситуаций (НС) измерительного канала:
- УВ слово состояния универсальных и токового выходов;
- ОТ слово состояния отказов.

Кроме того, слово состояния НС отображается в окнах укрупненной индикации текущих значений измеряемых параметров.

Слово состояния индицируется в виде знакопозиционного кода - комбинации знаков « - » и «  $\times$  ». Знак « - » означает отсутствие события, знак « $\times$ » – наличие события.

Содержание слов состояния, вероятные причины возникновения некоторых неисправностей и нештатных ситуаций, методы их устранения приведены в Приложении Д.

Для определения вида нештатной ситуации, индицируемой в окне укрупненной индикации измеряемого параметра, необходимо открыть окно Журналы / Текущее состояние (ТЕК. СОСТ. 1 канал) / НС (НС 1 канал). В окне, кроме наименования вида НС, индицируется время начала и продолжительность нештатной ситуации.

3.3. Под нештатной ситуацией понимается событие, при котором возникает несоответствие измеряемых параметров метрологическим возможностям расходомера или при котором измерения становятся невозможными вследствие нарушения условий измерения. НС фиксируется, если ее длительность не менее 1 секунды.

Обработка БИЦ нештатных ситуаций производится следующим образом: при выполнении условия наступления НС на определенном знакоместе слова состояния отображается символ «  $\times$  », а по окончанию в журнал НС записывается наименование НС, время начала, окончания и длительность НС. Кроме НС в журнал записывается отсутствие питания расходомера.

В зависимости от вида НС реакция БИЦ может быть в виде прекращения коррекции скорости УЗС, прекращения измерения расхода и в виде накопления времени простоя. Учет времени простоя начинается в случае прекращения измерений расхода.

3.4. В конфигурации АС с репером при пропадании сигнала от репера в измерительном канале в cлове состояния фиксируется НС **Нет реп.**, прекращается коррекция скорости и продолжается измерение расхода с использованием последнего значения скорости УЗС.

В конфигурации АС с ТПС при выходе из строя термопреобразователя сопротивления в измерительном канале в cлове состояния фиксируется НС **Нет т/д**, прекращается коррекция скорости и продолжается измерение расхода с использованием последнего значения скорости УЗС.

По окончании НС **Нет реп.** и **Нет т/д** коррекция скорости УЗС возобновляется. События, связанные с отсутствием коррекции скорости, фиксируются в журнале нештатных ситуаций.

- 3.5. При пропадании УЗС в измерительном канале в cлове состояния фиксируется НС **Нет УЗС**, индицируется нулевое значение расхода и начинает работать счетчик времени простоя. Факт пропадания УЗС отмечается в журнале нештатных ситуаций, а также увеличением времени простоя на время отсутствия УЗС.
- 3.6. При пропадании специального тестового сигнала с пьезоэлектрического преобразователя в измерительном канале в слове состояния фиксируется НС **Нет дтчк**, а затем фиксируется НС **Нет УЗС**. Факт отказа пьезоэлектрического преобразователя отмечается в журнале нештатных ситуаций.
- 3.7. Если измеренное значение дистанции превысила значение базы, в cлове состояния фиксируется НС **Ош. ур-ня**, индицируется нулевое значение расхода. Измерение дистанции продолжается, а в журнале нештатных ситуаций прописывается событие **Ош. ур-ня**.

Если уровень превысил заданное расходной характеристикой значение **Нмакс**, то измерение расхода и накопление объема продолжаются, но индицируется значение расхода **Нмакс**. При этом фиксируется одноименная НС.

- 3.8. В случае выхода измеряемого параметра за границы диапазона, установленного при настройке модулей внешних связей, фиксируется НС **Нар. границ**. Индикация надписи **Есть ошибки** обусловлена одновременным наличием второй НС **F>Fмакс**. При этом измерения продолжаются.
- 3.9. В случае возникновения неисправности или НС прежде всего следует проверить:
	- наличие и соответствие нормам напряжения питания на входе расходомера и источника вторичного питания;
	- надежность подсоединения цепей питания;
	- наличие жидкости в канале (трубопроводе);
- наличие изменения геометрии профиля измерительного сечения объекта;
- отсутствие в канале (трубопроводе) мусора, льда, посторонних предметов, влияющих на поток (уровень) жидкости;
- отсутствие посторонних предметов в тракте УЗС.

При положительных результатах перечисленных выше проверок следует обратиться в сервисный центр (региональное представительство) или к изготовителю изделия для определения возможности его дальнейшей эксплуатации.

# **4. МЕТОДИКА ПОВЕРКИ**

Расходомеры «ВЗЛЕТ РСЛ» проходят первичную поверку при выпуске из производства и после ремонта, периодические – в процессе эксплуатации. Методика поверки приведена в части II настоящего руководства.

Межповерочный интервал – 4 года.

# **5. ТЕХНИЧЕСКОЕ ОБСЛУЖИВАНИЕ**

- 5.1. Введенный в эксплуатацию расходомер рекомендуется подвергать периодическому осмотру с целью контроля:
	- работоспособности расходомера;
	- соблюдения условий эксплуатации расходомера;
	- наличия напряжения питания в заданных пределах;
	- отсутствия внешних повреждений составных частей расходомера;
	- надежности электрических и механических соединений.

Периодичность осмотра зависит от условий эксплуатации, но не должна быть реже одного раза в две недели.

Рекомендуется периодически (с периодом в зависимости от условий эксплуатации) производить осмотр и очистку от возможных отложений, зарастаний и т.п. на внутренней поверхности канала (трубопровода) в месте установки АС.

5.2. Несоблюдение условий эксплуатации расходомера, указанных в настоящем документе, может привести к отказу прибора или превышению допустимого уровня погрешности измерений.

Внешние повреждения также могут привести к превышению допустимого уровня погрешности измерений. При появлении внешних повреждений изделия или кабеля питания, связи необходимо обратиться в сервисный центр или региональное представительство для определения возможности его дальнейшей эксплуатации.

5.3. Наличие напряжения питания расходомера определяется по наличию индикации, а работоспособность прибора – по содержанию индикации на дисплее расходомера. Возможные неисправности, индицируемые расходомером, указаны в Приложении Д.

В расходомере осуществляется индикация наличия нештатных ситуаций в слове состояния.

5.4. Расходомер по виду исполнения и с учетом условий эксплуатации относится к изделиям, ремонт которых производится на специальных предприятиях либо на предприятии-изготовителе.

На месте эксплуатации выявляется неисправность с точностью до блока: БИЦ, ПЭП, БК, звуковод.

5.5. Неисправный блок для ремонта или замены необходимо отправлять предприятию-изготовителю в составе БИЦ и АС для совместной калибровки прибора.

В случае замены БИЦ или АС а также в случае замены или изменения длины кабелей, прибор должен пройти калибровку на предприятии-изготовителе.

5.6. Отправка прибора для проведения поверки либо ремонта должна производиться с паспортом прибора. В сопроводительных документах необходимо указывать почтовые реквизиты, телефон и факс отправителя, а также способ и адрес обратной доставки.

При отправке в поверку или в ремонт прибора в комплекте с АС акустические системы должны быть очищены от отложений, осадков, грязи и т.п.

5.7. Поверка прибора производится в соответствии с методикой поверки, изложенной в части II настоящего руководства.

# **6. УПАКОВКА, ХРАНЕНИЕ И ТРАНСПОРТИРО-ВАНИЕ**

6.1. Расходомер упаковывается в индивидуальную тару категории КУ-2 по ГОСТ 23170 (ящик из гофрированного картона).

Звуковод и присоединительная арматура упаковываются в отдельную тару.

6.2. Расходомер должен храниться в упаковке изготовителя в сухом отапливаемом помещении в соответствии с условиями хранения 1 согласно ГОСТ 15150. В помещении для хранения не должно быть токопроводящей пыли, паров кислот, щелочей, а также газов, вызывающих коррозию и разрушающих изоляцию.

Расходомер не требует специального технического обслуживания при хранении.

- 6.3. Расходомеры могут транспортироваться автомобильным, речным, железнодорожным и авиационным транспортом (кроме негерметизированных отсеков) при соблюдении следующих условий:
	- транспортировка осуществляется в заводской таре;
	- отсутствует прямое воздействие влаги;
	- температура не выходит за пределы от минус 30 до 50 °С;
	- влажность не превышает 95 % при температуре до 35 °С;
	- вибрация в диапазоне от 10 до 500 Гц с амплитудой до 0,35 мм или ускорением до 49 м/с<sup>2</sup>;
	- удары со значением пикового ускорения до 98 м/с $^2;$
	- уложенные в транспорте изделия закреплены во избежание падения и соударений.

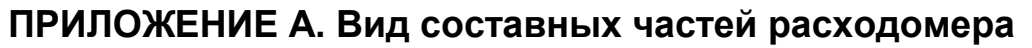

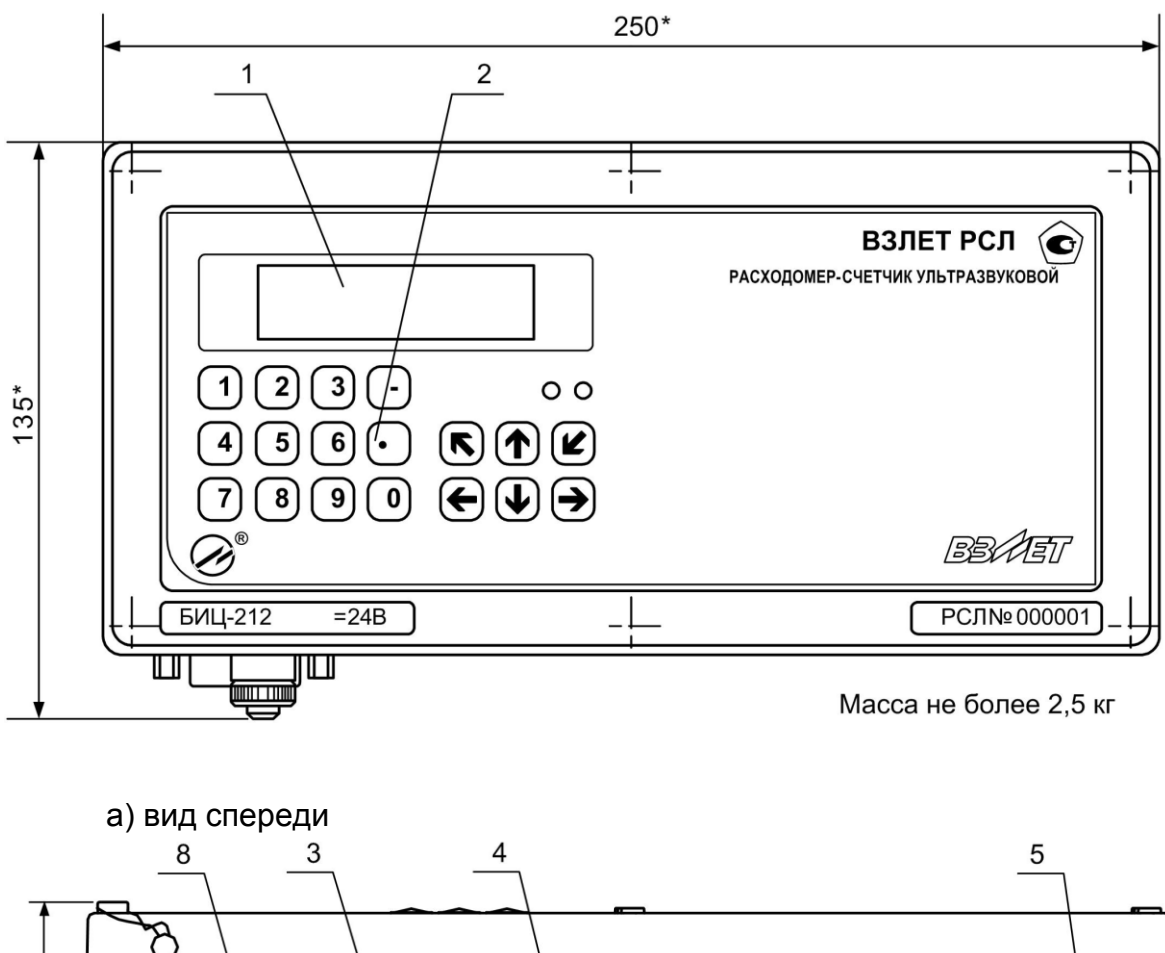

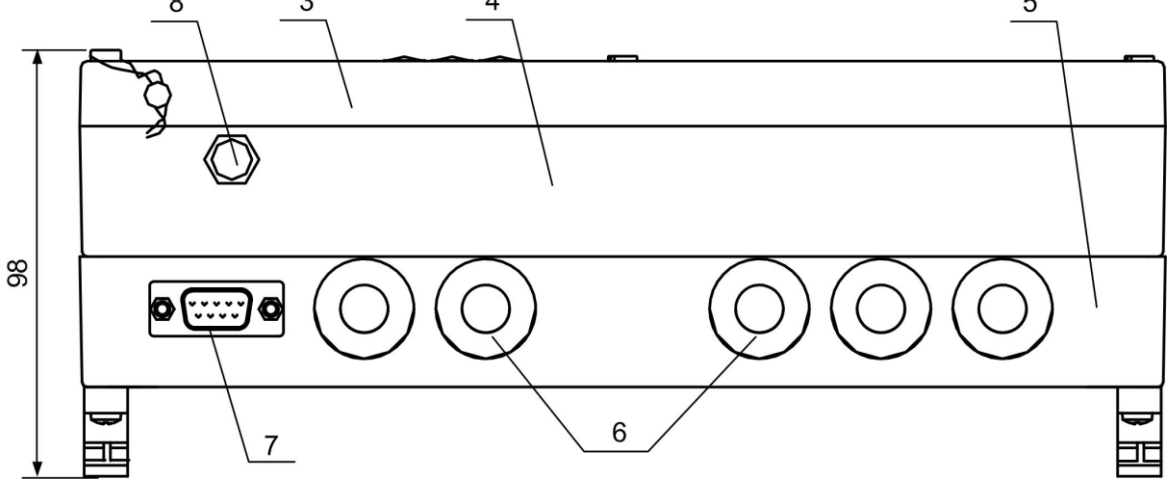

б) вид снизу

\* - справочный размер

*1 – дисплей индикатора; 2 – клавиатура; 3 – модуль измерителя; 4 – модуль ВИП; 5 – монтажный модуль; 6 – заглушка мембранная; 7 – разъем RS-232; 8 – клемма заземления.*

**Рис.А.1. Блок измерительный цифровой.**

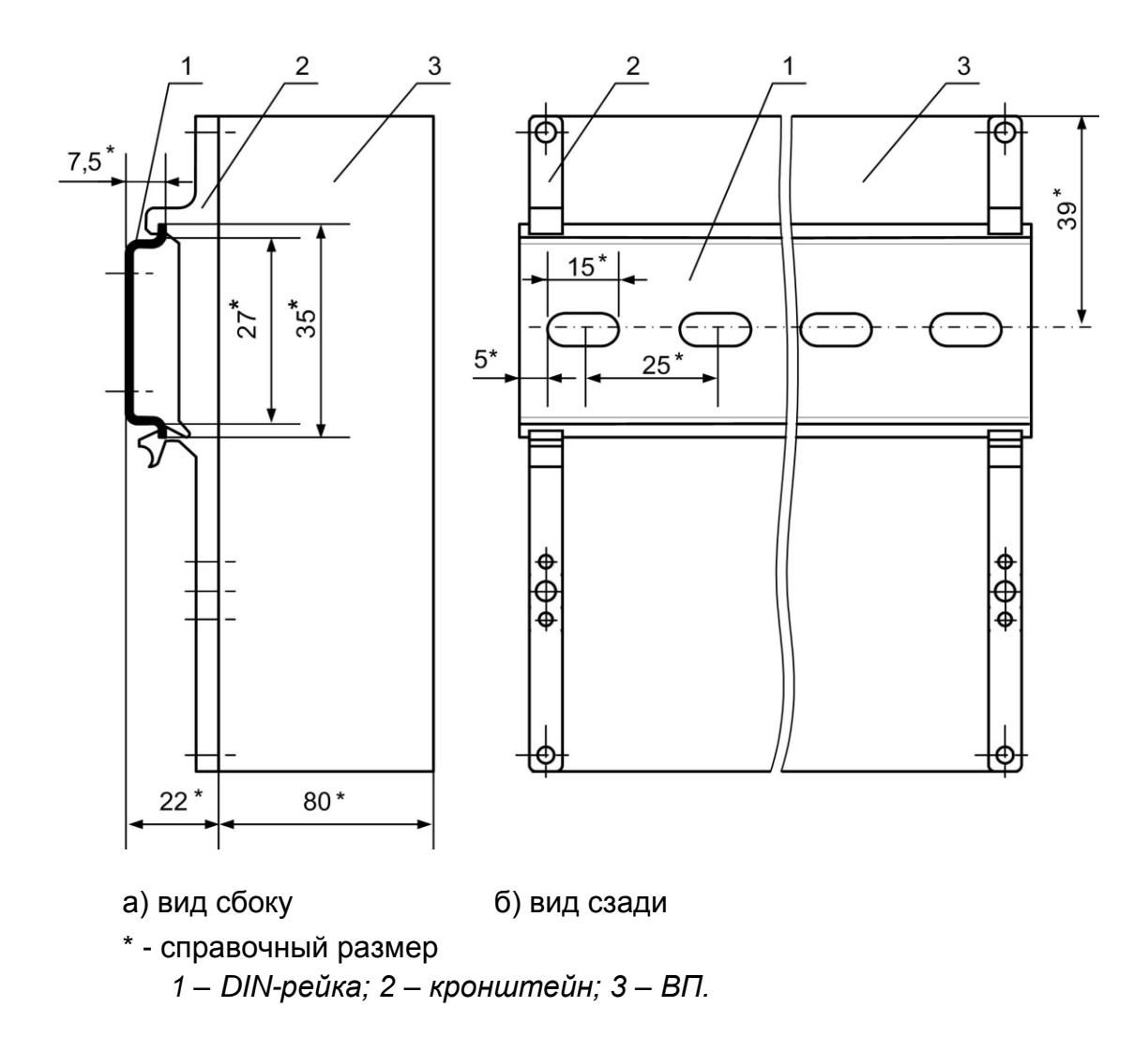

**Рис.А.2. БИЦ с кронштейнами для крепления на DIN-рейку 35/7,5.**

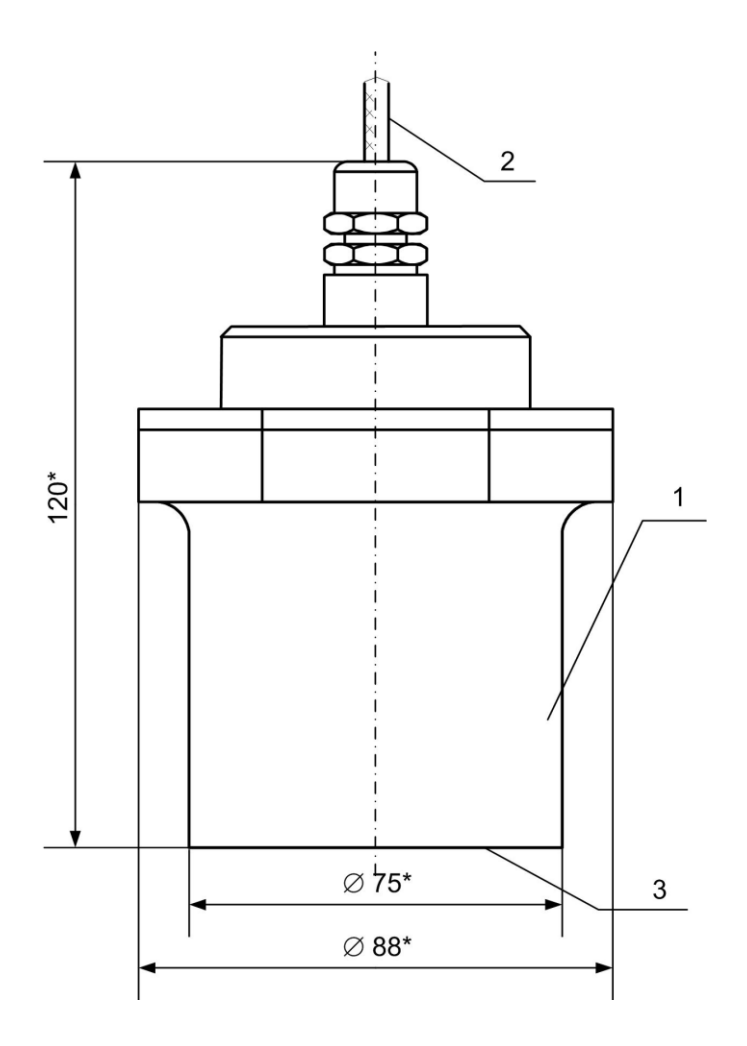

1 - корпус датчика; 2 - кабель связи с БИЦ; 3 - излучающая поверхность.

Рис.А.3.а. Пьезоэлектрический преобразователь. Исполнение ПЭП-00х.

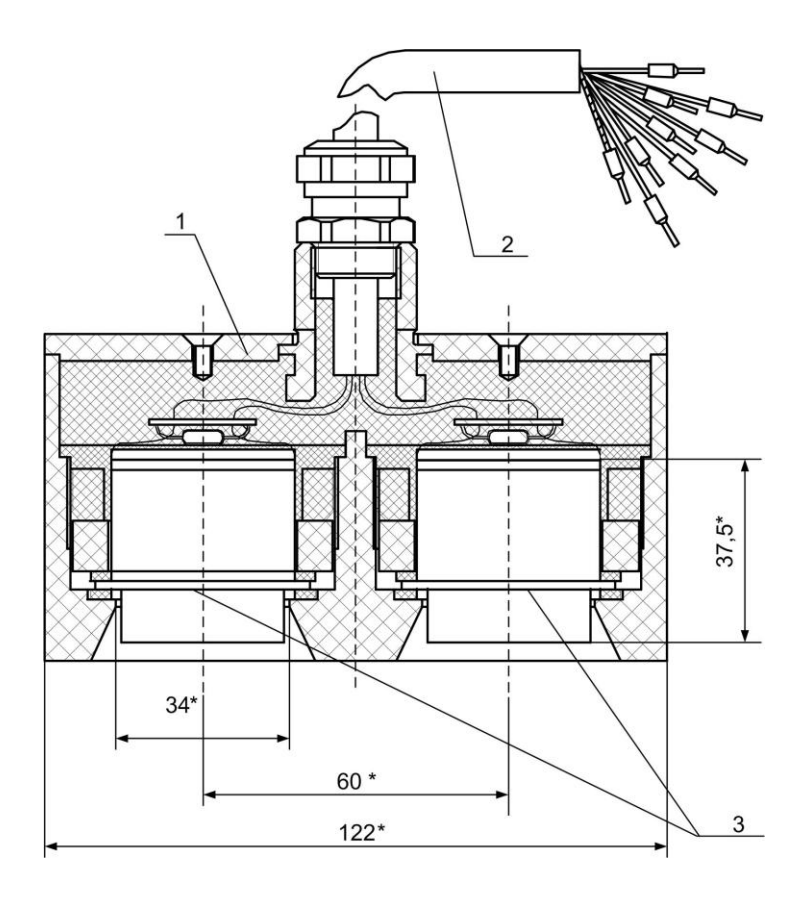

\* - справочный размер *1 – корпус датчика; 2 – кабель связи с БИЦ; 3 – излучающая поверхность.*

**Рис.А.3.б. Пьезоэлектрический преобразователь. Исполнение ПЭП-405.**

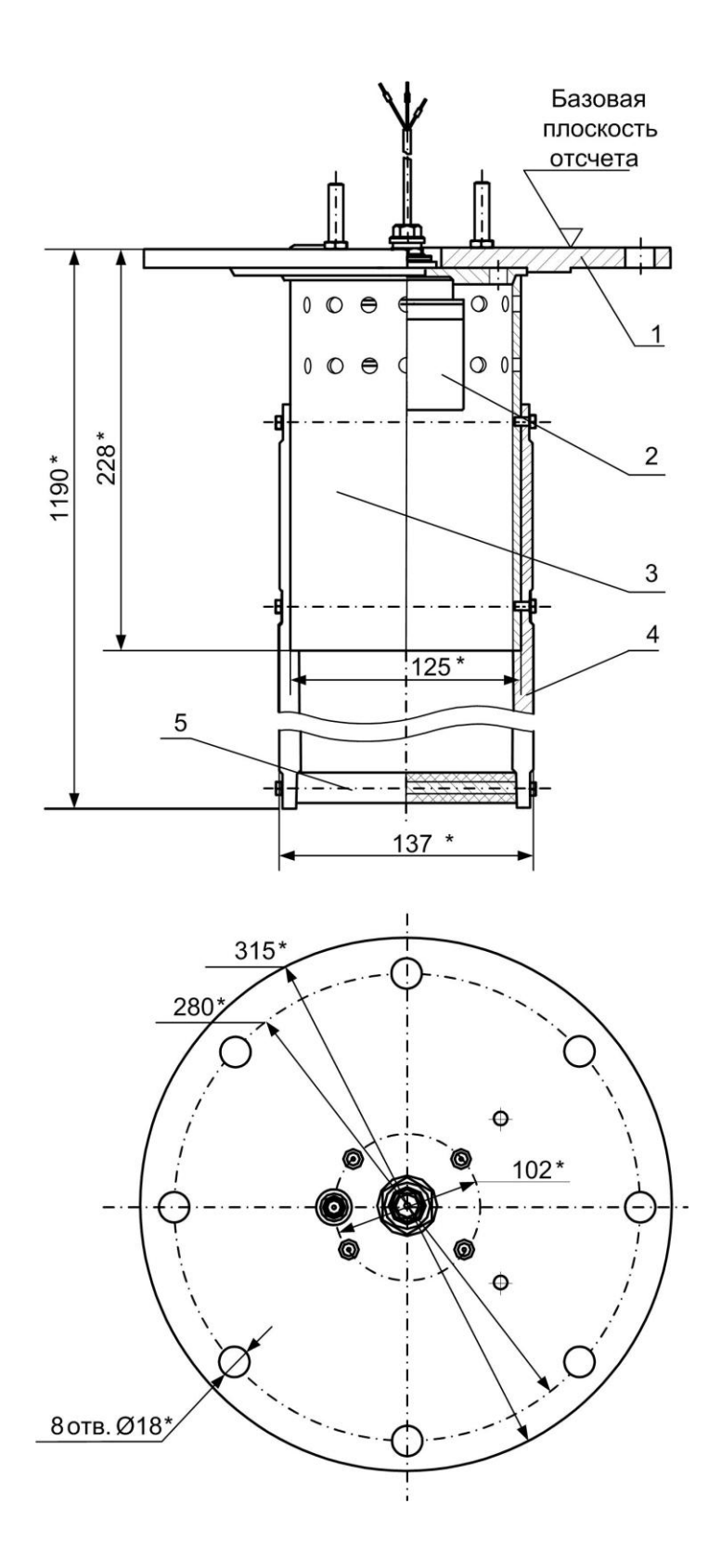

*1 – монтажный фланец; 2 – ПЭП; 3 – звуковод; 4 – держатель репера; 5 – цилиндрический репер.*

**Рис.А.4. Акустическая система исполнений АС-40х-110.**

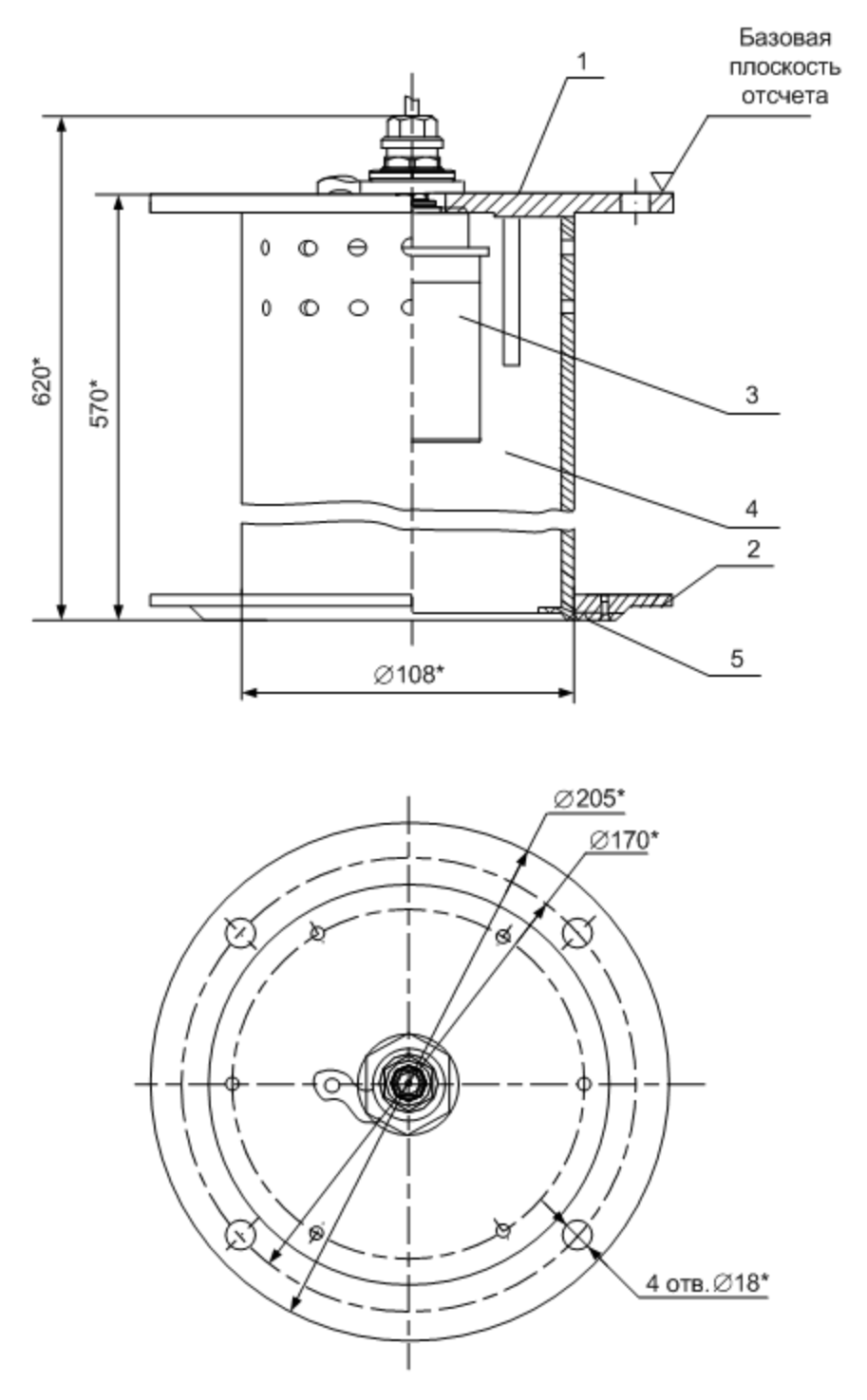

*1 – монтажный фланец; 2 – упорный фланец; 3 – ПЭП; 4 – звуковод; 5 – пластинчатый репер.*

**Рис.А.5. Акустическая система исполнений АС-90х-110.**

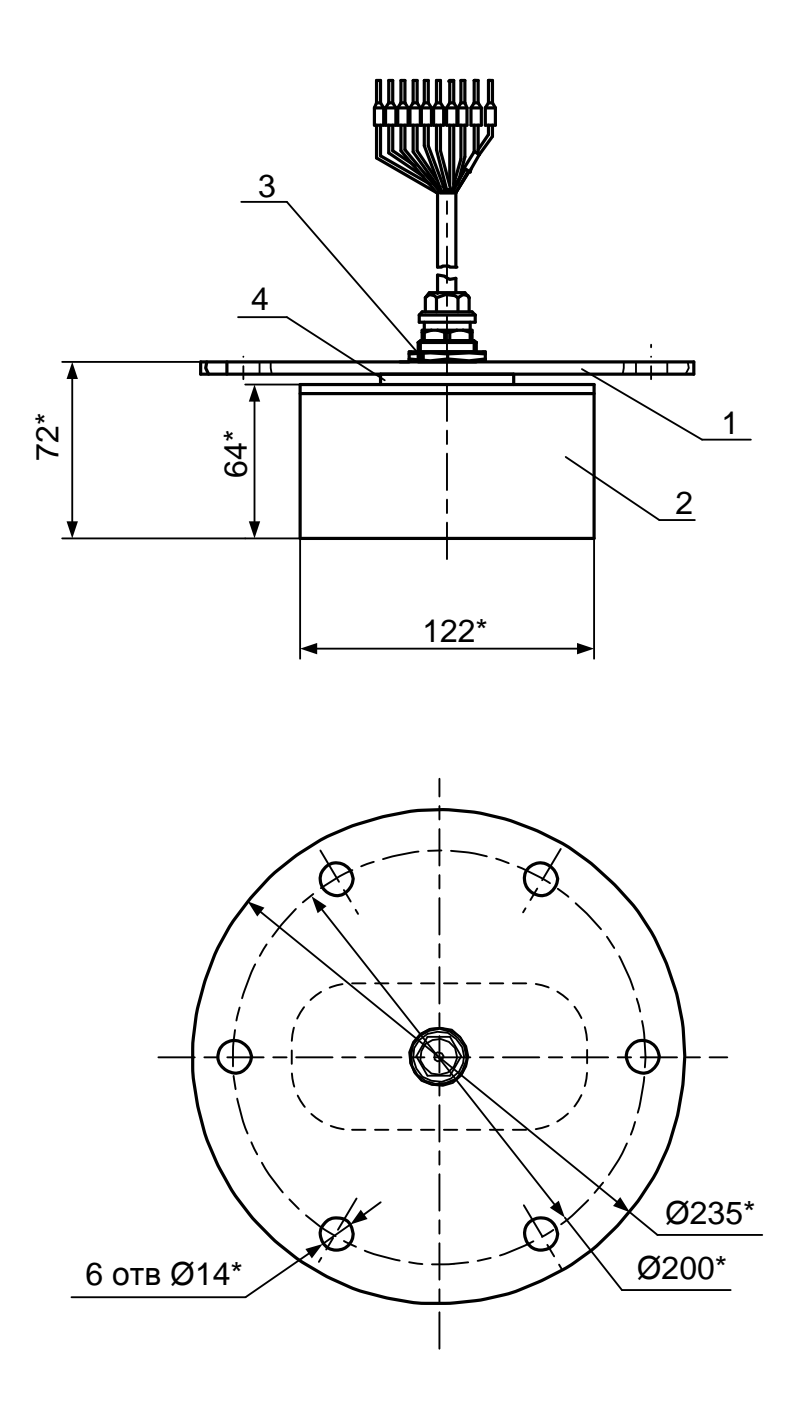

1 - монтажный диск; 2 - ПЭП; 3 - монтажная гайка; 4 - резиновая прокладка.

Рис.А.6. Акустическая система исполнений АС-111-013.

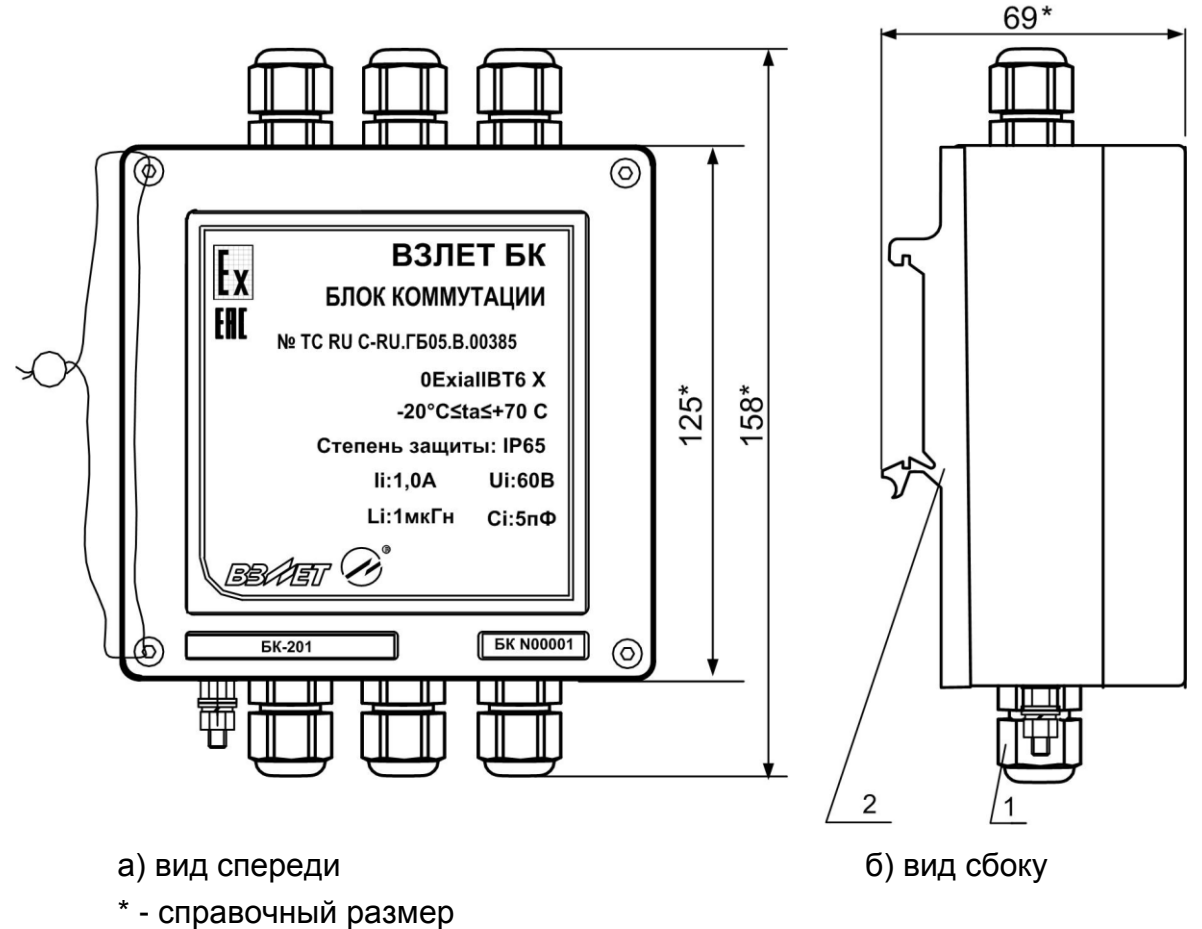

- *1 – гермоввод;*
- *2 – кронштейн.*
- **Рис.А.7. Блок коммутации с кронштейнами для крепления на DIN-рейку 35/7,5.**

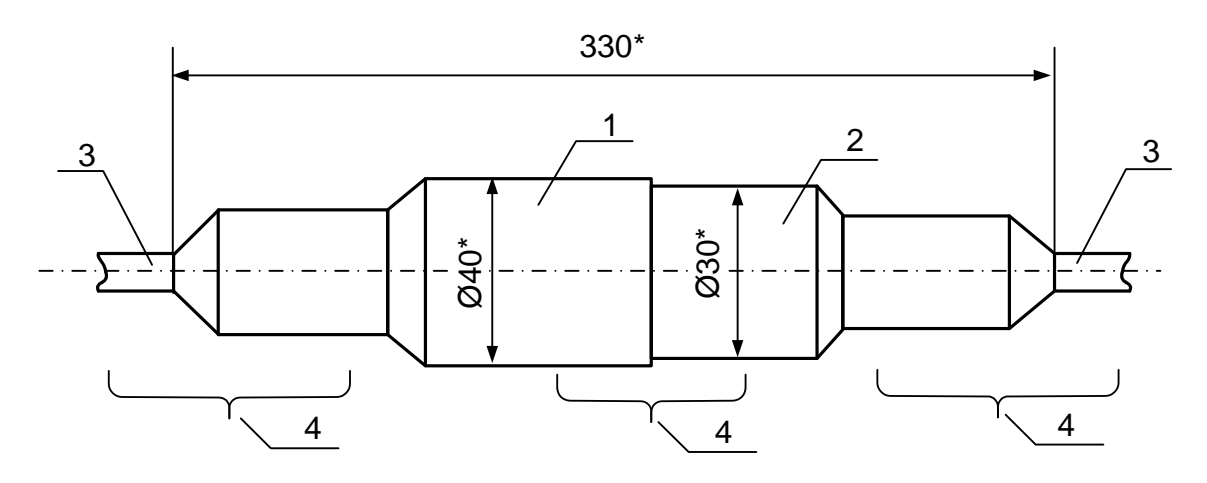

*\* - справочный размер 1 – внешняя полумуфта; 2 – внутренняя полумуфта; 3 – подводящий кабель; 4 – места установки термоусадочных трубок.*

**Рис.А.8. Кабельная муфта.** 

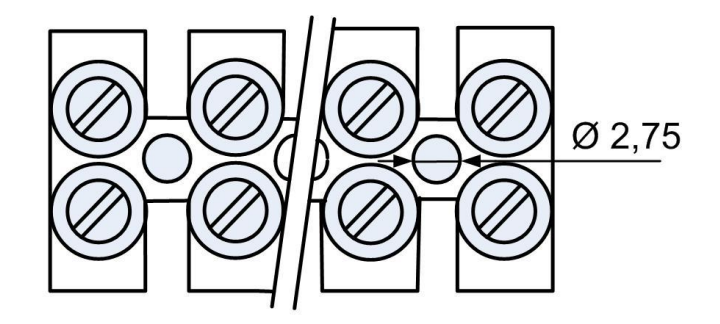

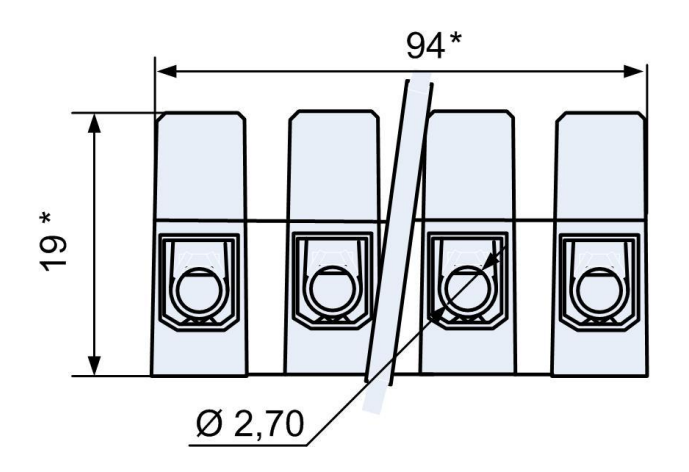

**Рис.А.9. Клеммная колодка.**

## **ПРИЛОЖЕНИЕ Б. Система индикации**

Система меню и окон, а также связей между ними приведена на рис.Б.1 – Б.7. Перечень обозначений, используемых в рисунках, приведен в табл.Б.1.

Перечень параметров, разрядность индикации или возможные значения индицируемых параметров приведены в Приложении В.

### **Таблица Б.1**

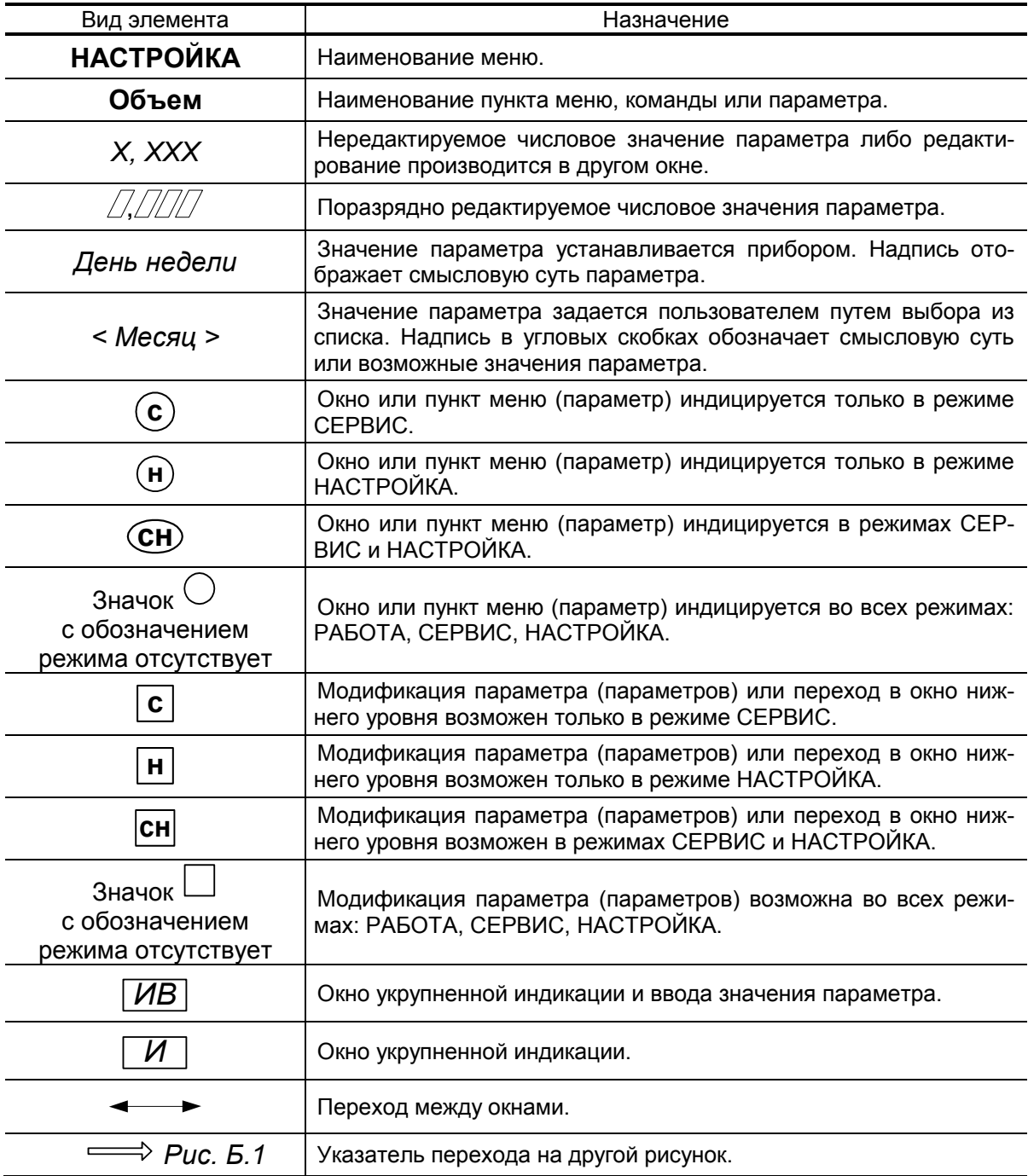

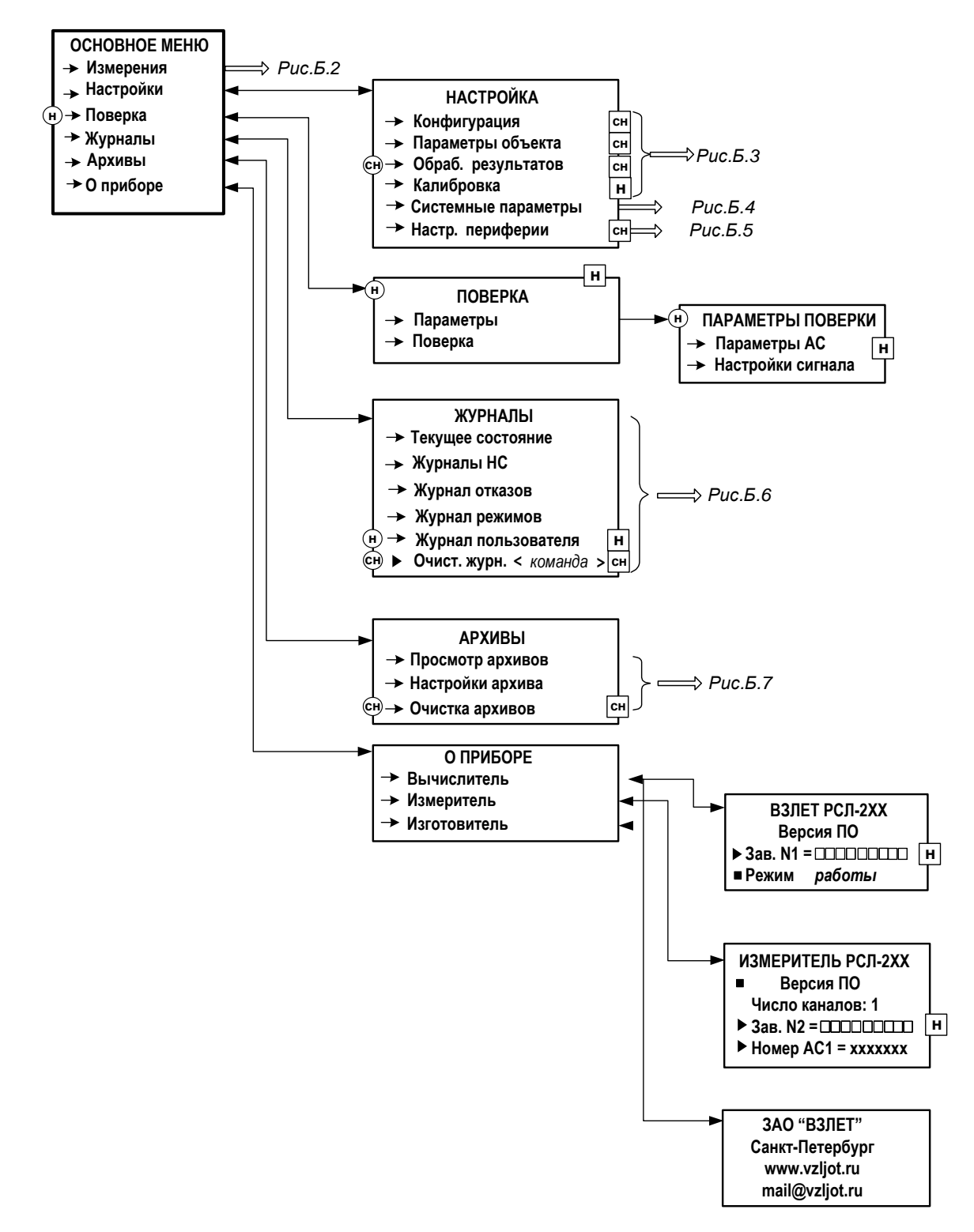

**Рис.Б.1. Меню верхнего уровня.**

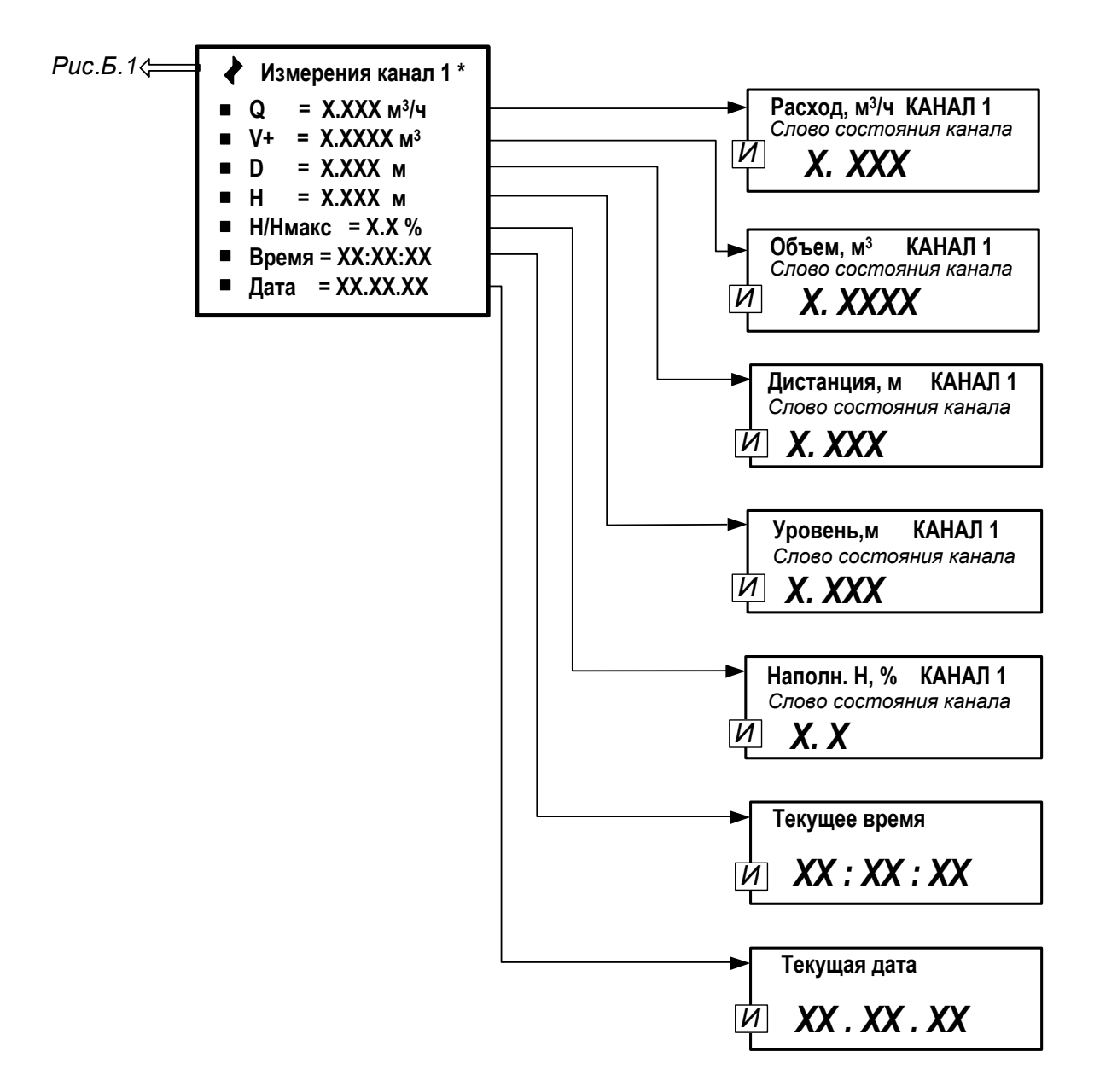

\* - набор индицируемых параметров зависит от настроек индикации параметров в меню ИНДИКАЦИЯ КАНАЛ 1 (см. табл.В.2).

Рис. Б.2. Меню «Измерения».

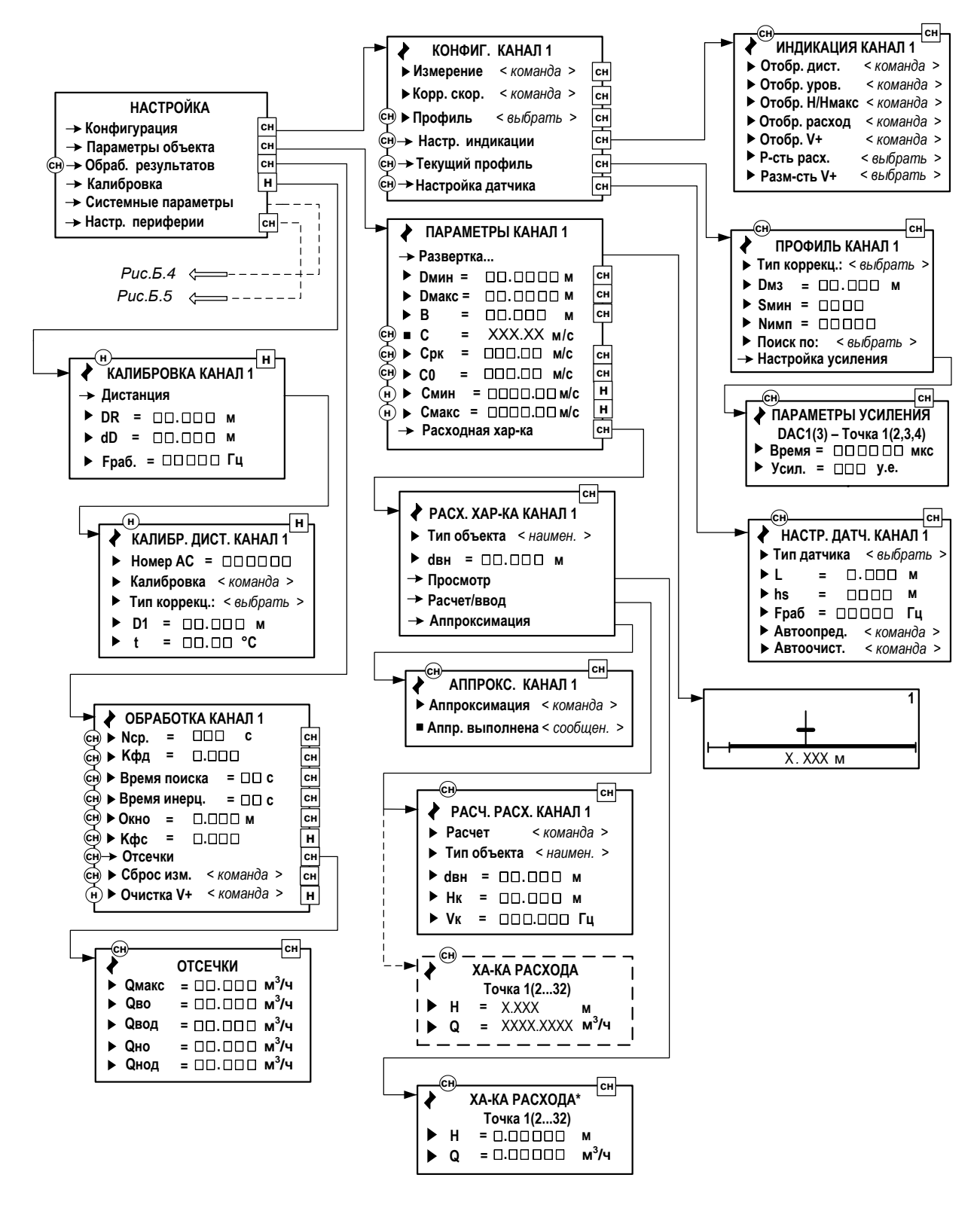

\* - при выборе типа объекта труб. или U-обр. открывается меню расчета расходной характеристики РАСЧ. РАСХ. КАНАЛ Х, при выборе произв. меню ввода расходной характеристики ХАР-КА РАСХОДА Точка 1(2...32)

#### Рис. Б.3. Меню «Настройка», «Конфигурация», «Параметры объекта», «Обработка результатов» и «Калибровка».

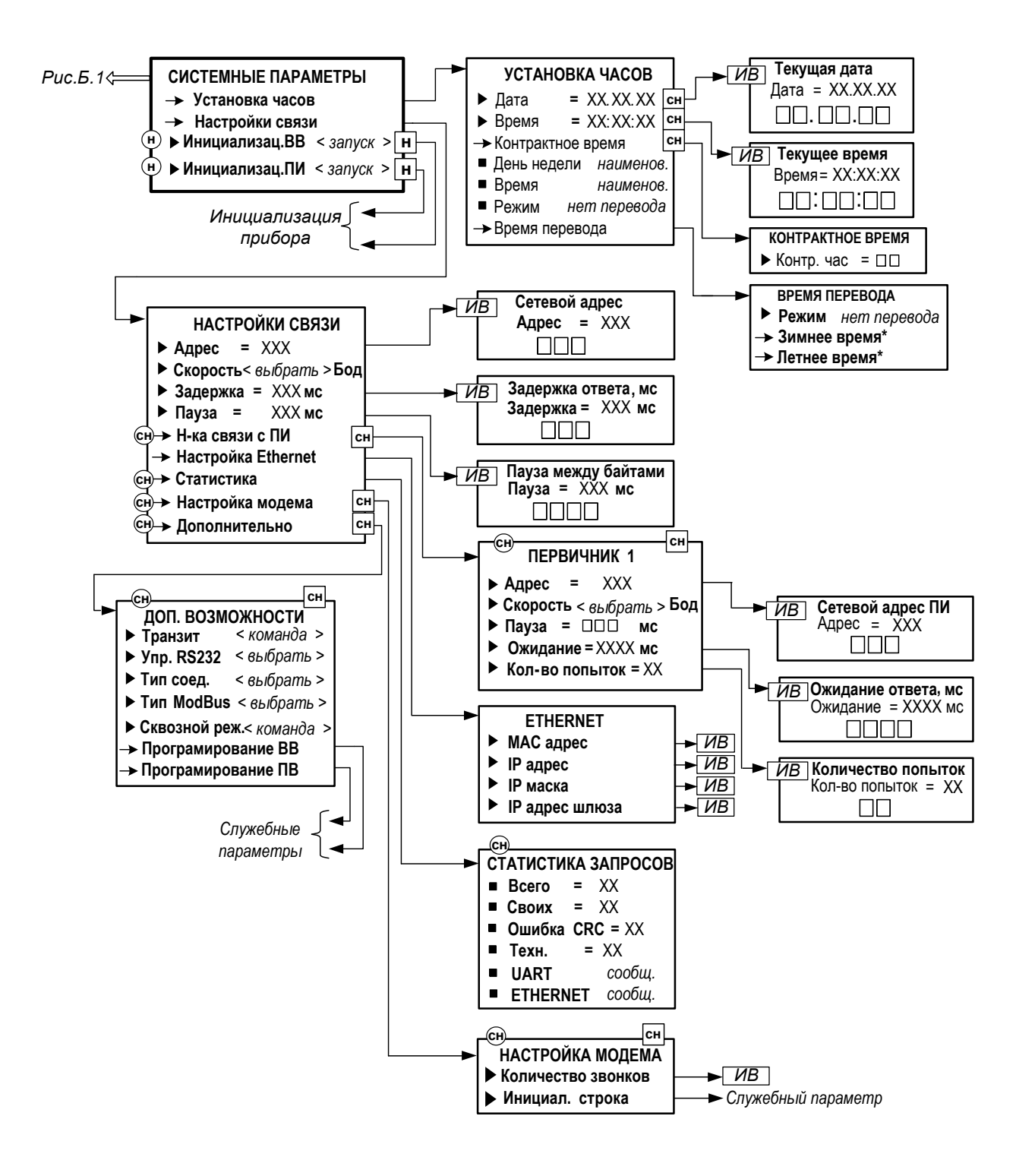

\* - индикация отсутствует, если для параметра **Режим** задано значение **нет перевода**

**Рис.Б.4. Меню «Системные параметры».**

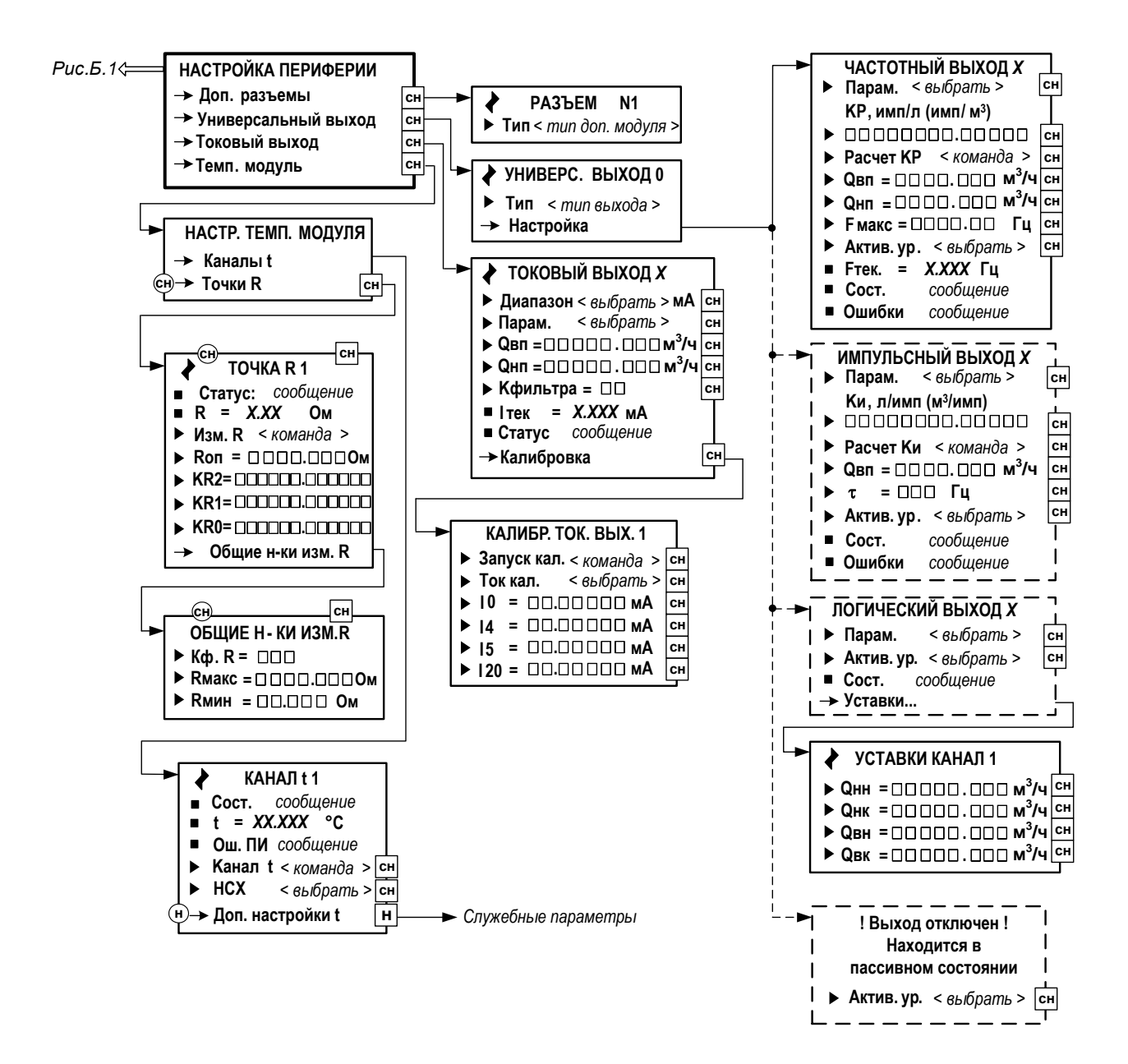

**Рис.Б.5. Меню «Настройка периферии».**

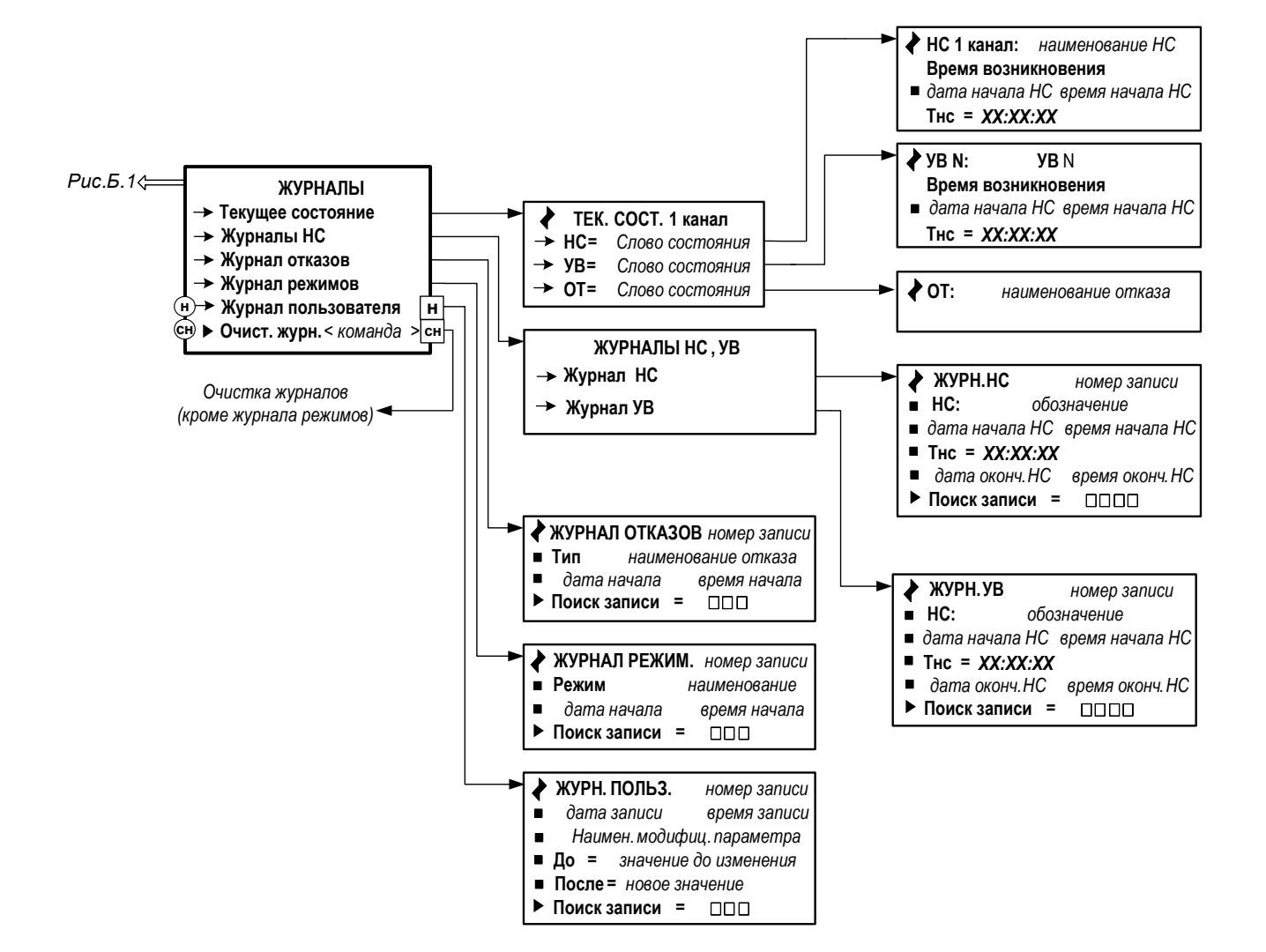

**Рис.Б.6. Меню «Журналы».**

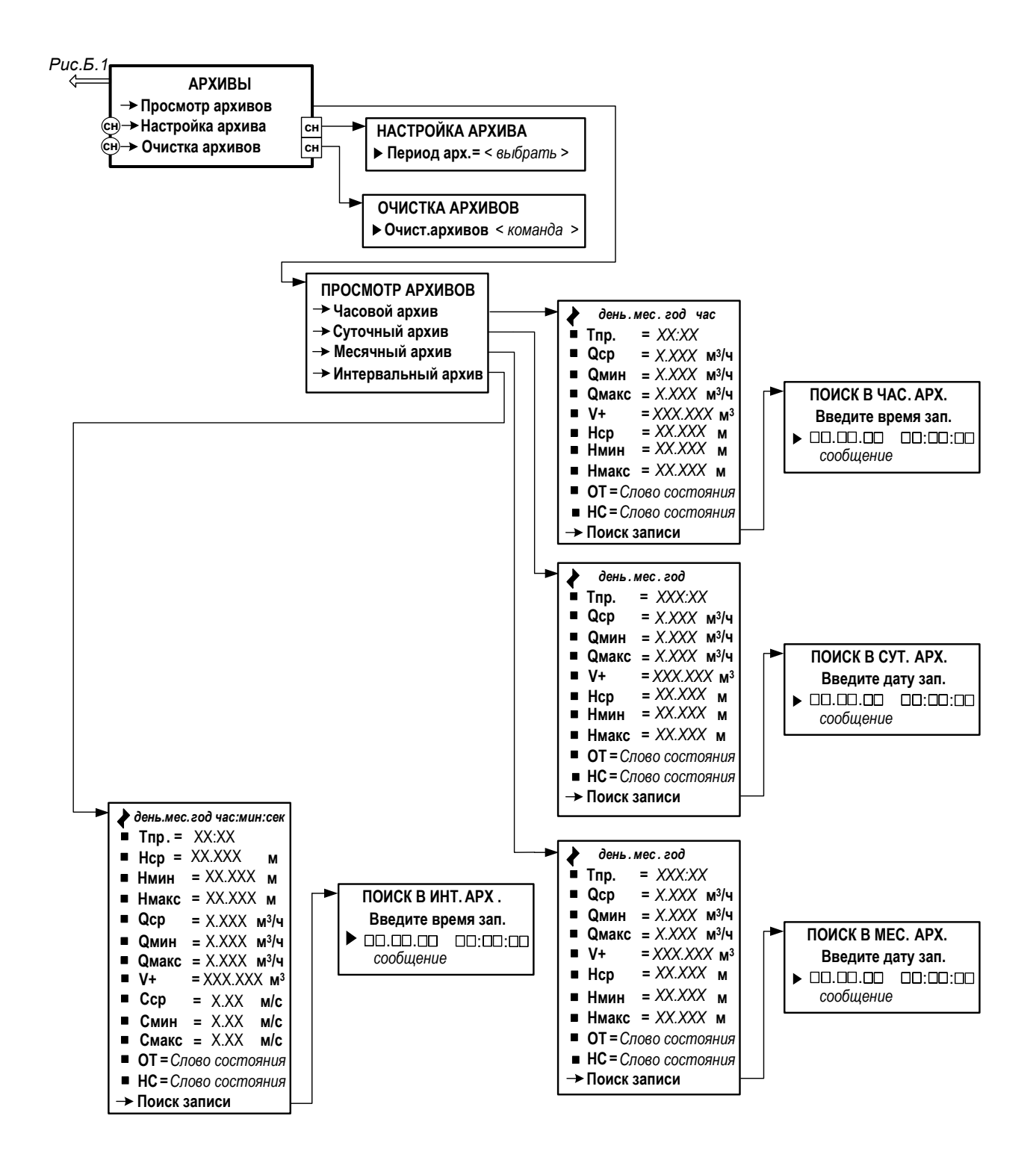

**Рис.Б.7. Меню «Архивы».**

## **ПРИЛОЖЕНИЕ В. Параметры, индицируемые на дисплее**

### **Таблица В.1. Меню «Измерения» (рис.Б.2)**

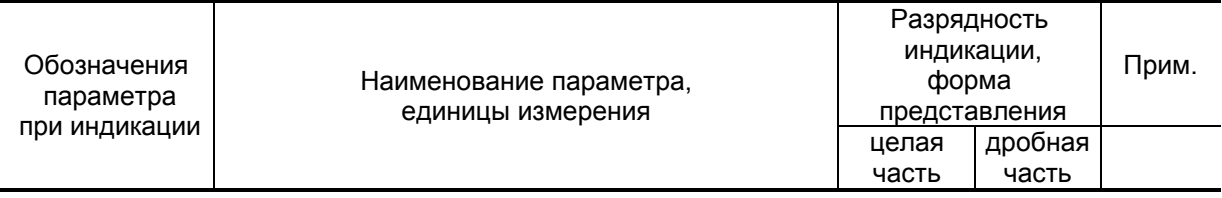

### **ИЗМЕРЕНИЯ КАНАЛ 1**

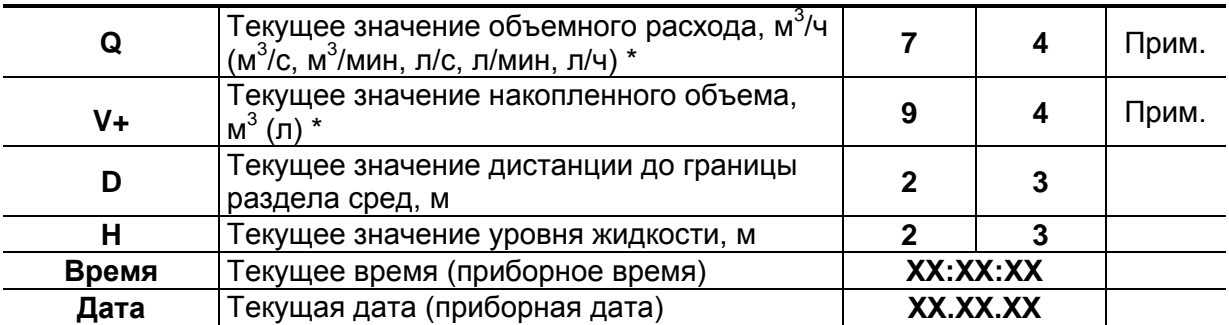

\* - единица измерения устанавливается в меню **КОНФИГ. КАНАЛ 1** / **Настр. индикации** / **Р-сть расх (Разм-сть V+)** (рис. Б.2)

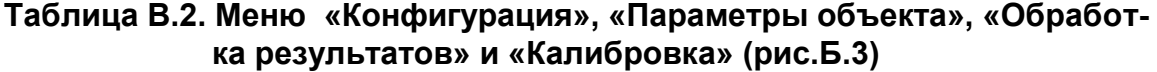

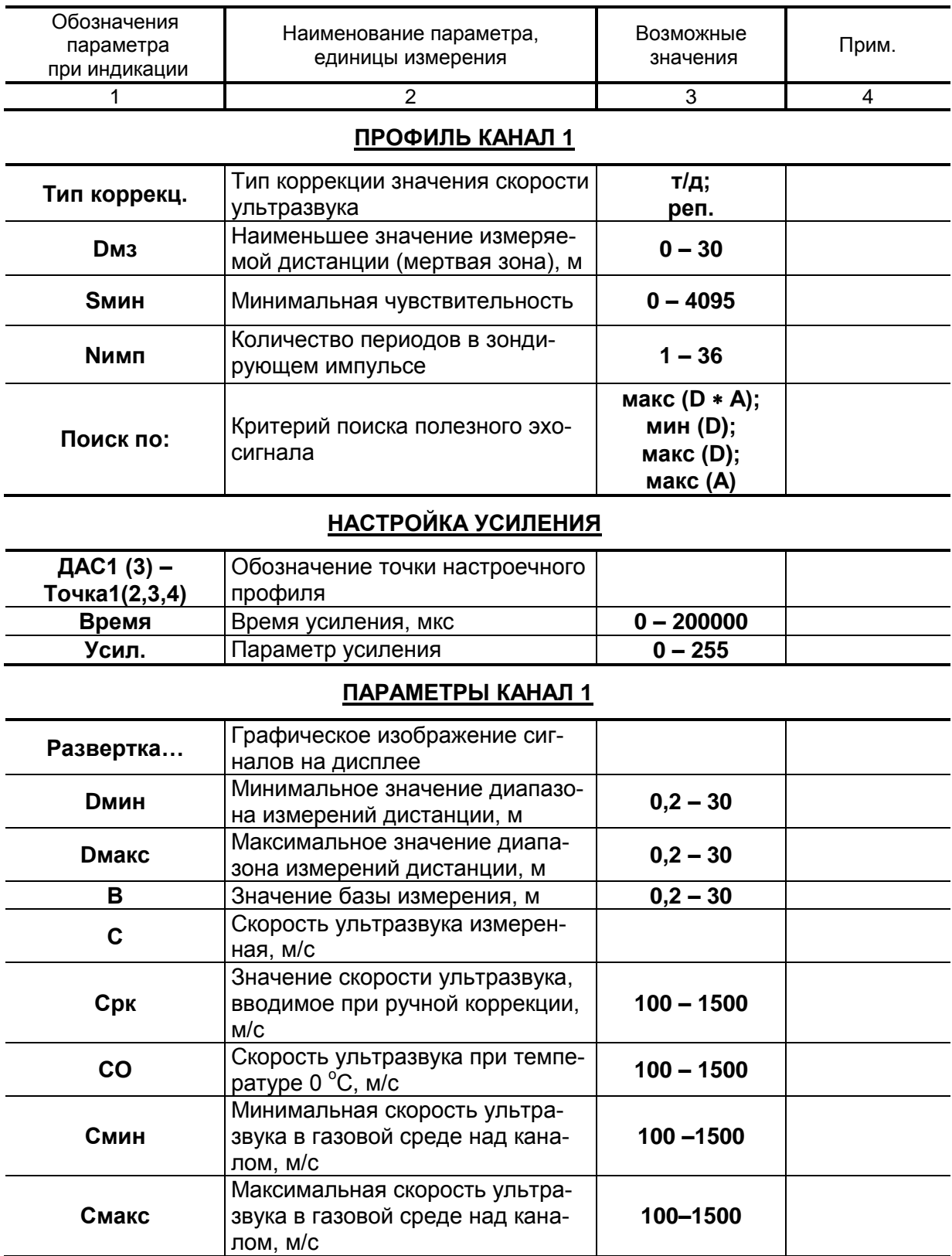

## Продолжение таблицы В.2

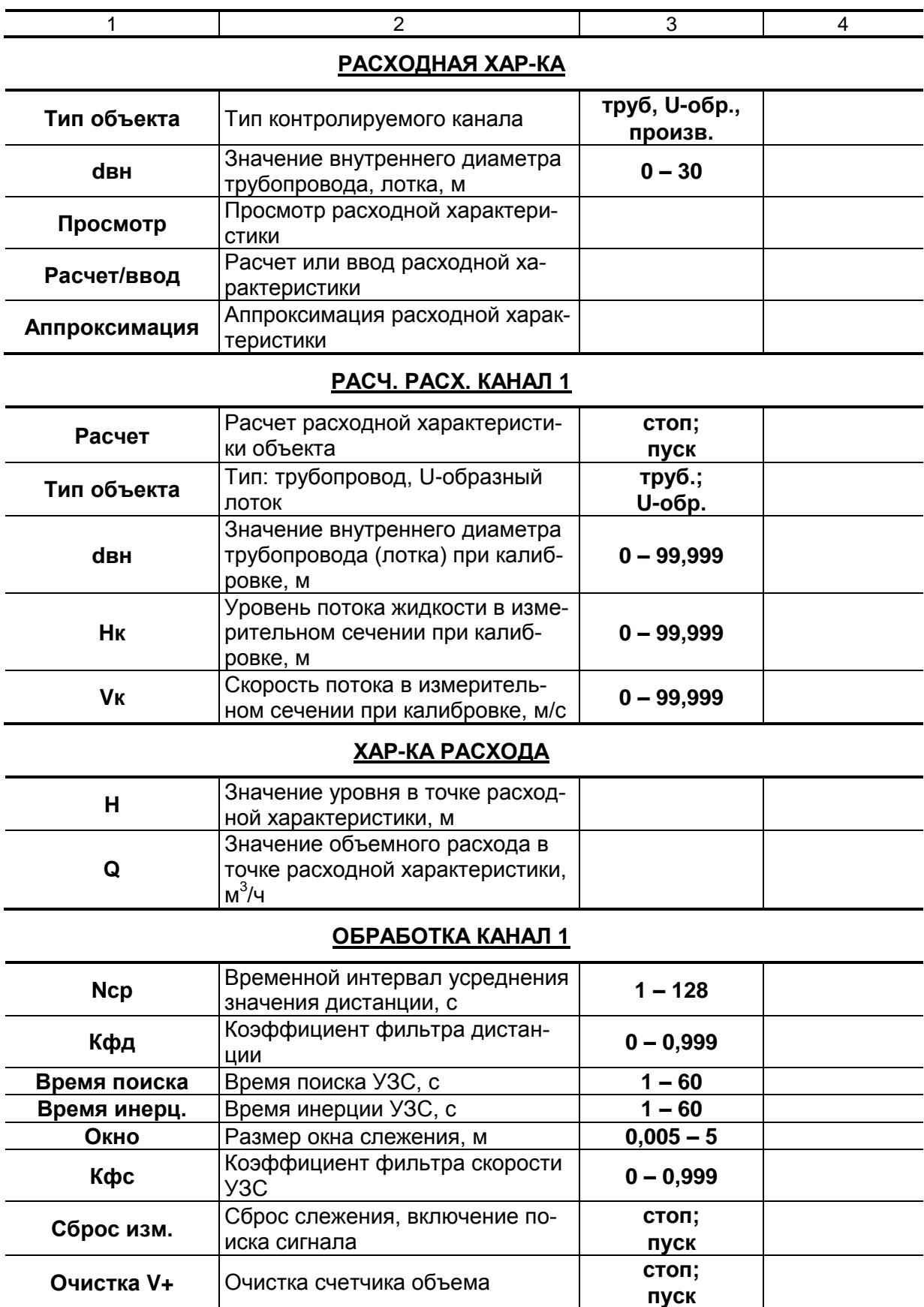

### **Продолжение таблицы В.2**

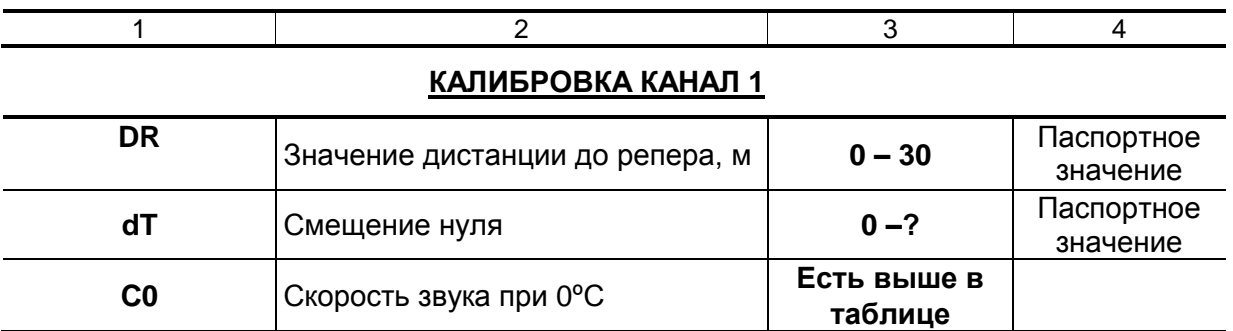

## **КАЛИБР.БАЗ. КАНАЛ 1**

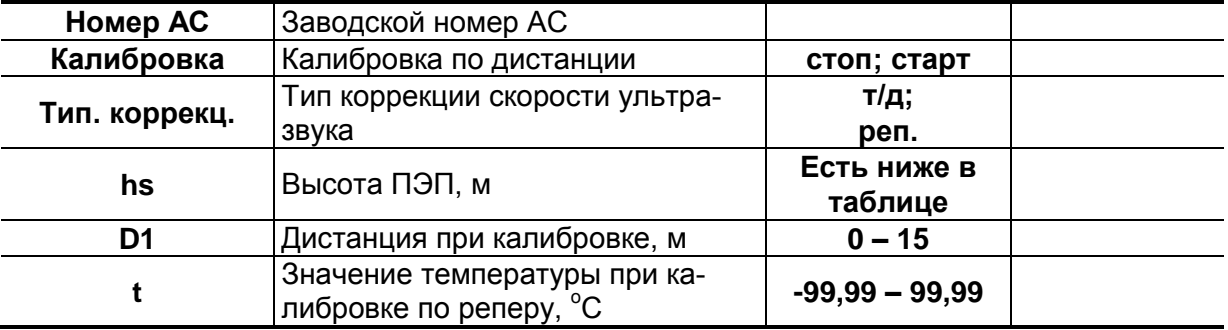

## **К-КА НА ОБ. КАНАЛ 1**

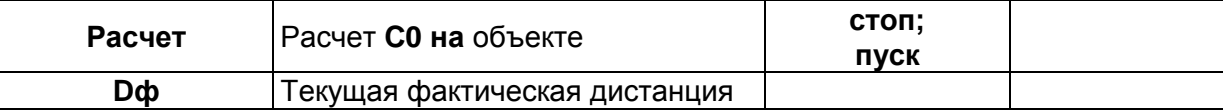

## **ОТСЕЧКИ**

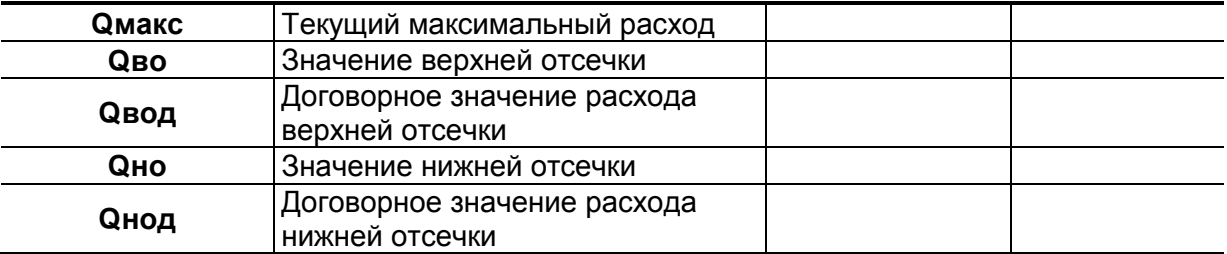

#### **НАСТР.ДАТЧ.КАНАЛ 1**

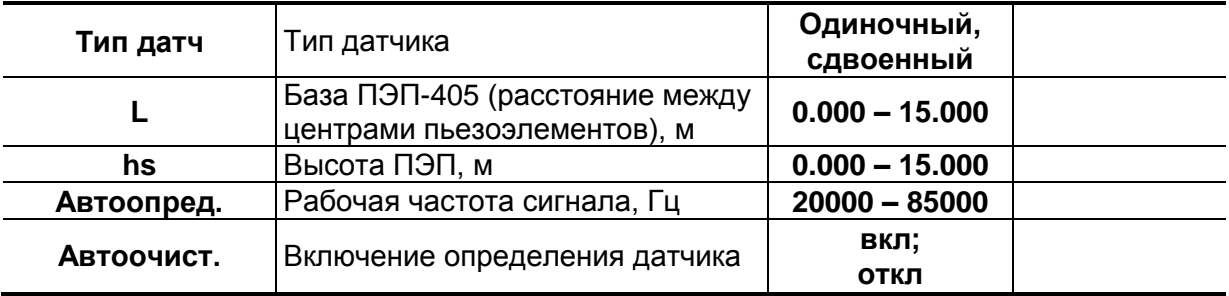

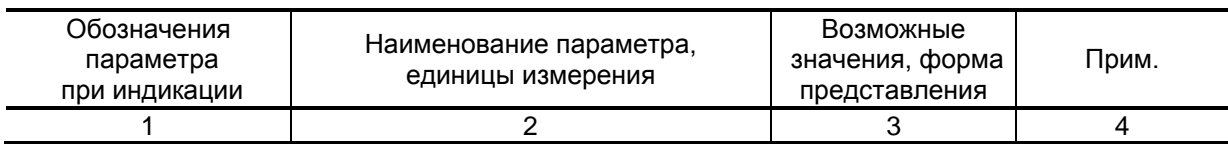

## **Таблица В.3. Меню «Системные параметры» (рис.Б.4)**

## **УСТАНОВКА ЧАСОВ**

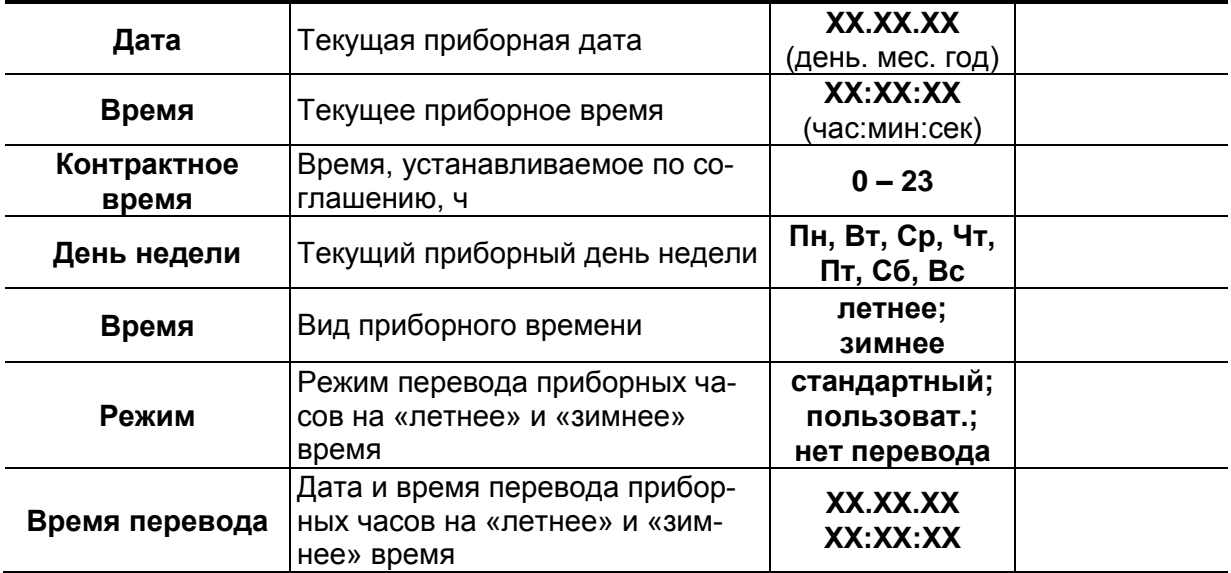

## **НАСТРОЙКИ СВЯЗИ**

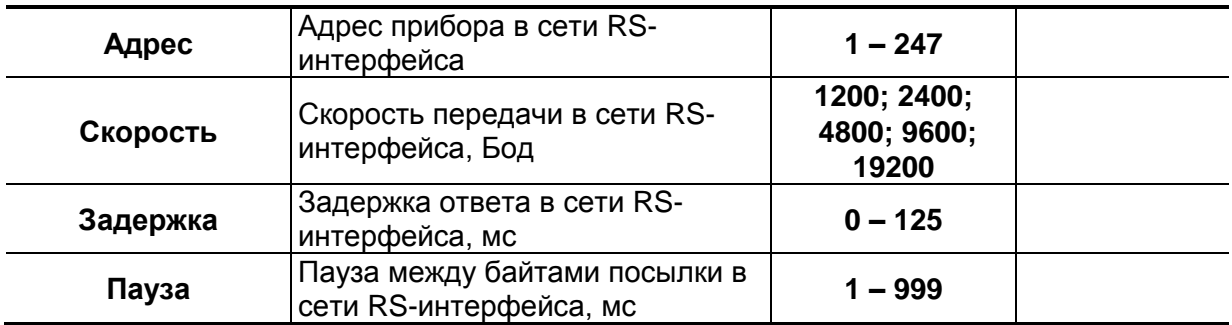

## **Продолжение таблицы В.3**

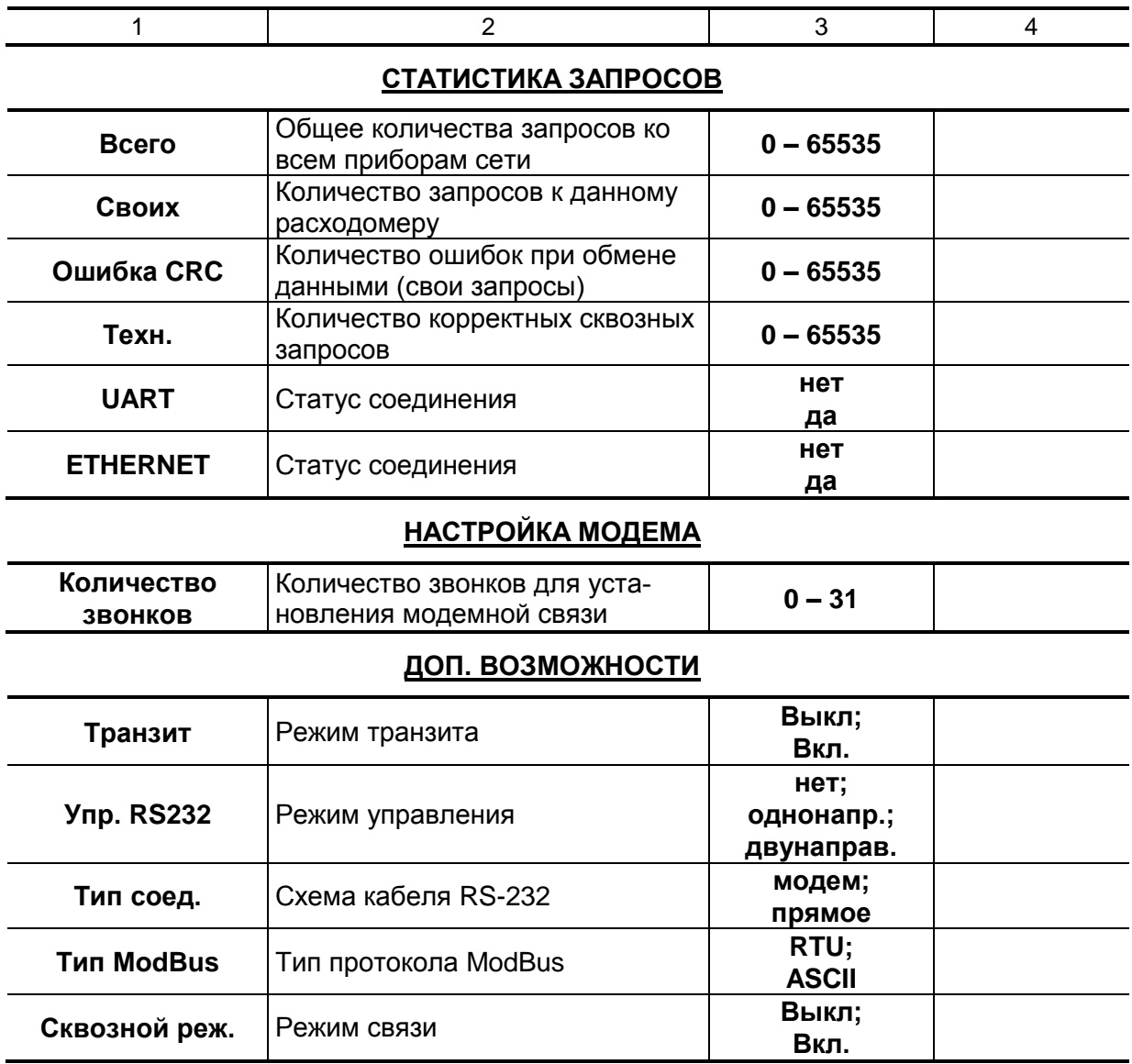

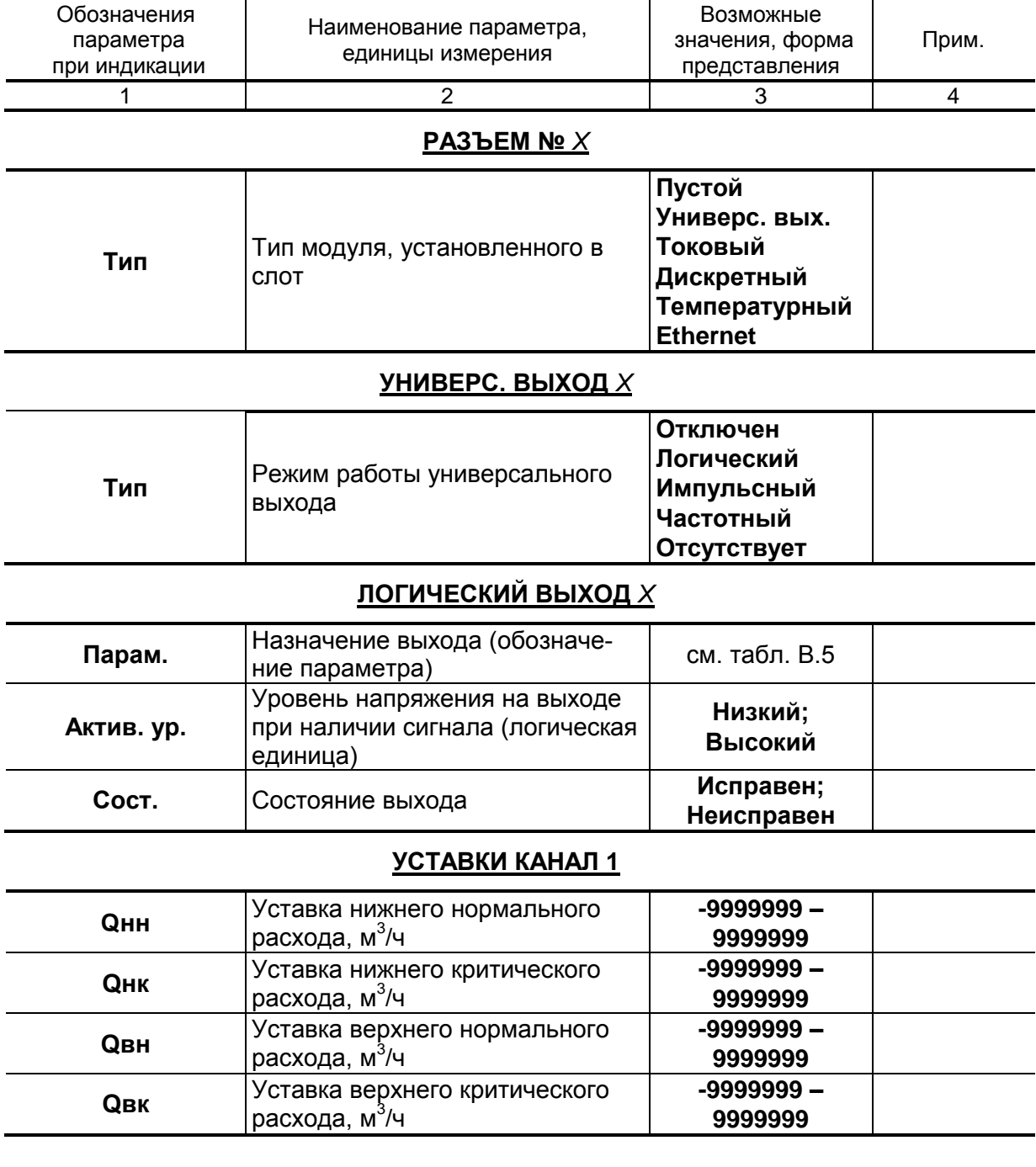

## Таблица В.4. Меню «Настройка периферии» (рис.Б.5)
# **Продолжение таблицы В.4**

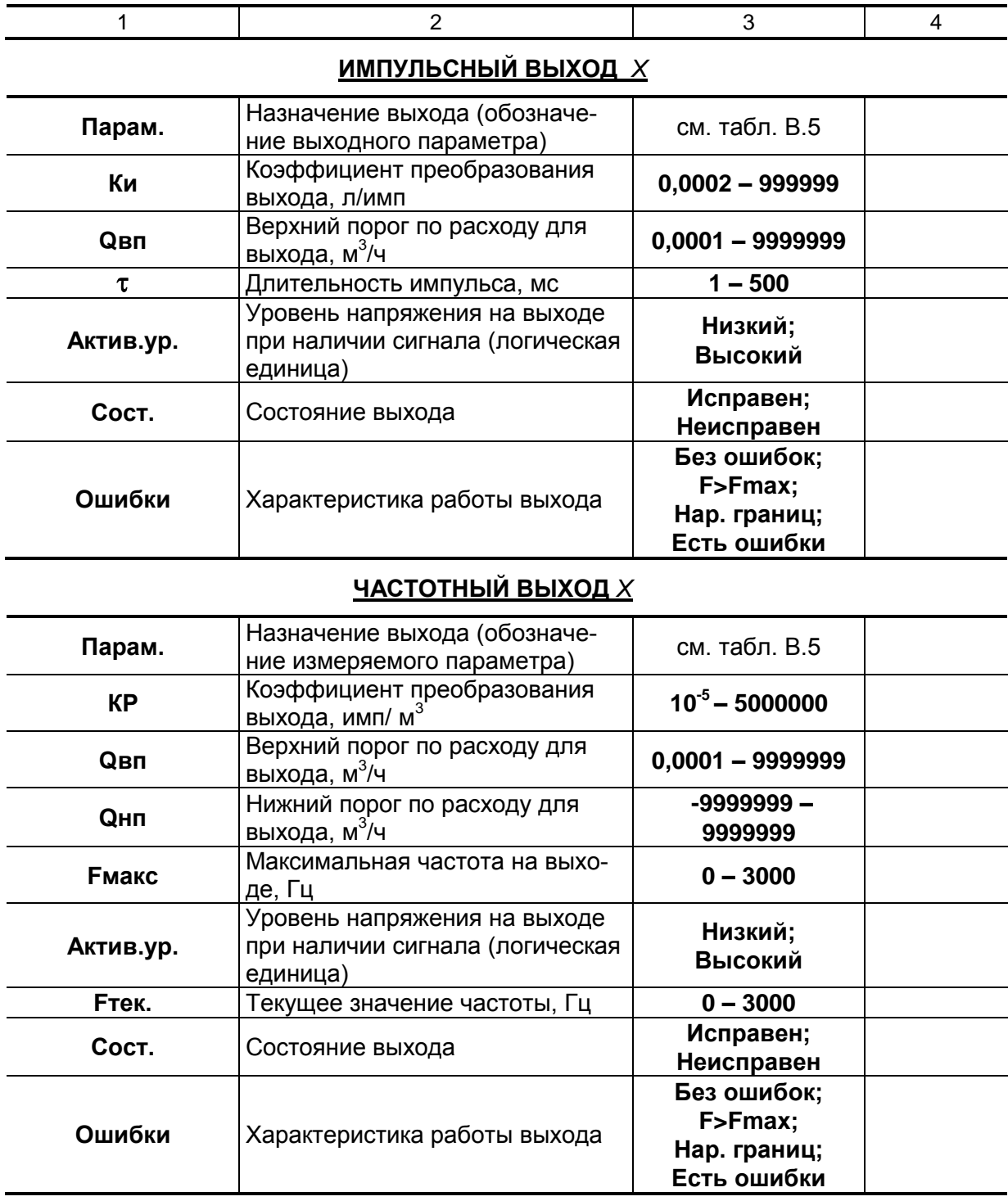

## Продолжение таблицы В.4

**HCX** 

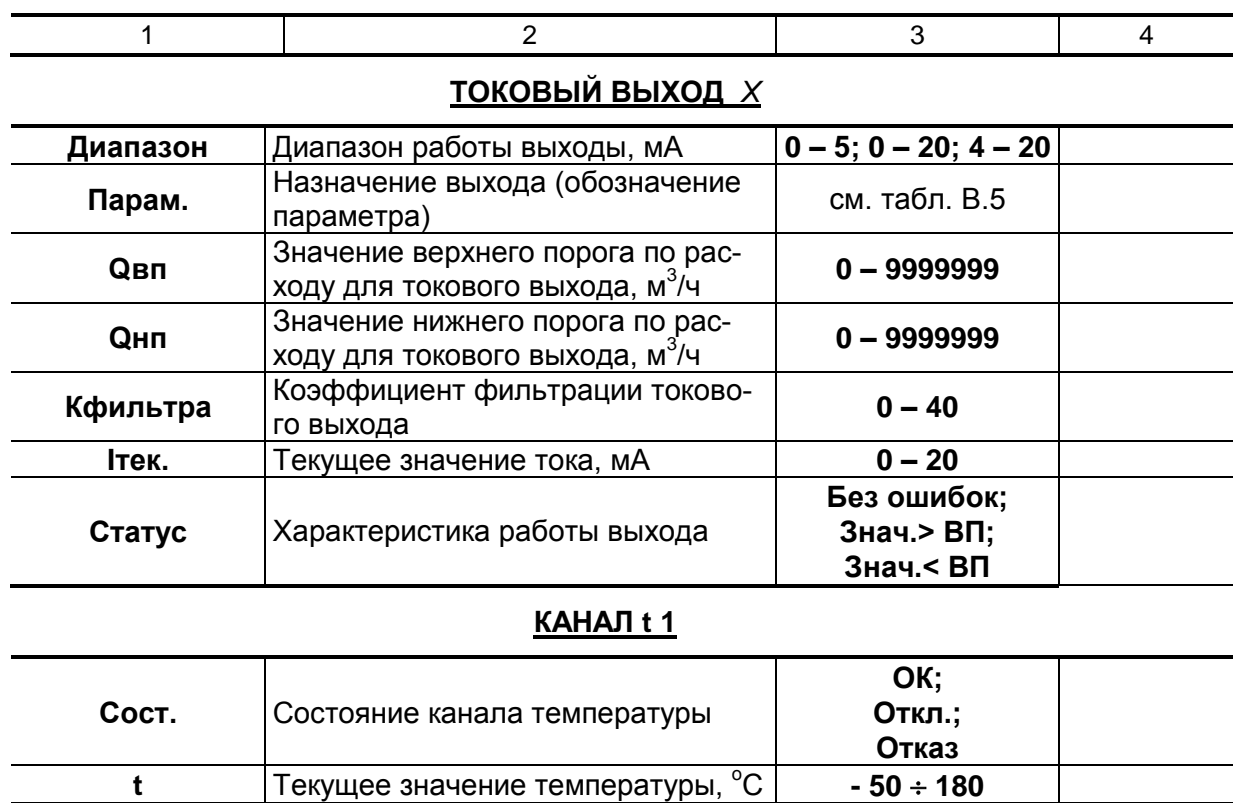

## **TOYKA R1**

Сообщение о причинах отказа

ристика преобразования ТПС

Номинальная статическая характе-

Без ошибок; Ош. вх. диап.;

Ош. вых. диап.; Отключен; Ош. ПИ Pt500/1,3910

Pt500/1,3850

Pt1000/1,3910 Pt1000/1,3850

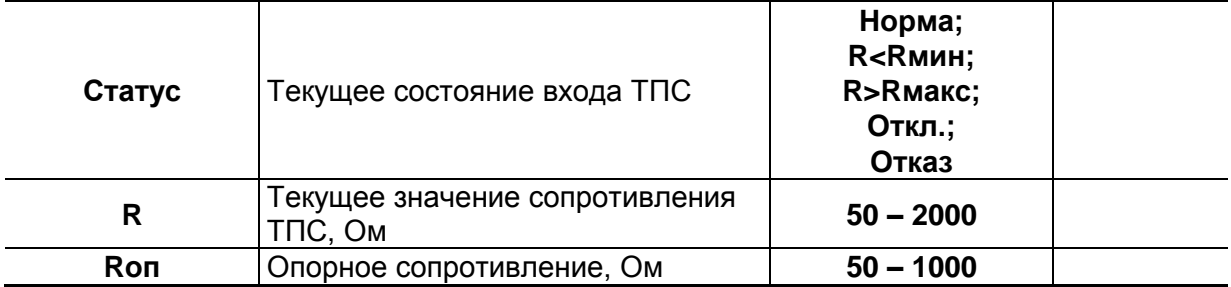

#### <u>ОБЩИЕ Н-КИ ИЗМ. R</u>

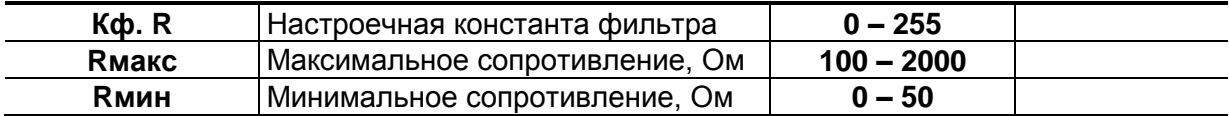

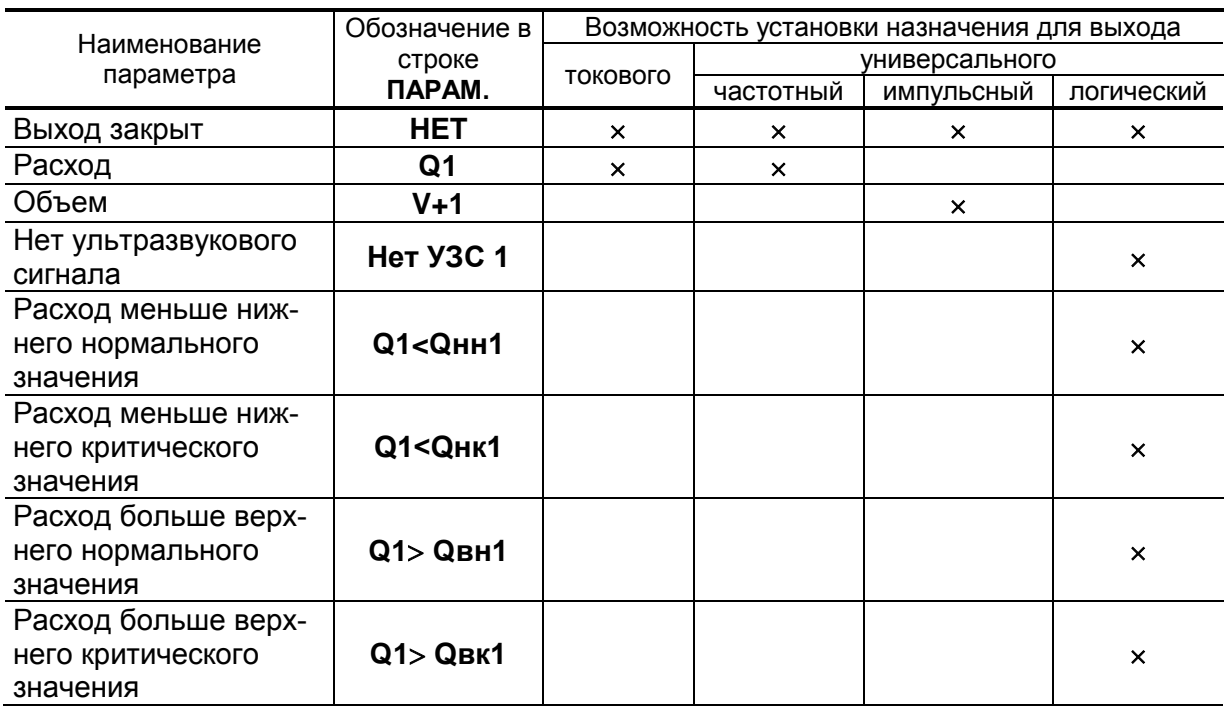

## Таблица В.5. Возможные назначения для токового, частотного, импульсного и логического выходов

## Таблица В.6. Меню «Журналы» (рис. Б.6)

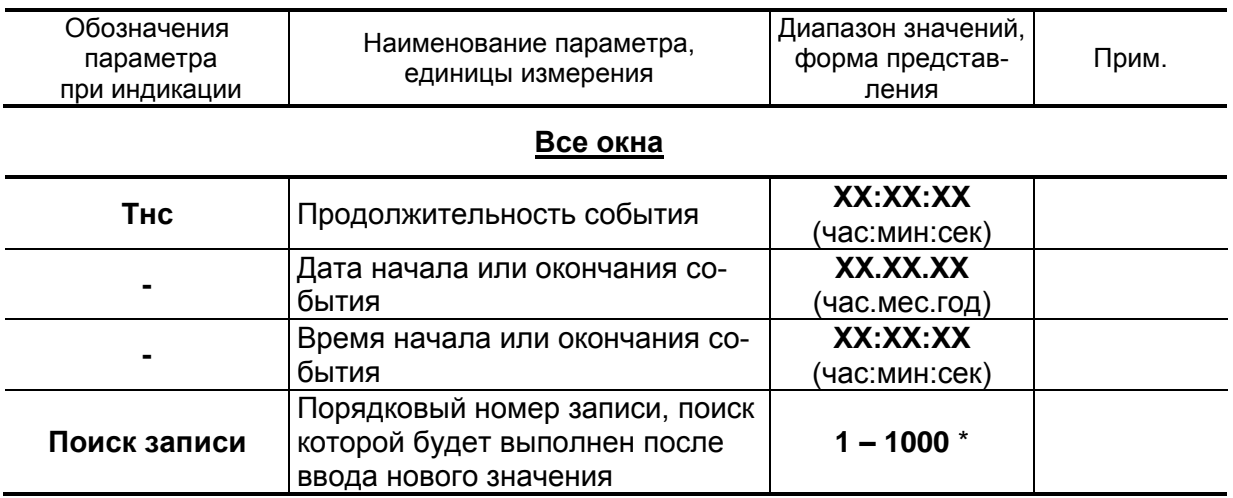

\* - количество записей зависит от вида журнала

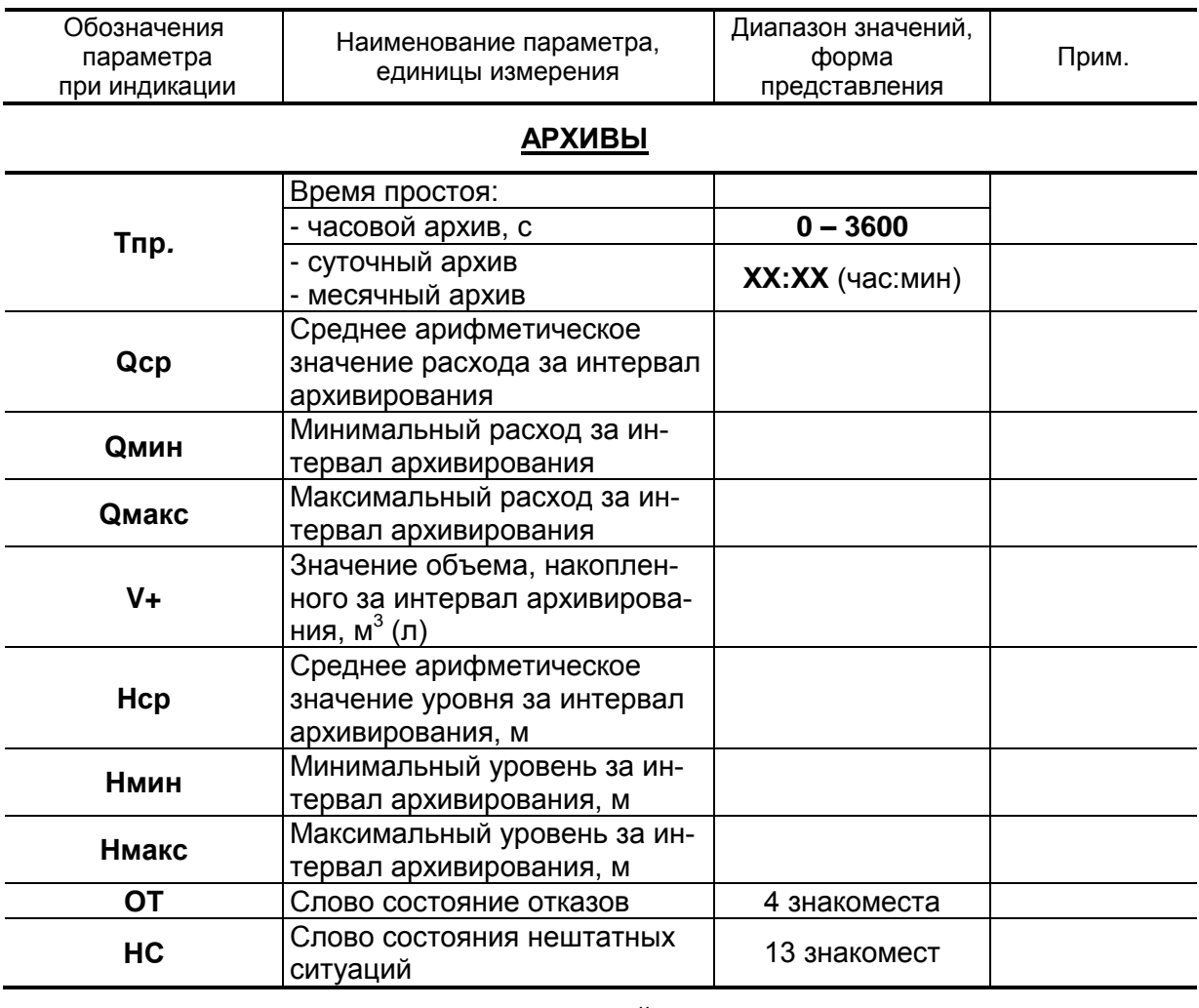

# Таблица В.7. Меню «Архивы» (рис.Б.7)

## **ИНТЕРВАЛЬНЫЙ АРХИВ**

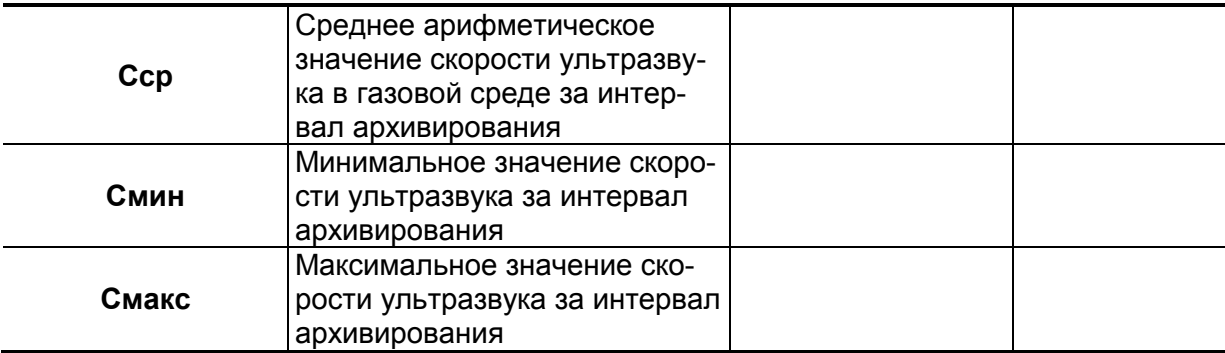

# **ПРИЛОЖЕНИЕ Г. Назначение и обозначение кнопок клавиатуры**

# **Таблица Г.1.**

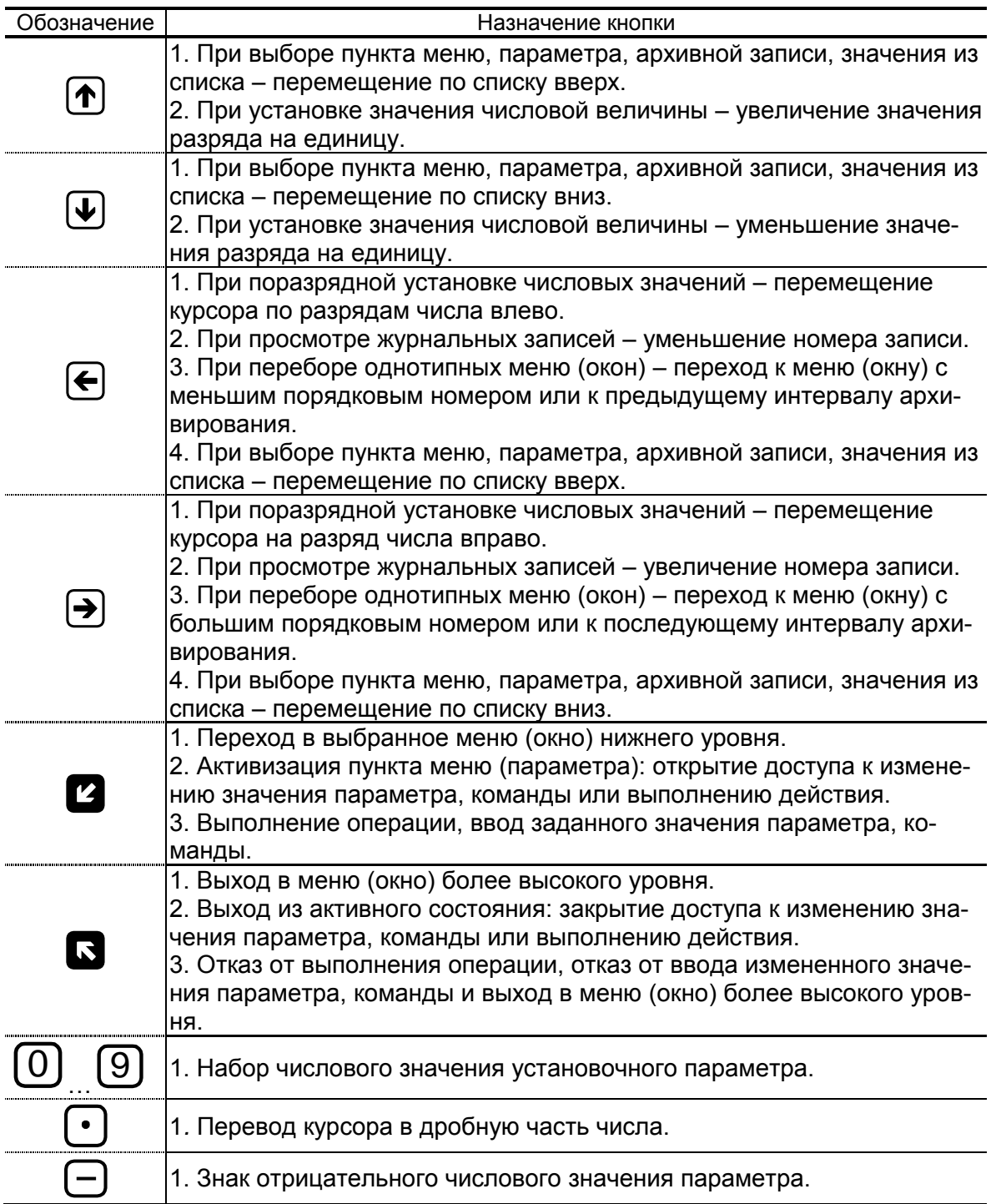

## ПРИЛОЖЕНИЕ Д. Слова состояний, возможные неисправности и методы их устранения

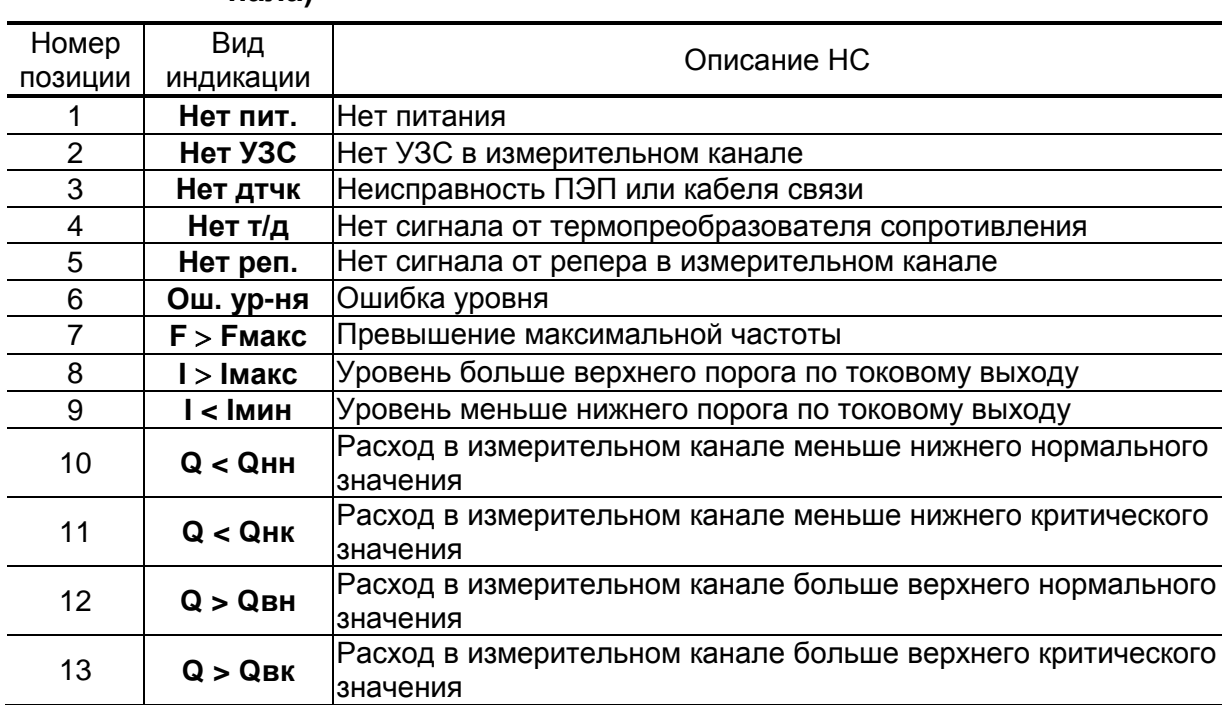

#### Таблица Д.1. Слово состояния НС (слово состояния измерительного канала)

Слово состояния отображается в меню Измерения при укрупненной индикации параметра и в окне Текущее состояние в меню Журналы. При наличии события в соответствующей позиции слова состояния отображается символ «Х», при отсутствии события символ « - ». Нумерация позиций в словах состояния ведется справа налево.

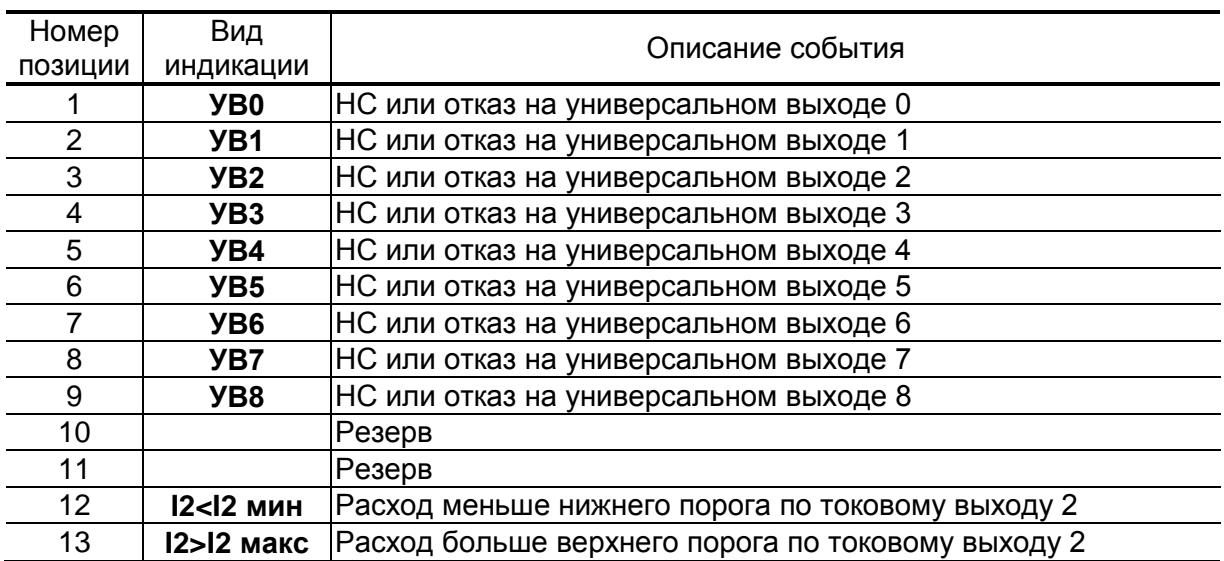

#### **Таблица Д.2. Слово состояния УВ (слово состояния универсальных и токовых выходов)**

В слове состояния УВ для универсальных выходов 0-8 фиксируются следующие события:

- значение расхода вышло за установленную границу нижнего или верхнего порога (при частотном режиме работы);
- значение частоты, соответствующее текущему расходу, больше максимального допустимого значения (при частотном режиме работы);
- количество импульсов, соответствующее измеренному значению объема, превышает количество, которое с учетом заданной длительности импульсов может быть выдано на выход за период, равный периоду измерения объема (при импульсном режиме работы);
- отказ выхода.

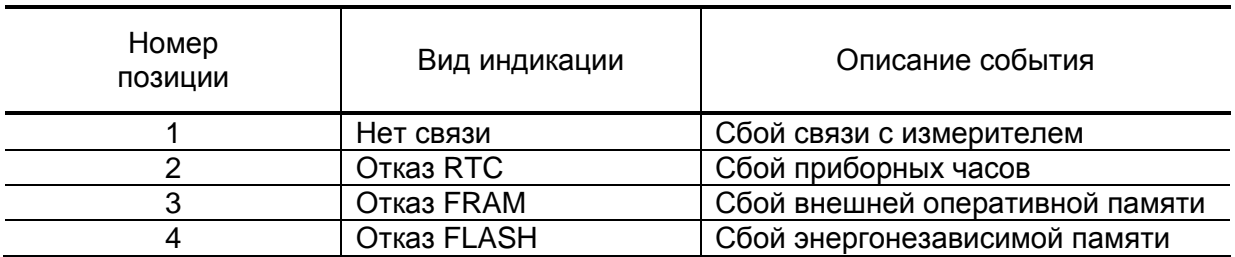

#### **Таблица Д.3. Слово состояния ОТ (слово состояния отказов)**

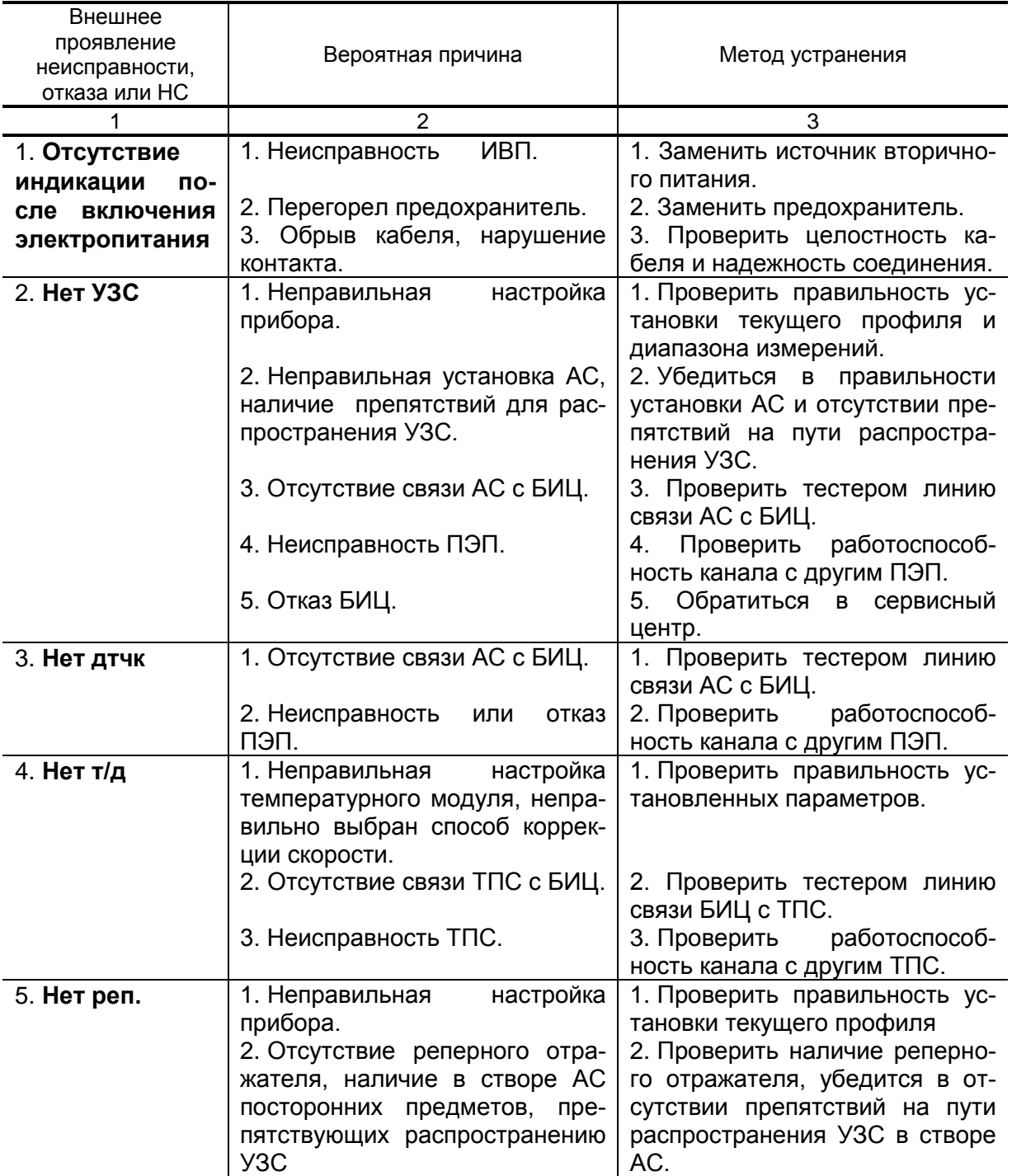

## **Таблица Д.4. Возможные неисправности, отказы, нештатные ситуации и методы их устранения**

# **Продолжение таблицы Д.4**

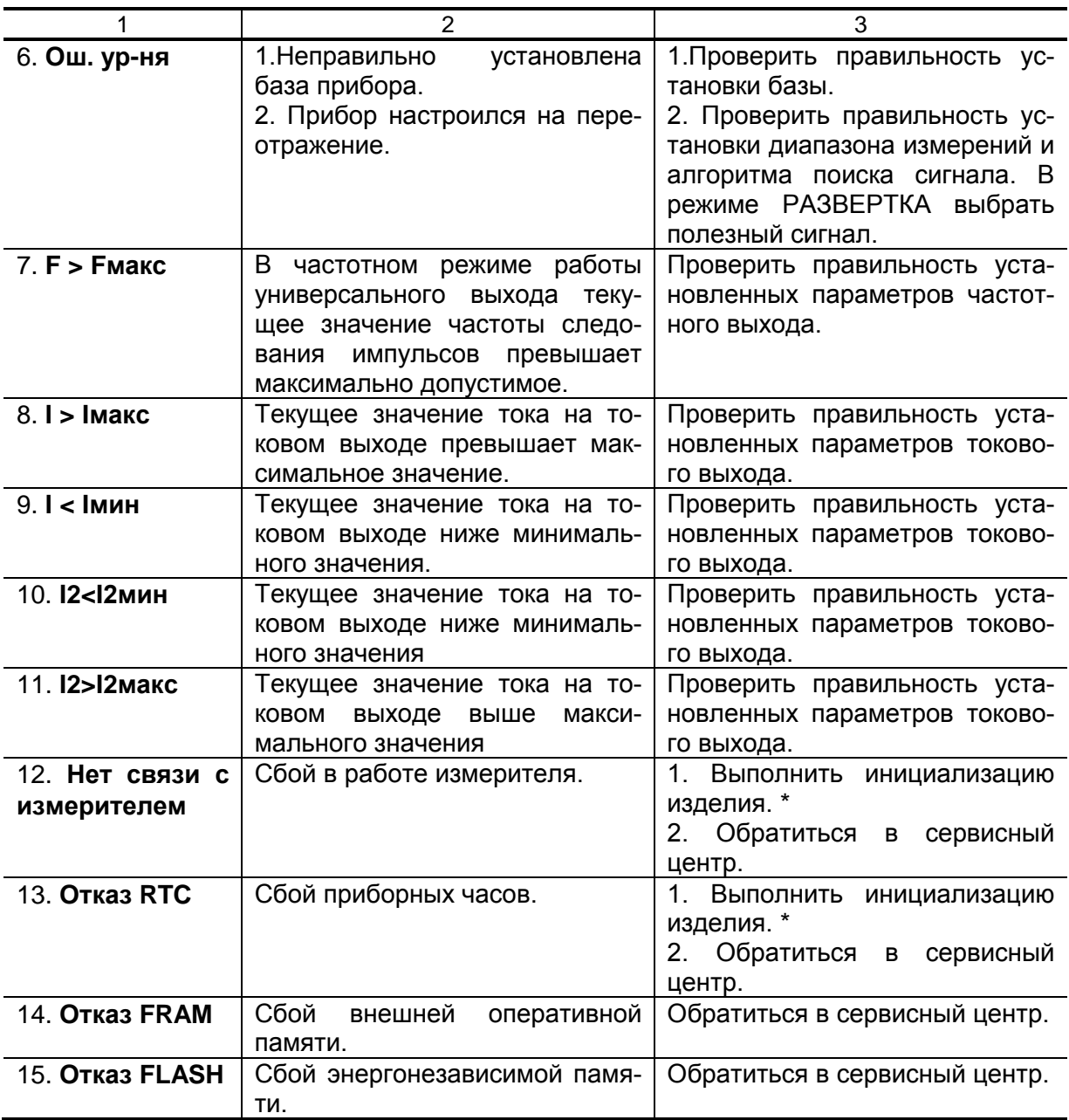

\* - при инициализации прибора архивы стираются

## **ПРИЛОЖЕНИЕ Е. Коммутация модулей внешних связей**

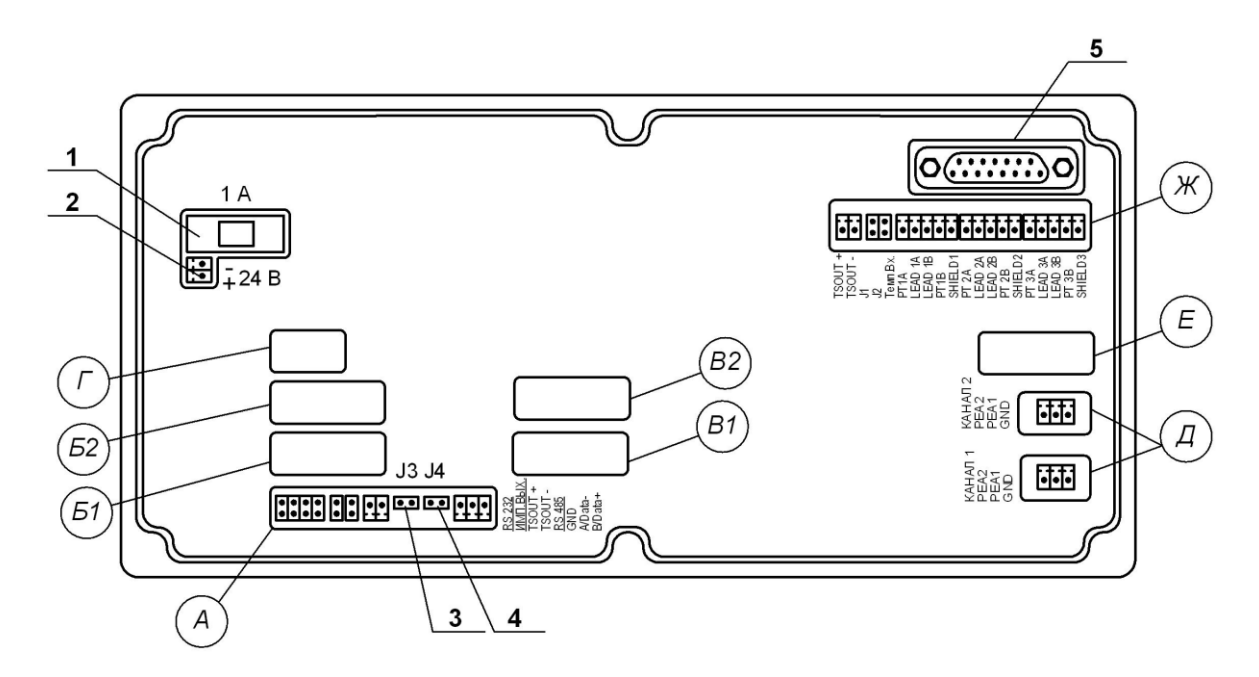

- *А – окно для размещения коммутационных элементов комбинированного модуля внешних связей;*
- *Б1, В1 – окна для размещения коммутационных элементов сервисного модуля внешних связей, установленного в слот 1;*
- *Б2, В2 – окна для размещения коммутационных элементов сервисного модуля внешних связей, установленного в слот 2;*
- *Г, Е – резервные окна;*
- *Д – окна для размещения коммутационных элементов приемопередающего модуля;*
- *Ж – окно для установки модуля температурных входов;*
- *1 – колодка предохранителя 1 А в цепи =24В;*
- *2 – разъем для подключения кабеля питания =24В;*
- *3, 4 – контактные пары J3, J4 соответственно для установки режима работы прибора:*
	- *J3 – контактная пара разрешения модификации калибровочных параметров;*
	- *J4 – контактная пара разрешения модификации параметров функционирования;*
- *5 – технологический разъем.*

#### **Рис.Е.1. Вид сзади субблока измерителя исполнения БИЦ-2хх.**

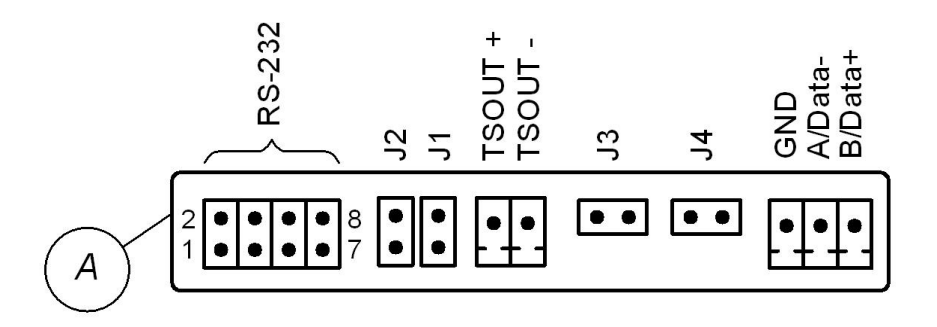

#### **Рис.Е.2. Коммутационные элементы комбинированного модуля.**

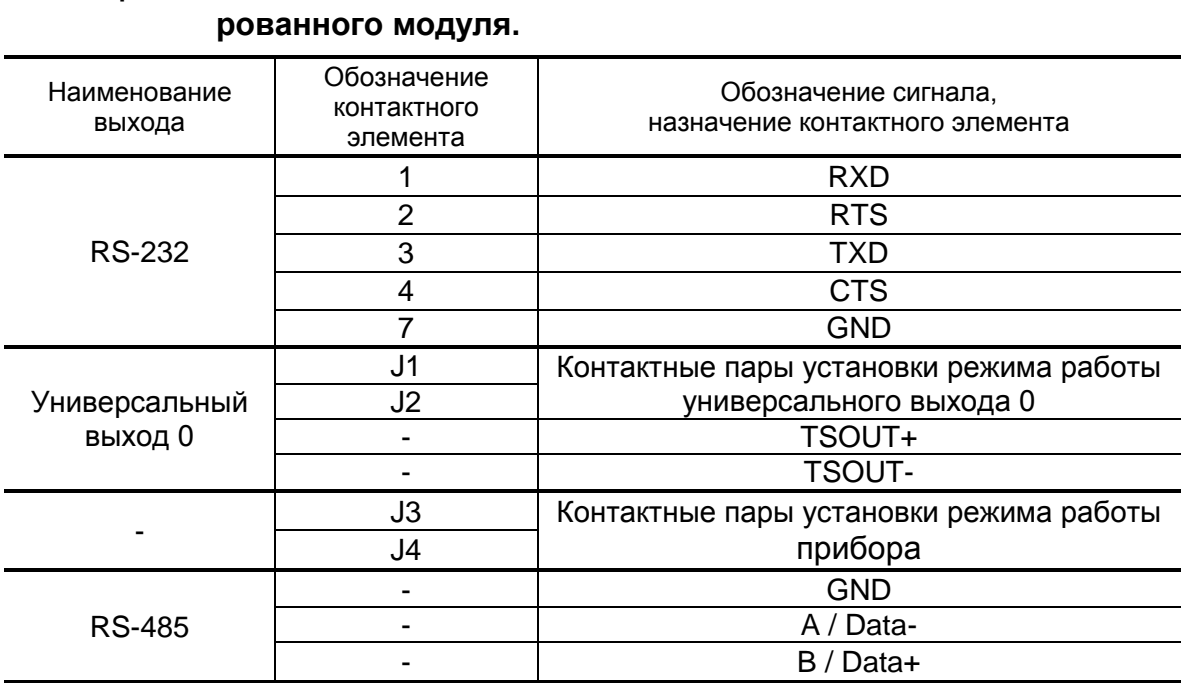

# **Таблица Е.1. Обозначение контактных элементов и сигналов комбини-**

К разъему RS-232 комбинированного модуля подключается шлейф (плоский кабель) от внешнего разъема, расположенного на корпусе монтажного модуля.

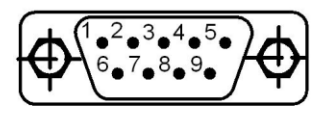

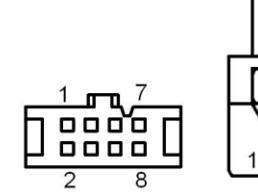

- Шлейф (вид сверху разъема со шлейфом)

- а) вид снаружи на внешний разъем DB9 интерфейса RS-232
- б) кабельный разъем, подключаемый к разъему RS-232 комбинированного модуля

**Рис.Е.3. Коммутация интерфейса RS-232.**

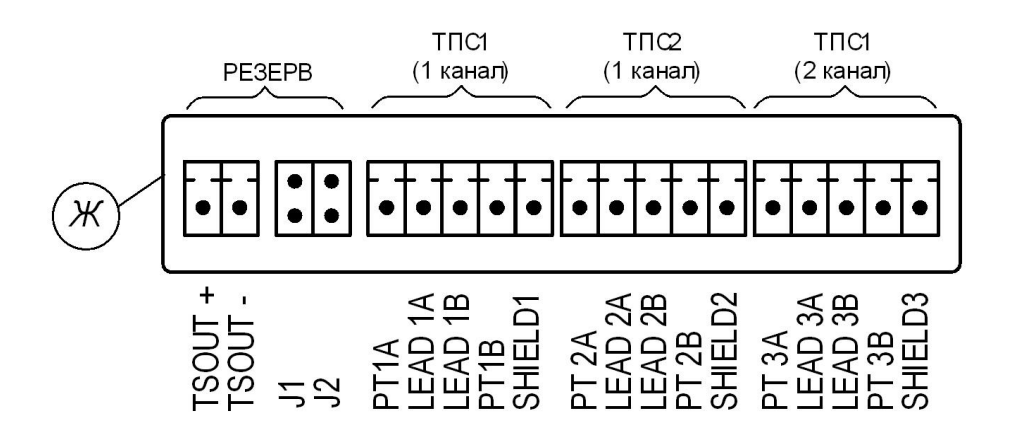

**Рис.Е.4. Коммутационные элементы модуля температурных входов.**

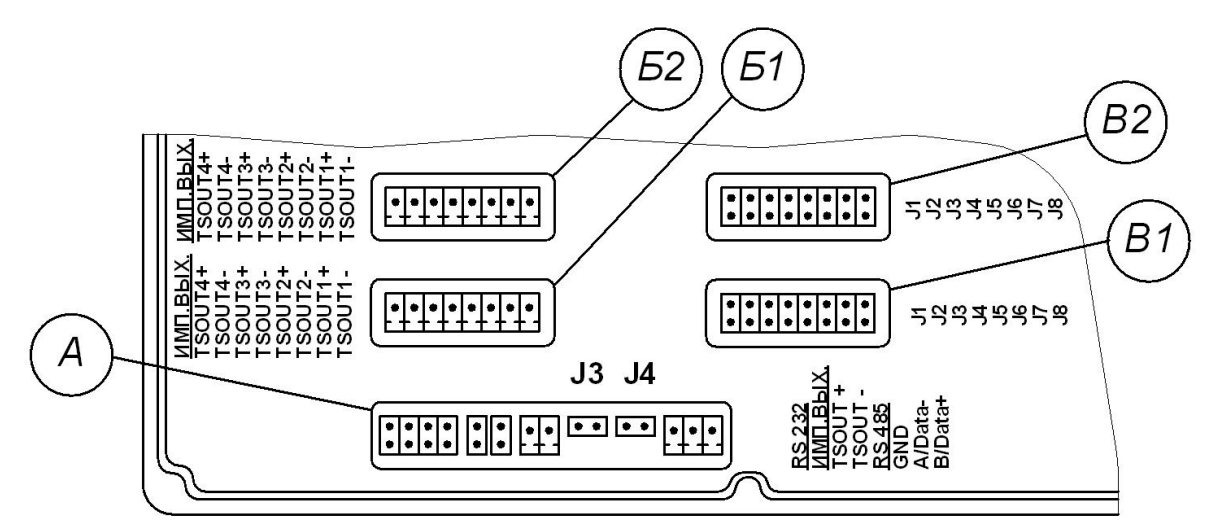

**Рис.Е.5. Маркировка коммутационных элементов двух модулей универсальных выходов.**

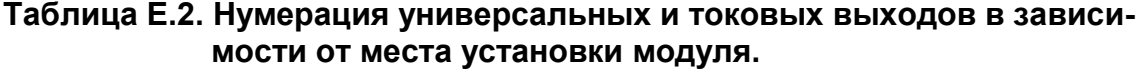

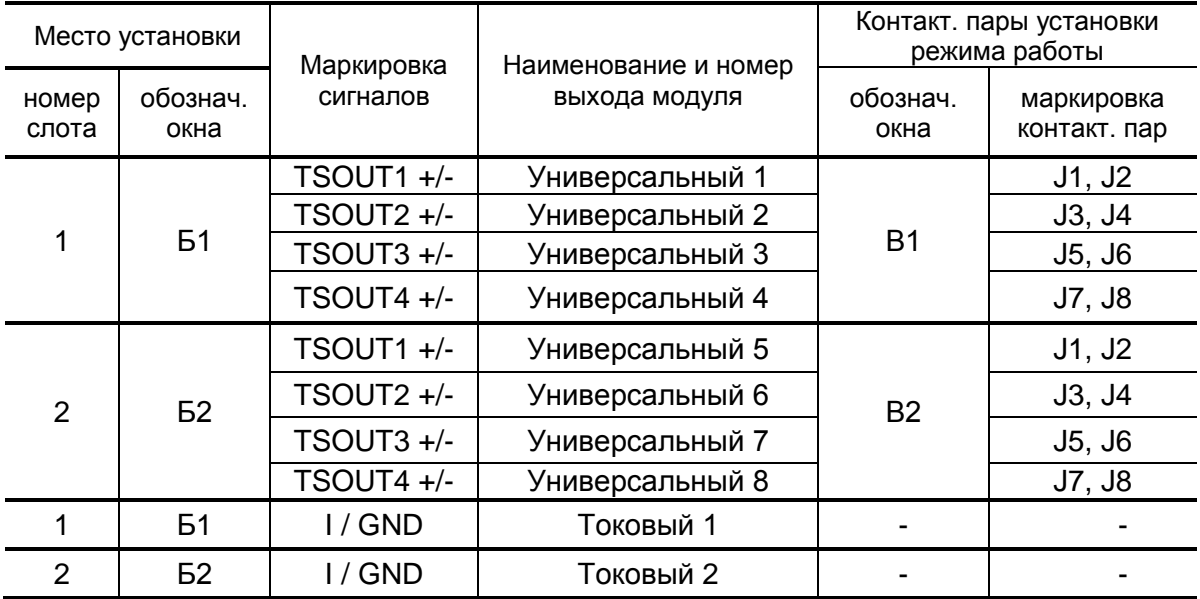

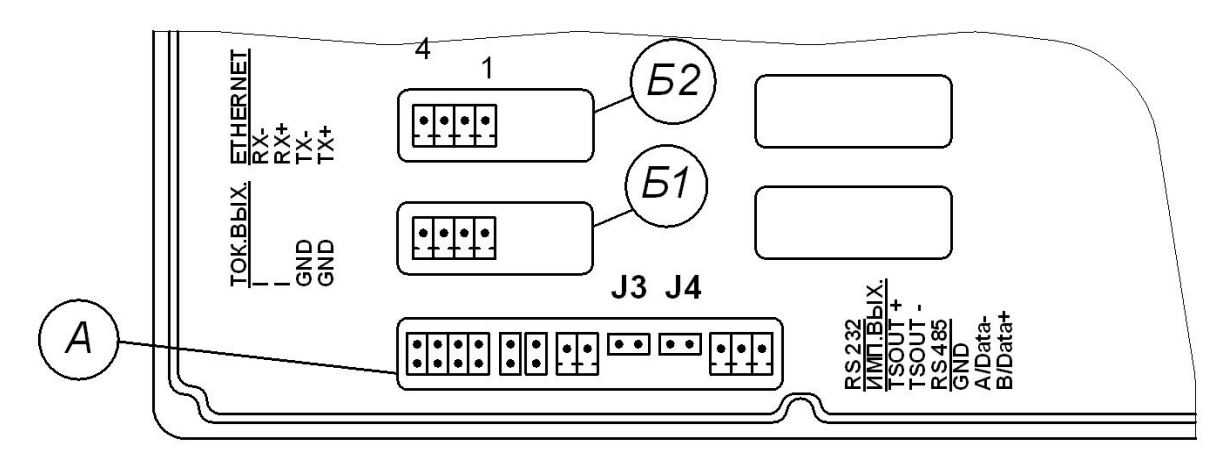

**Рис.Е.6. Маркировка коммутационных элементов модулей токового выхода и интерфейса Ethernet.**

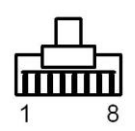

(вид со стороны подключения к ответному разъему)

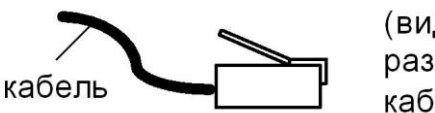

(вид слева разъема с кабелем)

а) кабельный разъем RJ45 для подключения к сети передачи данных или ПК

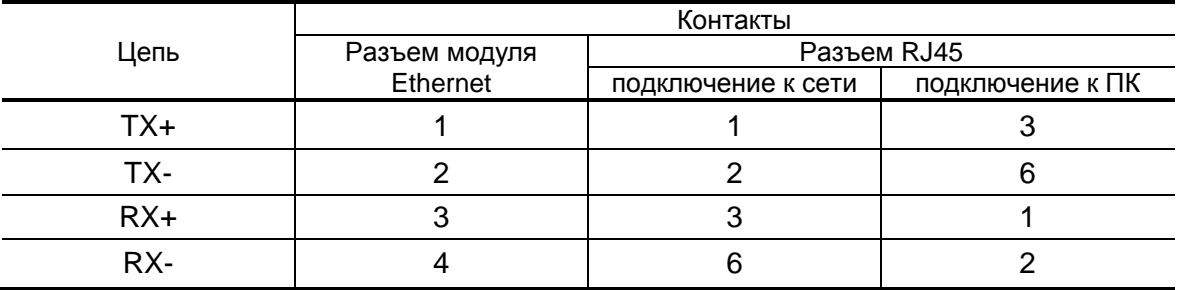

б) таблица коммутации сигналов в кабеле связи при подключении к сети передачи данных и подключении к ПК

**Рис.Е.7. Коммутация интерфейса Ethernet.**

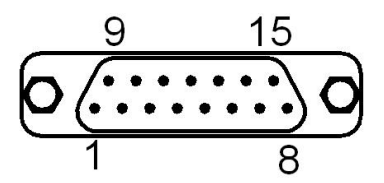

**Рис.Е.8. Технологический разъем DB15** (вид со стороны подключения ответного разъема)**.**

## **ПРИЛОЖЕНИЕ Ж. Схема оконечного каскада универсальных выходов**

Питание оконечного каскада (рис.Ж.1) универсальных выходов может осуществляться как от внутреннего источника питания – активный режим работы, так и от внешнего источника – пассивный режим.

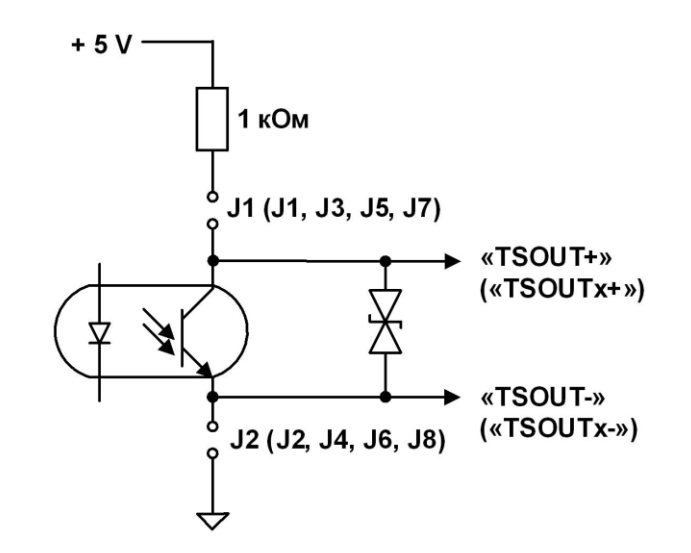

#### **Рис.Ж.1. Схема оконечного каскада универсальных выходов.**

В скобках на схеме указаны обозначения для универсальных выходов сервисных модулей.

Для установленного значения **Актив. Ур. <Высокий>** наличию импульса на выходе в частотном и импульсном режимах, а также наличию события в логическом режиме соответствует разомкнутое состояние электронного ключа. При отсутствии импульса и отсутствии события электронный ключ замкнут.

Для установленного значения **Актив. Ур. <Низкий>** состояния электронного ключа обратные.

При активном режиме работы оконечного каскада и разомкнутом электронном ключе напряжение на выходе будет в пределах (2,4 – 5,0) В, при замкнутом ключе – не более 0,4 В. Работа выхода при активном режиме работы оконечного каскада допускается на нагрузку с сопротивлением не менее 1 кОм.

В пассивном режиме допускается питание от внешнего источника напряжением постоянного тока от 5 до 10 В, допустимое значение коммутируемого тока нагрузки не более 10 мА.

Подключение оконечного каскада к внутреннему источнику + 5 В осуществляется с помощью соответствующих перемычек, замыкающих контактные пары установки режима работы оконечного каскада универсального выхода.

Длина линии связи для универсальных выходов – до 300 м.

## **ПРИЛОЖЕНИЕ И. Источники вторичного питания**

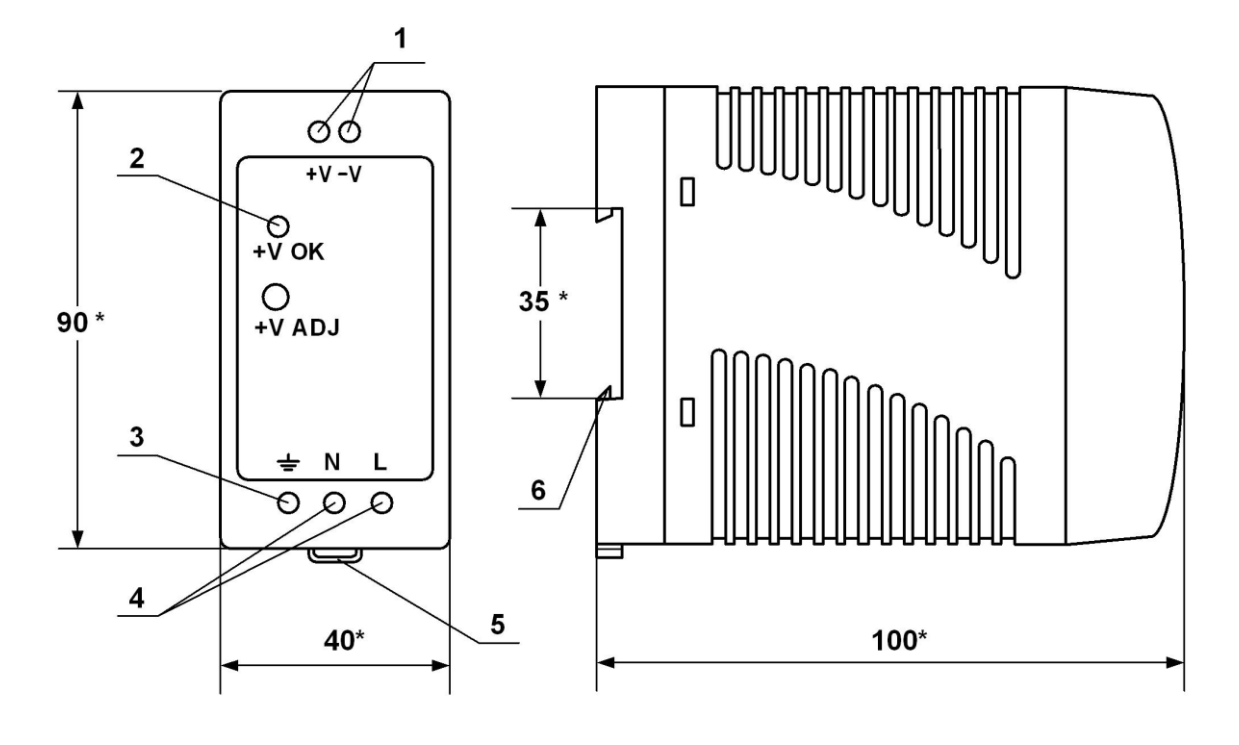

a) вид спереди б) вид сбоку

- \* справочный размер
	- *1 – винты контактной колодки выходного напряжения =24 В;*
	- *2 – светодиодный индикатор включения источника вторичного питания;*
	- *3 – винт заземления;*
	- *4 – винты контактной колодки подключения напряжения питания ~220 В 50 Гц (L – линия, N – нейтраль);*
	- *5 – серьга для освобождения защелки;*
	- *6 – защелка для крепления на DIN-рейке.*

#### **Рис. И.1. Источник вторичного питания серии ADN-3024 (=24 В 30 Вт).**

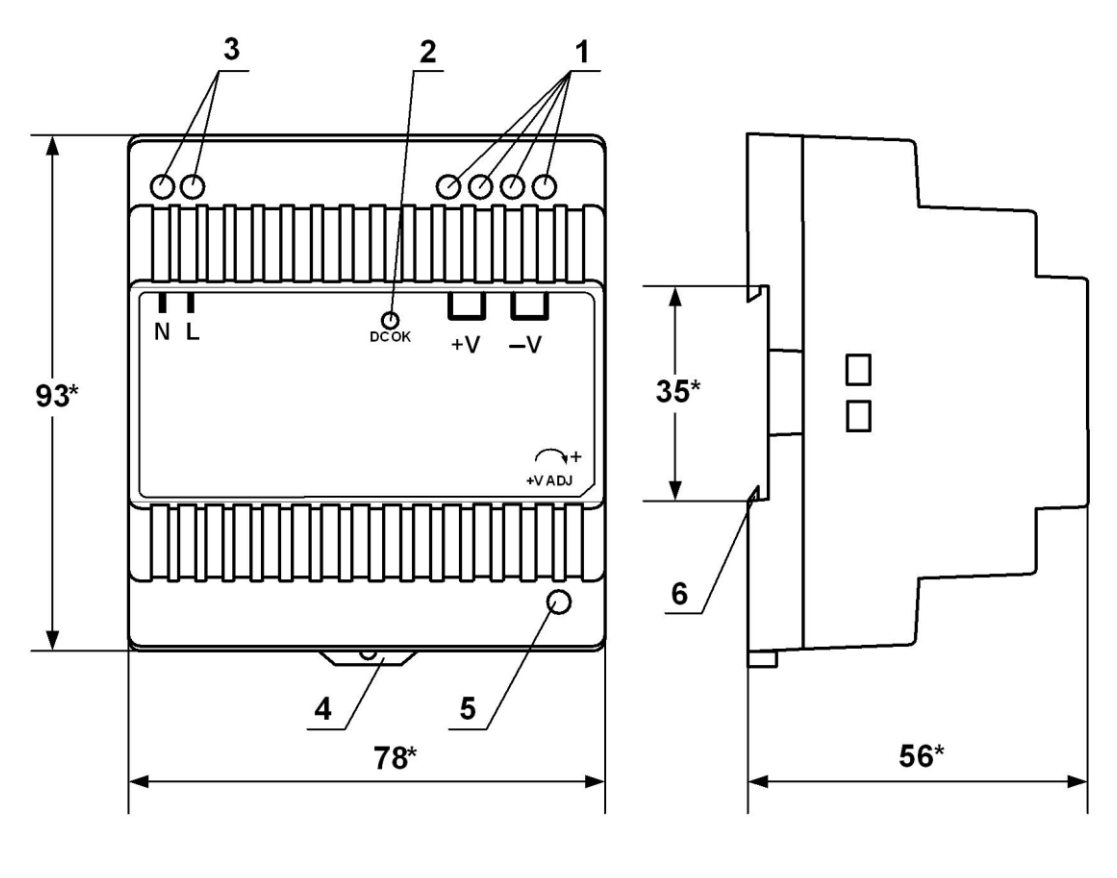

a) вид спереди б) вид сбоку

- \* справочный размер
	- *1 – винты контактной колодки выходного напряжения =24 В;*
	- *2 – светодиодный индикатор включения источника вторичного питания;*
	- *3 – винты контактной колодки подключения напряжения питания ~220 В 50 Гц (L – линия, N – нейтраль);*
	- *4 – серьга для освобождения защелки;*
	- *5 – винт подстройки выходного напряжения;*
	- *6 – защелка для крепления на DIN-рейке.*

## **Рис.И.2. Источник вторичного питания серии DR-30-24 (=24 В 30 Вт).**